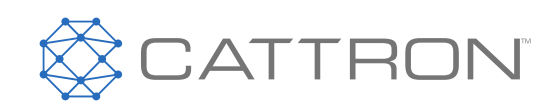

# **CattronControl™**

# **MMCU4**

# **Fernsteuerung Maschinensteuerung (MCU)**

Benutzerhandbuch

9M02-7755-A001-DE

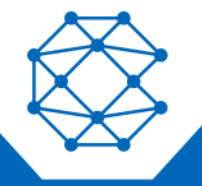

**CONNECT. CONTROL. PROTECT.** 

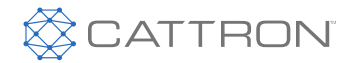

# **VERSIONSVERI AUF**

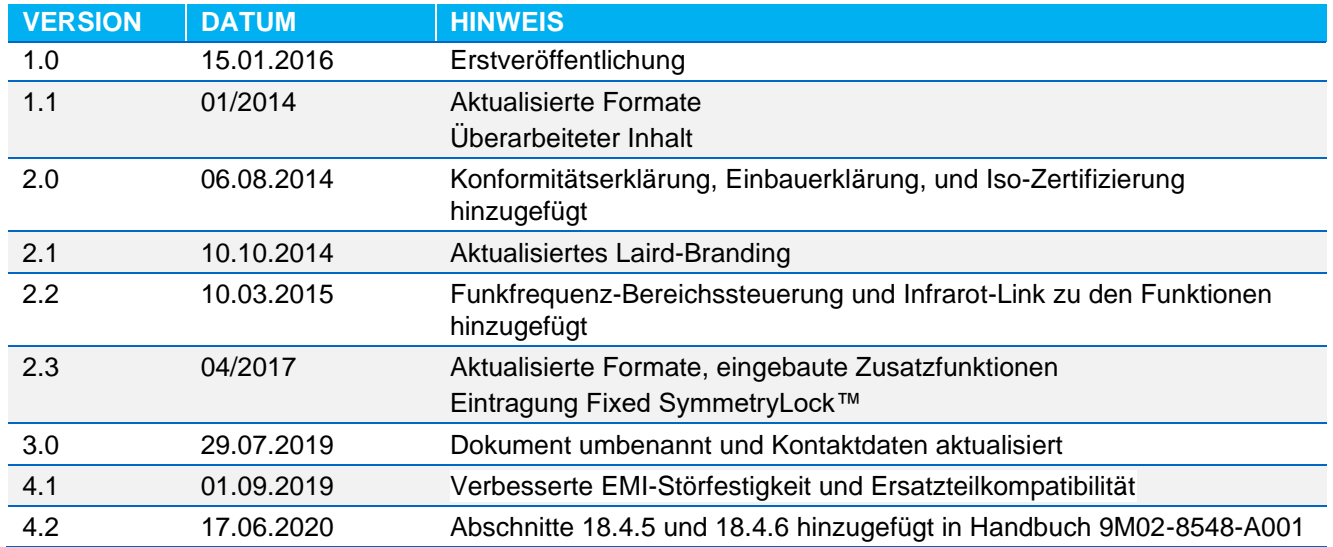

• *Es wird davon ausgegangen, dass alle von Cattron™ und seinen Vertretern bereitgestellten Informationen korrekt und zuverlässig sind. Alle technischen Daten können ohne vorherige Ankündigung geändert werden. Die Verantwortung für die Verwendung und Anwendung von Cattron-Produkten liegt beim Endbenutzer, da Cattron und seine Vertreter nicht über alle möglichen Verwendungen informiert sind. Cattron übernimmt keine Gewähr für die Nichtverletzung oder die Eignung, Vermarktbarkeit oder Nachhaltigkeit von Cattron-Produkten für bestimmte oder allgemeine Zwecke. Cattron Holdings, Inc. oder eines seiner verbundenen Unternehmen oder Vertreter haften nicht für Neben- oder Folgeschäden jeglicher Art. Alle Cattron-Produkte werden gemäß den Verkaufsbedingungen verkauft, von denen eine Kopie auf Anfrage zur Verfügung gestellt wird. Wenn Cattron hier als Handelsname verwendet wird, ist damit Cattron Holdings, Inc. oder eine oder mehrere Tochtergesellschaften von Cattron Holdings, Inc. gemeint. Cattron ™, entsprechende Logos und andere Marken sind Marken oder eingetragene Marken von Cattron Holdings, Inc. Andere Marken können das Eigentum Dritter sein. Durch nichts in diesem Dokument wird eine Lizenz unter einem Recht an geistigem Eigentum von Cattron bzw. Dritter gewährt.*

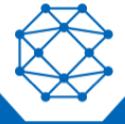

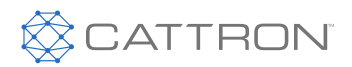

# **Inhaltsverzeichnis**

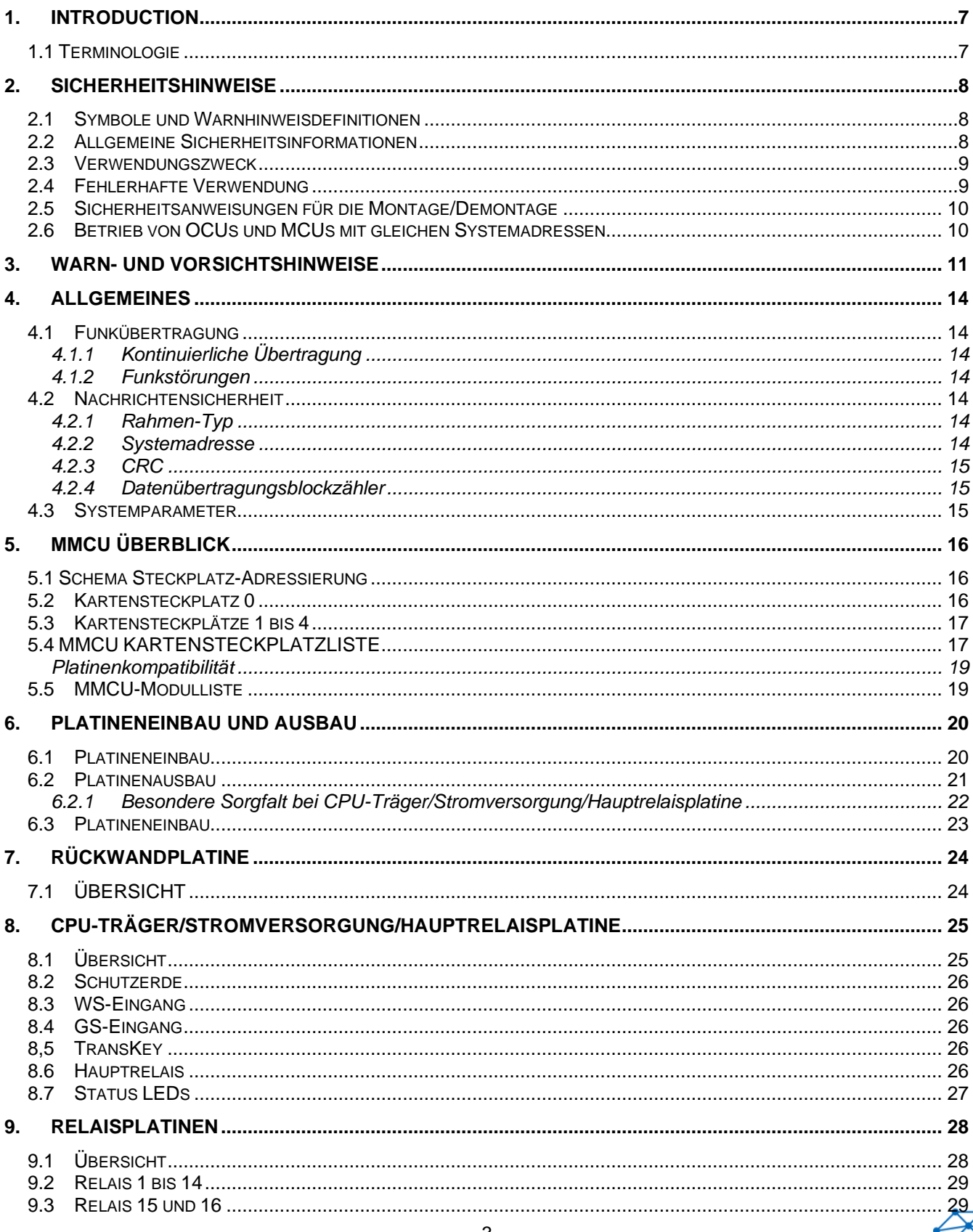

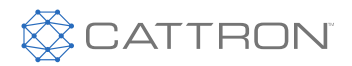

Benutzerhandbuch

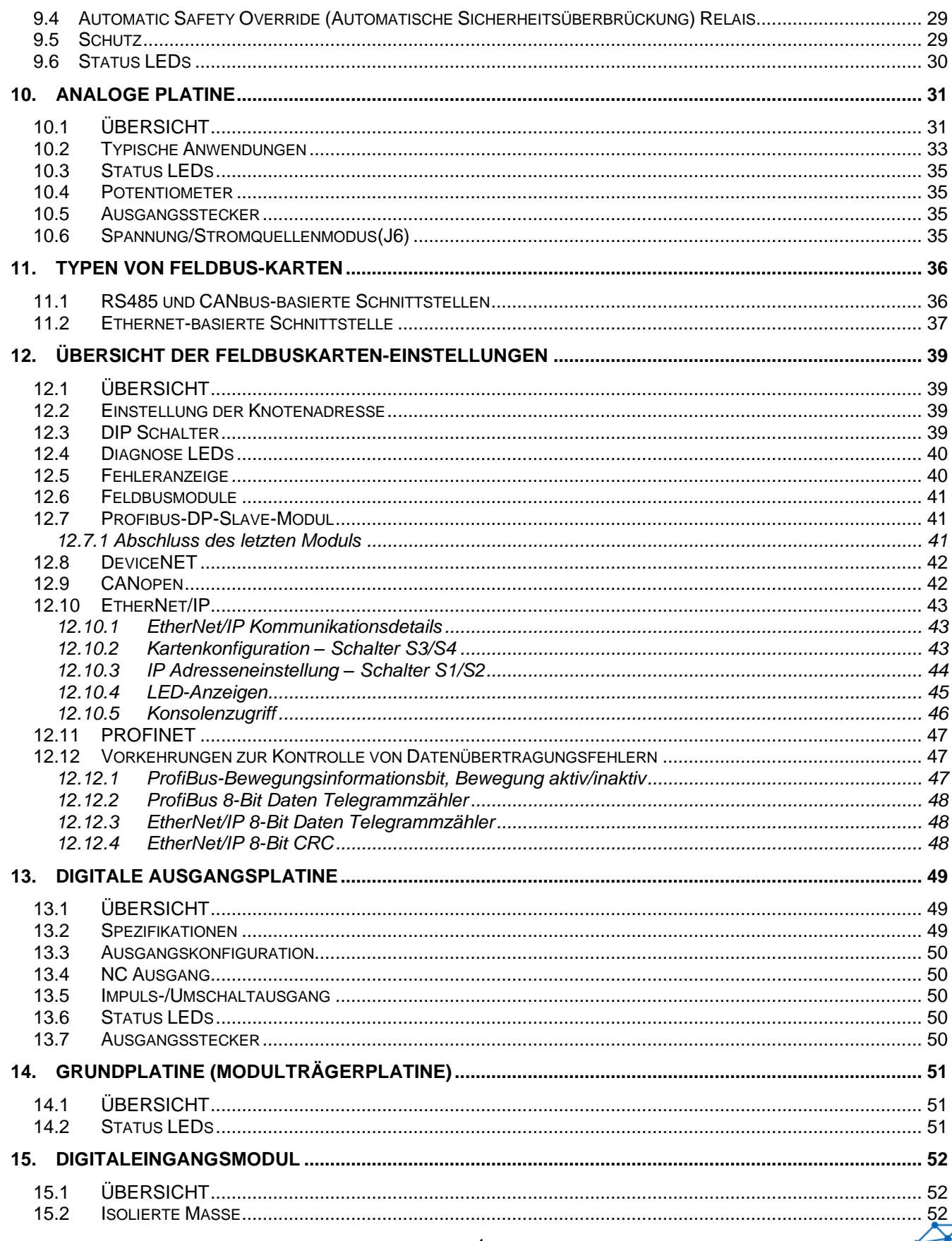

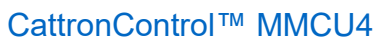

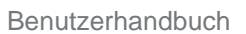

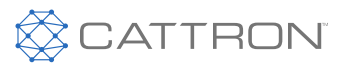

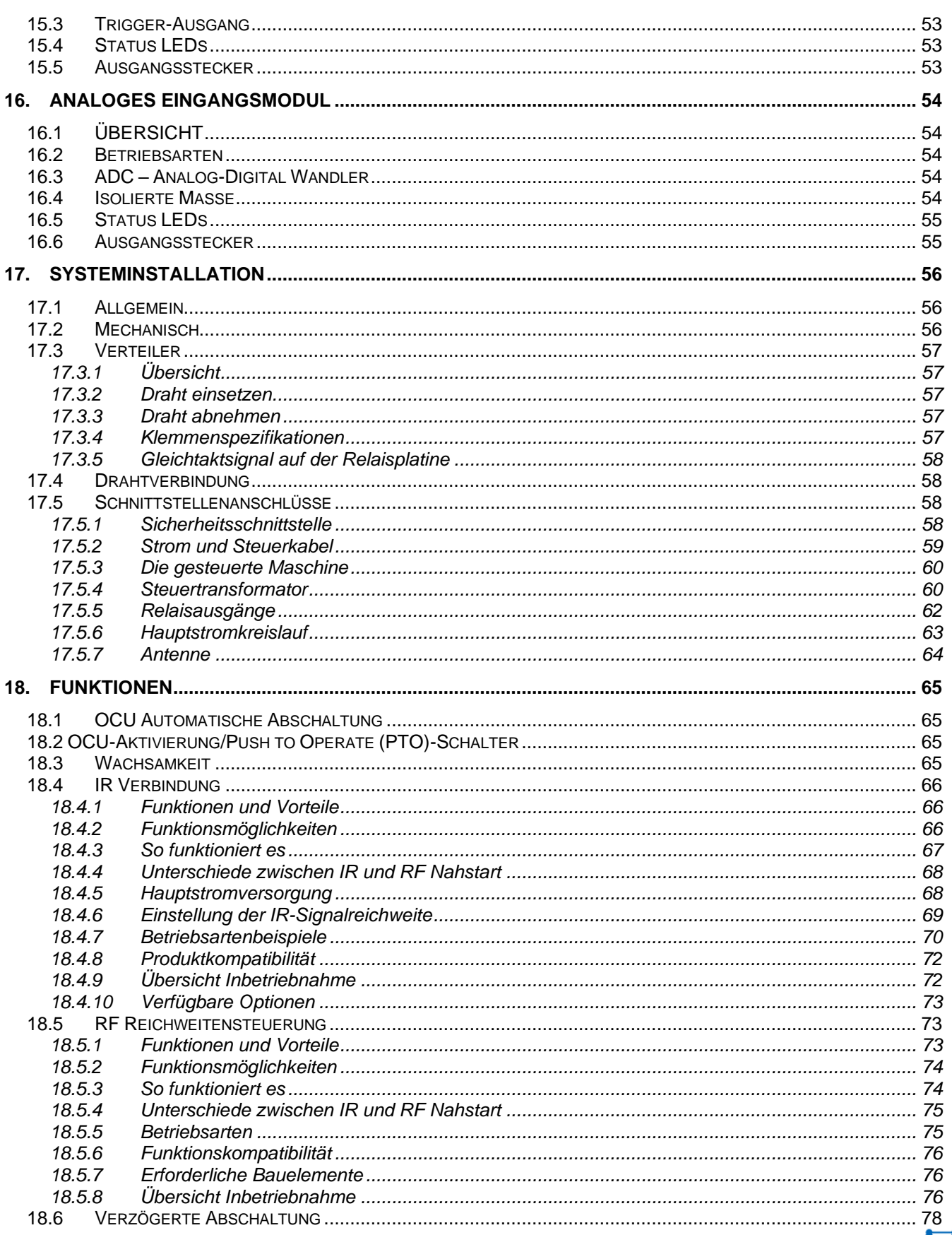

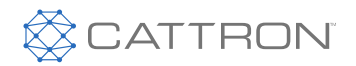

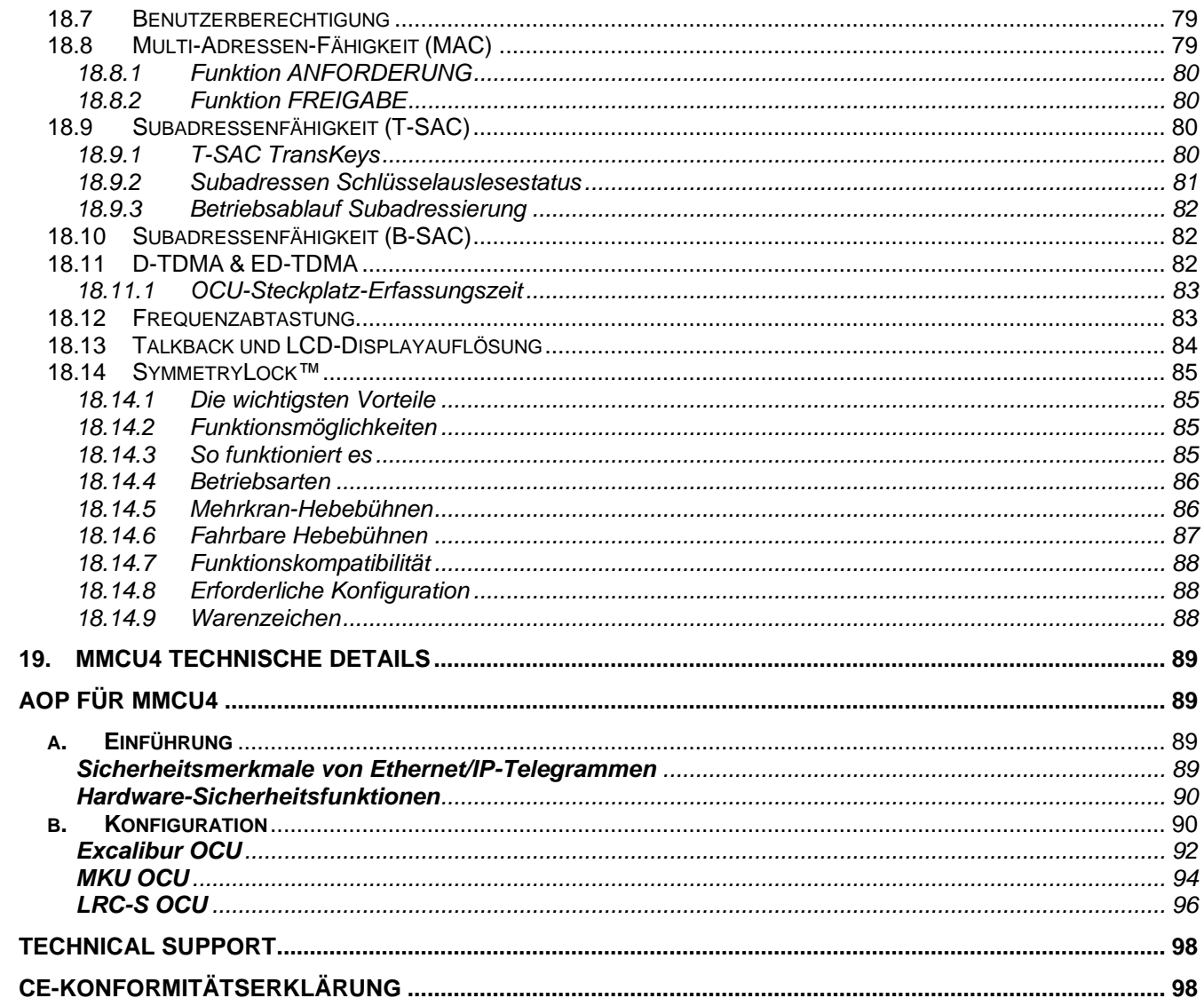

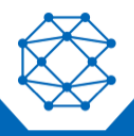

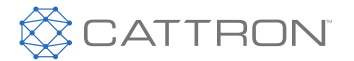

# <span id="page-6-0"></span>1. INTRODUCTION

Dieses Handbuch enthält allgemeine Informationen zur Bedienung der Funkfern-Maschinensteuerung (MCU) der Serie MMCU4. Die Informationen sind allgemeiner Art und enthalten keine systemspezifischen Daten. Die systemspezifischen Daten sind in der technischen Dokumentation, die der Lieferung des Systems beiliegt, enthalten.

Informationen über die passende Funkfernbediengerät (Operator Control Unit (OCU)) finden Sie im separaten OCU-Benutzerhandbuch.

## <span id="page-6-1"></span>**1.1 Terminologie**

Im Folgenden werden wichtige Abkürzungen, die in diesem Dokument verwendet werden, und deren Bedeutung aufgeführt:

- OCU Operator Control Unit, üblicherweise als Sender bezeichnet
- MCU Machine Control Unit (Funksteuerung), üblicherweise als Empfänger bezeichnet
- ASO Automatic Safety Override (Automatische Sicherheitsüberbrückung) (Zwangsgeführte Funktionsrelais)

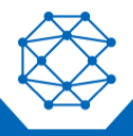

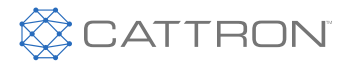

# <span id="page-7-0"></span>2. Sicherheitshinweise

<span id="page-7-1"></span>**2.1 Symbole und Warnhinweisdefinitionen**

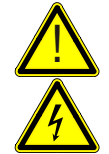

**Warnung vor einer Gefährdung** 

Warnung vor elektrischer Spannung

#### **GEFAHR** Macht auf eine gefährliche Situation mit hohem Risiko aufmerksam; kann zu schweren Verletzungen auf zum Tod führen.

#### **WARNUNG** Macht auf eine Situation mit mittlerem Risiko aufmerksam; kann zu schweren Verletzungen führen.

#### **VORSICHT** Macht auf eine Situation mit niedrigem Risiko aufmerksam; kann zu Verletzungen oder Geräteschäden führen.

**Hinweis:** Macht auf wichtige Informationen aufmerksam.

## <span id="page-7-2"></span>**2.2 Allgemeine Sicherheitsinformationen**

- Personen, die unter dem Einfluss von Drogen und/oder Alkohol und/oder Medikamenten stehen, die ihre Reaktionsfähigkeit beeinträchtigen, dürfen dieses Produkt nicht montieren, demontieren, installieren, in Betrieb nehmen, reparieren oder bedienen.
- Alle Umbauten und Änderungen einer Anlage oder eines Systems müssen die entsprechenden Sicherheitsanforderungen erfüllen. Nur qualifizierte, geschulte und autorisierte Personen dürfen Arbeiten an der Anlage vornehmen; dabei müssen sie die geltenden Sicherheitsvorschriften beachten.
- Bei Fehlfunktionen und/oder sichtbaren Mängeln oder Unregelmäßigkeiten muss das Produkt angehalten, abgeschaltet und die entsprechenden Hauptschalter ebenfalls abgeschaltet werden.

#### **WARNUNG**

Beachten Sie die geltenden gesetzlichen Bestimmungen und Richtlinien für den jeweiligen Anwendungsbereich, z. B.

- Unfallverhütungsvorschriften
- Sicherheitsvorschriften und -richtlinien
- Standards
- Allgemein geltende gesetzliche und sonstige verbindliche Vorschriften zur Unfallverhütung und zum Umweltschutz sowie allgemeine Vorschriften zur Sicherheit und zum Arbeitsschutz

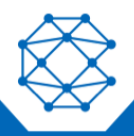

<u>!</u>

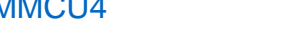

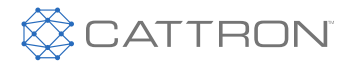

Benutzerhandbuch

- Das Benutzerhandbuch muss stets griffbereit am Einsatzort des Produkts verfügbar sein.
- Das mit Arbeiten an/mit dem Produkt beauftragte Personal muss das Benutzerhandbuch und die Sicherheitshinweise gelesen und verstanden haben.
- Die Sicherheitshinweise sind ggf. vom Nutzer durch Hinweise zur Arbeitsorganisation, zu Arbeitsabläufen, zu qualifiziertem Personal usw. zu ergänzen.
- Sämtliche während des Garantiezeitraums vorzunehmende Reparaturen dürfen ausschließlich vom Hersteller oder einem von ihm beauftragten Kundendienstcenter durchgeführt werden. Bei Nichtbeachtung erlischt die Garantie.
- Instandhaltungs- und Instandsetzungsarbeiten am Produkt dürfen nur von entsprechend geschultem Personal durchgeführt werden.
- Alle Reparaturen sollten in einer entsprechend sauberen, statisch sicheren Umgebung durchgeführt werden, frei von Verunreinigungen wie Metallspänen, Wasser, Öl usw.
- Es liegt in der Verantwortung des Benutzers, sicherzustellen, dass das Produkt immer in gutem Zustand funktioniert und dass alle geltenden Sicherheitsanforderungen und Vorschriften eingehalten werden.
- Ohne die Zustimmung des Herstellers dürfen keine Produktänderungen vorgenommen werden.
- Es müssen Original-Ersatzteile des Herstellers verwendet werden.
- Es müssen regelmäßig gesetzlich vorgeschriebene oder im Handbuch angegebene Inspektionen und/oder Wartungen in den erforderlichen Intervallen durchgeführt werden.

# <span id="page-8-0"></span>**2.3 Verwendungszweck**

Das Produkt darf nur in gutem Zustand, von eingewiesenem Personal und unter Einhaltung der geltenden Sicherheits- und Unfallverhütungsvorschriften verwendet werden. Es darf nur für den Verwendungszweck und im Einklang mit dem Inhalt dieses Benutzerhandbuchs verwendet werden.

# <span id="page-8-1"></span>**2.4 Fehlerhafte Verwendung**

Bestimmte Verwendungen des Produkts und Arbeiten am bzw. mit dem Produkt sind nicht gestattet, insbesondere:

- Manipulation mit elektrischer Ausrüstung
- Stromversorgungsanschlüsse, die von den Daten zur Spannung/Frequenz auf dem Typenschild abweichen
- Arbeiten an unter Spannung stehenden Komponenten
- Nicht ordnungsgemäßer Betrieb
- Unzulässiges Entfernen von Abdeckungen
- Verwendung eines nicht ordnungsgemäß instandgehaltenen Produkts
- Verwendung des Produkts außerhalb des angegebenen Temperaturbereichs für den Betrieb

### **VORSICHT**

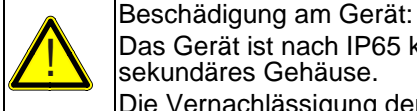

Das Gerät ist nach IP65 klassifiziert. Verwenden Sie für rauere Umgebungen ein geeignetes sekundäres Gehäuse.

Die Vernachlässigung der oben genannten Punkte kann zu einer Gefahr für Leib und Leben führen und/oder Sach- oder Umweltschäden verursachen.

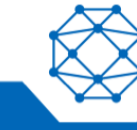

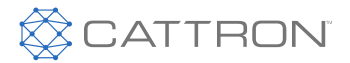

# <span id="page-9-0"></span>**2.5 Sicherheitsanweisungen für die Montage/Demontage**

Nur geschulte und qualifizierte Personen dürfen die Montage/Demontage durchführen.

#### **Hinweis:** Stellen Sie sicher, dass an gesteuerten elektrischen Relais oder Ventilen geeignete Transientenschutzvorrichtungen angebracht werden. Stellen Sie die richtige Beschaltung des Kranhauptschützes und des manuellen Funkübertragungsschalters sicher.

- Das System muss gemäß der geltenden Gesetzesvorschriften elektrisch abisoliert werden.
- Hierbei sind die anwenderspezifischen Bestimmungen zu beachten.
- Verwenden Sie nur hierfür geeignete Werkzeuge.
- Sichern Sie den Installationsbereich.

#### <span id="page-9-1"></span>**2.6 Betrieb von OCUs und MCUs mit gleichen Systemadressen**

Mit Blick auf einen sicheren Betrieb werden OCUs und MCUs durch eine eindeutige Systemadresse spezifisch gepaart. Diese Systemadresse wird vom Hersteller nur einmal vergeben.

#### **VORSICHT**

<u>!</u>

Adressenkonflikt:

Der Benutzer muss sicherstellen, dass die Systemadresse so verwendet wird, wie sie für ein einziges System entworfen und vorgesehen ist.

Die Systemadresse ist auf dem Master-TransKey gekennzeichnet; die OCU- und die vorgesehene MCU-Adresse müssen übereinstimmen.

Bei einem Verstoß gegen diese Verpflichtung haftet der Benutzer für alle daraus resultierenden Schäden/Verluste und hat den Hersteller von allen Haftungsansprüchen Dritter freizustellen.

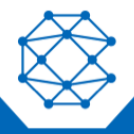

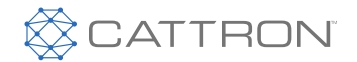

# <span id="page-10-0"></span>3. Warn- und Vorsichtshinweise

Im gesamten Text wurden vor Bedienungs- bzw. Wartungsarbeiten, Techniken bzw. Voraussetzungen gut sichtbar WARN- und VORSICHTSHINWEISE, die als wesentlich für den Schutz des Personals (WARNUNG), die Anlage und des Eigentums (VORSICHT) erachtet werden, angebracht Ein WARN- und VORSICHTSHINWEISE gelten immer, wenn der betreffende Schritt wiederholt wird. Bevor Sie mit einem Arbeitsschritt beginnen, müssen Sie die im Text enthaltenen WARN- und VORSICHTSHINWEISE lesen und zur Kenntnis nehmen. Alle in diesem Handbuch enthaltenen WARN- und VORSICHTSHINWEISE sind im Folgenden aufgeführt.

#### **WARNUNG**

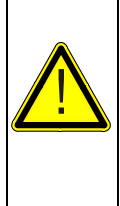

ALLE GERÄTE MÜSSEN EINEN HAUPTLEITUNGSSCHÜTZ (ML) UND ALLE KETTENFAHRZEUGE (D.H. KRÄNE) MÜSSEN EINE BREMSE INSTALLIERT HABEN. DIE FERNGESTEUERTEN SICHERHEITSRELAIS MÜSSEN AN DAS HAUPTSTROMNETZ **! N**DIE FERNGESTEUERTEN SICHERHEITSRELAIS MUSSEN AN DAS HAUPTSTROMNEN, DAMIT STOPPBEFEHLE DEN HAUPTSTROMSCHÜTZ ABSCHALTEN UND DIE GERÄTEBREMSE FESTSTELLEN. DIE NICHTBEACHTUNG DER OBIGEN WARNHINWEISE KANN ZU SCHWEREN VERLETZUNGEN ODER ZUM TOD VON PERSONEN UND ZU SACHSCHÄDEN FÜHREN.

#### **WARNUNG**

ES KANN MEHR ALS EIN FERNSTEUERUNGSSYSTEM IN, UM ODER IN DER NÄHE IHRER BETRIEBSSTÄTTE VERWENDET WERDEN. DAHER MÜSSEN SIE VOR DEM EINSETZEN EINES "TRANSKEYS" SICHERSTELLEN, DASS DER RICHTIGE KODIERTE "TRANSKEY" FÜR DIE GEWÜNSCHTE ANLAGE AUSGEWÄHLT WIRD.

WURDE DER FALSCHE "TRANSKEY" EINGESETZT, KÖNNEN ANDERE FERNGESTEUERTE GERÄTE IN, UM ODER IN DER NÄHE IHRER EINRICHTUNG IN BETRIEB GENOMMEN WERDEN.

DIE NICHTBEACHTUNG DER OBIGEN WARNHINWEISE KANN ZU EINEM UNGEWOLLTEN BETRIEB FERNGESTEUERTER GERÄTE FÜHREN, WAS ZU SCHWEREN VERLETZUNGEN ODER ZUM TOD VON PERSONEN UND ZU SACHSCHÄDEN FÜHREN KANN.

### **WARNUNG**

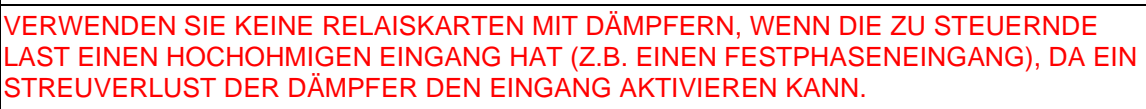

**IN EXECUTE DE NICHTBEACHTUNG DIESER WARNUNG KANN ZU SCHWEREN VERLETZUNGEN ODER** ZUM TOD VON PERSONEN UND ZU SCHÄDEN AN DER AUSRÜSTUNG FÜHREN. DIE NICHTBEACHTUNG DIESES WARNHINWEISES KANN SCHWERE VERLETZUNGEN, DEN TOD VON MENSCHEN UND SACHSCHÄDEN VERURSACHEN.

#### **WARNUNG**

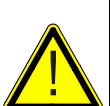

VERGEWISSERN SIE SICH VOR DEM EINSATZ DER FERNSTEUERUNG, DASS DER DAFÜR VORGESEHENE KRAN ODER DIE MASCHINE, DIREKT VOM OCU ANGESTEUERT WIRD. DIES GESCHIEHT DURCH BETÄTIGEN EINER RUHENDEN OCU-FUNKTION, WIE Z.B. DER HUPE, UND DURCH BEOBACHTUNG, OB DIE HUPE AUF DEM DAFÜR VORGESEHENEN KRAN ODER DER MASCHINE AUSGELÖST WIRD. DIE NICHTUMSETZUNG DES OBIGEN KANN ZU VERLETZUNGEN ODER ZUM TOD VON PERSONEN UND ZU SACHSCHÄDEN FÜHREN.

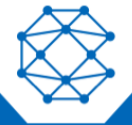

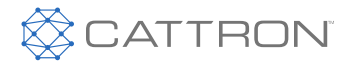

#### **WARNUNG**

DIE 16-RELAIS-OPTION OHNE ASOPLATINE FÜR DIESE MASCHINENSTEUERUNG (MCU) HAT KEINE EINGEBAUTE SICHERUNG; ES IST DAHER UNABDINGBAR, DASS DIE SCHNITTSTELLENSCHALTUNG DIE ERFORDERLICHEN ÜBERSTROMSCHUTZVORRICHTUNGEN ENTHÄLT. DIE SCHUTZVORRICHTUNGEN KÖNNEN IN EINZELNEN RELAIS ODER IN RELAISGRUPPEN INSTALLIERT WERDEN, ABER DIE NENNLEISTUNG DER ÜBERSTROMVORRICHTUNG DARF NIE DIE MAXIMALE **RELAISNENNLEISTUNG VON 5A ÜBERSCHREITEN.**<br>DIE INSTALLATIONSZEICHNLINGEN DIENEN ZUR O DIE INSTALLATIONSZEICHNUNGEN DIENEN ZUR ORIENTIERUNG. SACHSCHÄDEN, SCHWERE VERLETZUNGEN ODER DER TOD VON PERSONEN KÖNNEN DIE FOLGE SEIN. ES MUSS VOLLUMFÄNGLICH KLAR SEIN, DASS CATTRON NICHT FÜR PERSONENSCHÄDEN, TOD, GERÄTE- ODER SACHSCHÄDEN, DIE DURCH EINE UNSACHGEMÄSSE INSTALLATION IHRES FERNSTEUERUNGSSYSTEMS ENTSTEHEN KÖNNEN, HAFTBAR GEMACHT WERDEN KANN.

## **WARNUNG**

SOFERN NICHTS GEGENTEILIGES BESTIMMT IST, SIND FERNSTEUERUNGSSYSTEME NICHT ZUR DIREKTEN ANBINDUNG AN SICHERHEITSKRITISCHE BISTABILE FUNKTIONEN (d. h. Magnetschaltkreise, Vakuumschalter, Greifer, Pumpenmotoren, Brandabwehr, usw.) KONZIPIERT.

ES MUSS EINE GEEIGNETE SCHNITTSTELLE ZU SICHERHEITSKRITISCHEN BI-STABIL GEFÜHRTEN FUNKTIONEN INSTALLIERT WERDEN, IDEALERWEISE UNTER VERWENDUNG EINER RELAIS-SCHNITTSTELLENEINHEIT.

IN VERWENDUNG EINER RELAIS-SCHNITTSTELLENEINHEIT.<br>SOLLTE EIN CATTRON®-SYSTEM VERSEHENTLICH SO KONFIGURIERT WERDEN, DASS ES DIREKT MIT SICHERHEITSKRITISCHEN, BI-STABIL GEFÜHRTEN FUNKTIONEN IN IHRER BETRIEBSANLAGE VERBUNDEN WIRD, KANN DIES ZU SACHSCHÄDEN, SCHWEREN VERLETZUNGEN ODER ZUM TOD VON PERSONEN FÜHREN.

ES MUSS VOLLUMFÄNGLICH KLAR SEIN, DASS CATTRON NICHT FÜR PERSONENSCHÄDEN, TOD, GERÄTE- ODER SACHSCHÄDEN, DIE DURCH EINE UNSACHGEMÄSSE KONFIGURATION IHRES FERNSTEUERUNGSSYSTEMS ENTSTEHEN KÖNNEN, HAFTBAR GEMACHT WERDEN KANN.

#### **WARNUNG**

<u>!</u>

DIE VERWENDUNG NICHT ZUGELASSENER KOMPONENTEN ODER ZUBEHÖRTEILE IN DEN VON CATTRON UND SEINEN TOCHTERGESELLSCHAFTEN VERKAUFTEN SYSTEMEN IST STRENG VERBOTEN. NICHT GENEHMIGTE KOMPONENTEN SIND ALLE NICHT VON CATTRON GEPRÜFTEN UND VERKAUFTEN KOMPONENTEN. DIES SCHLIESST AUCH JEDE KOMPONENTE EIN, DEREN VERWENDUNGSZWECK VERÄNDERT WURDE UND/ODER JEDE KOMPONENTE, DIE ERKENNBARE SCHÄDEN ODER MÄNGEL AUFWEIST. DIE VERWENDUNG VON FEHLERHAFTEN TEILEN, BAUGRUPPEN UND ZUBEHÖR KANN ZU VERLETZUNGEN ODER ZUM TOD FÜHREN.

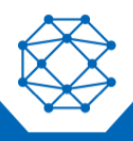

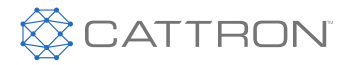

#### **WARNUNG**

NUR VON CATTRON GESCHULTES UND AUTORISIERTES PERSONAL ODER PERSONAL, DAS UNTER DER DIREKTEN ANLEITUNG VON CATTRONS TECHNISCHEM PERSONAL STEHT UND DIE ENTSPRECHENDEN WERKZEUGE NUTZT, IST BERECHTIGT, DIE WARTUNG DES MMCU4 AUF BAUGRUPPENEBENE DURCHZUFÜHREN.<br>DERABATUREN AUF KOMPONENTENEBENE DURCH ANDERES BERSOL REPARATUREN AUF KOMPONENTENEBENE DURCH ANDERES PERSONAL, ALS DAS TECHNISCHE PERSONAL VON CATTRON SIND STRENGSTENS VERBOTEN. DIE VERWENDUNG VON FEHLERHAFTEN TEILEN, BAUGRUPPEN UND ZUBEHÖR KANN ZU VERLETZUNGEN ODER ZUM TOD FÜHREN.

#### **WARNUNG**

DAS VON IHNEN ERWORBENE FERNSTEUERUNGSSYSTEM IST SO KONZIPIERT, DASS ES UNTER EINER VIELZAHL VON VORAUSSETZUNGEN IN EINEM SICHEREN MODUS ANHÄLT. EINIGE BEISPIELE FÜR DIESE VORAUSSETZUNGEN SIND: ÜBERMÄSSIGE FUNKSIGNALSTÖRUNGEN, VERLUST DER BATTERIE UND/ODER DER ELEKTRISCHEN LEISTUNG, AUSFALL BESTIMMTER KOMPONENTEN, BETRIEB AUSSERHALB DER SIGNALREICHWEITE UND ANDERE. OBWOHL CATTRON UND SEINE TOCHTERGESELLSCHAFTEN KEINE ANGABEN ZUR BEDIENERPOSITION BEI DER STEUERUNG DER AUSRÜSTUNG MACHEN, WISSEN WIR, DASS EINIGE BENUTZER VON IHREM ARBEITGEBER ANGEWIESEN UND GESCHULT WERDEN, DIE GERÄTE SICHER ZU NUTZEN. ES IST UNBEDINGT ERFORDERLICH, DASS SIE JEDERZEIT AUF EINEN UNGEPLANTEN STOPP DES GERÄTS VORBEREITET SIND UND SICH ODER ANDERE NICHT IN EINE SITUATION BRINGEN, IN DER SIE VOM GERÄT STÜRZEN KÖNNEN: EINE NICHTEINHALTUNG DIESER VORISCHTSMASSNAHME KANN ZU VERLETZUNGEN ODER ZUM TOD FÜHREN.

### **WARNUNG**

<u>!</u>

BUS-BASIERTE SYSTEME MÜSSEN DIE KAPITEL BUSSICHERHEIT EMPFOHLENEN DATENSICHERHEITSMERKMALE VERWENDEN.

BUS-BASIERTE SYSTEME MÜSSEN FERNER DIE MASTER-SICHERHEITSRELAIS AUSFÜHREN.

BEI NICHTBEACHTUNG DIESES WARNHINWEISES ERLISCHT UNSERE GARANTIE UND ES KANN ZU VERLETZUNGEN ODER TOD VON PERSONEN UND SACHSCHÄDEN KOMMEN.

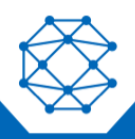

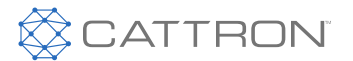

# <span id="page-13-0"></span>4. Allgemeines

Mit einer OCU und einer passenden MCU kann ein Gerät, wie ein Kran oder ein Fahrzeug, ferngesteuert werden, ohne dass eine kabelgebundene Verbindung zwischen dem Benutzer und dem gesteuerten Gerät erforderlich ist. In das OCU-Gehäuse sind eine Reihe verschiedener Steuerelemente integriert, so dass die Befehle an das Gerät sicher in eine Funkübertragung kodiert werden. Die MCU kann diese Übertragung empfangen, diese Befehle sicher zu entschlüsseln und geeignete Schnittstellen zur Gerätesteuerung bereitstellen.

## <span id="page-13-1"></span>**4.1 Funkübertragung**

Die Übertragung zwischen dem OCU und der MCU erfolgt per Funkkommunikation. Es stehen mehrere Funkfrequenzbereiche für die Nutzung durch die Geräte bereit.

Vor der Auslieferung des Systems werden oftmals ein bestimmtes Frequenzband und ein bestimmter Kanal aktiviert. Je nach dem Frequenzband steht eine bestimmte Anzahl an Funkkanälen zur Verfügung.

Damit OCU und MCU miteinander kommunizieren können, müssen sie auf demselben Funkkanal betrieben werden.

# <span id="page-13-2"></span>**4.1.1 Kontinuierliche Übertragung**

Normalerweise erfolgt die Übertragung unterbrechungsfrei und die MCU verwendet dies als Teil der Informationen, die erforderlich sind, um die Sicherheitsrelais aktiv zu halten. Wenn die MCU in diesem Modus für eine bestimmte Zeitspanne keine gültige Nachricht empfängt, schaltet sie sich automatisch ab; d.h. Sicherheitsrelais und Befehlsrelais sind typischerweise für 0,5 s geöffnet, diese Zeit kann aber für spezielle Anwendungen auf bis zu 2,0 s verlängert werden.

Um eine optimale Kommunikation zwischen der OCU und der MCU zu gewährleisten, betreiben Sie die OCU idealerweise immer mit Sichtverbindung zur MCU-Antenne und vermeiden Sie eine vollständige Abschirmung des Signalpfades durch metallische und andere feste Hindernisse.

In einigen Konfigurationen kann die MCU so konfiguriert werden, dass sie, ähnlich wie eine Sicherheits-SPS, auch bei fehlendem HF-Signal sicher arbeitet; solche Anwendungen sind genauestens spezifiziert.

# <span id="page-13-3"></span>**4.1.2 Funkstörungen**

Signale von anderen Funkwellen erzeugenden Quellen können die Funkkommunikation zwischen OCU und MCU behindern. Wenn die Funkverbindung durch Störungen beeinträchtigt wird, kann ein Umschalten des Funkkanals oder des Funkbandes notwendig sein.

## <span id="page-13-4"></span>**4.2 Nachrichtensicherheit**

Das übertragene Telegramm enthält mehrere Sicherheitsmerkmale.

# <span id="page-13-5"></span>**4.2.1 Rahmen-Typ**

Jede Meldung enthält eine 8-Bit-Meldungstyp-Kennung, die für das verwendete Gerät spezifisch ist.

# <span id="page-13-6"></span>**4.2.2 Systemadresse**

Ihr Fernsteuerungssystem arbeitet mit einem 24-Bit-Adressierungsschema, wobei jedes OCU/MCU-Paar eine gemeinsame, eindeutige Systemadresse besitzt. Die Systemadresse befindet sich in jeder vom Controller gesendete Nachricht und wird immer bei einem RF-Signalempfang geprüft. Die MCU verarbeitet einen Befehl nur dann, wenn die Adresse in der Nachricht und die in der MCU gespeicherte Adresse übereinstimmen. Diese Sicherheitsvorkehrung sorgt dafür, dass das MCU nur auf ihm zugewiesene OCU reagiert.

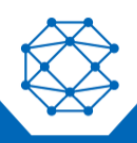

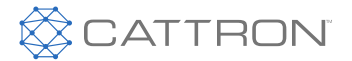

# <span id="page-14-0"></span>**4.2.3 CRC**

Die Nachricht wird mithilfe von 16-Bit-CRC Datenübertragungsblöcke auf seine Integrität geprüft. Und eine nicht übereinstimmende CRC wird abgelehnt.

## <span id="page-14-1"></span>**4.2.4 Datenübertragungsblockzähler**

Jede Nachricht hat einen eingebetteten 8-Bit-Datenübertragungsblockzähler, der sich bei jedem Datenpaket ändert; dies verhindert das Einfrieren von Daten und das Hacken von Datenpaketen.

### <span id="page-14-2"></span>**4.3 Systemparameter**

Die Systemparameter, einschließlich der Systemadresse und dem aktivierten RF-Kanal, werden durch Programmierung des TransKey eingerichtet. Hierbei handelt es sich um ein abnehmbares Funkfrequenz-Identifikationsgerät (RFID), das sich innerhalb der OCU und MCU befindet. Es wird vom Hersteller programmiert.

#### **Hinweis:** Die konkreten Systemparametereinstellungen Ihres Systems entnehmen Sie den separaten Konfigurationsdatendokumenten.

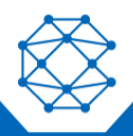

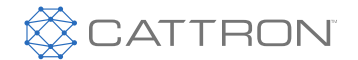

# <span id="page-15-0"></span>5. MMCU Überblick

Die modulare Maschinensteuerung (MMCU) ist eine robuste, sicherheitskritische Steuerung und ist mit einer Schnittstelle zwischen dem Funksignal der Bedienersteuerung (OCU) und der zu steuernden Maschine ausgestattet. Sie besteht aus fünf von 0 bis 4 nummerierten Kartensteckplätzen. Im Kartensteckplatz 0 befindet sich der Mikroprozessor und die Stromversorgung ist für alle Varianten erforderlich. Andere Steckplätze können in beliebiger Reihenfolge und Konfiguration verwendet werden. Leere Steckplätze sind an jeder Stelle zulässig.

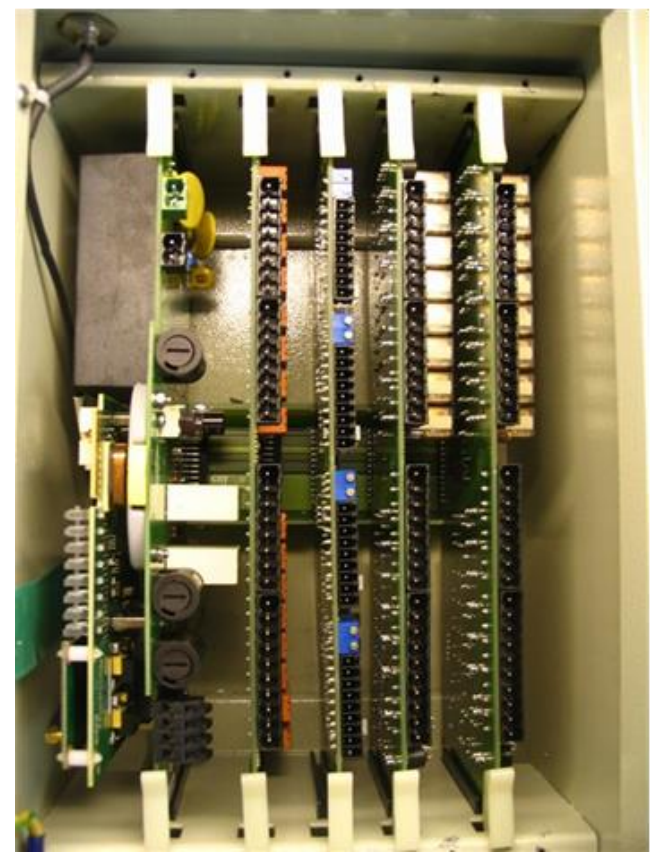

*Abbildung 1: Frontansicht des MMCU*

## <span id="page-15-1"></span>**5.1 Schema Steckplatz-Adressierung**

Die Rückwandplatine ist mit einer doppelten Schnittstelle, SPI, Bus und Niederspannungsversorgung ausgestattet. Die Karten werden beim Einstecken automatisch mit einer Adresse versehen. Die tatsächlichen Kartenpositionen im Rack werden bei der Konfiguration im Werk festgelegt und sind daher fest vorgegeben.

# <span id="page-15-2"></span>**5.2 Kartensteckplatz 0**

Der ganz linke Steckplatz ist für die Trägerplatine reserviert. Diese Platine enthält die Stromversorgungen und die Sicherheitsrelais und trägt den Steuerprozessor (eCPU). Auf dem eCPU ist auch ein Funkmodul eingebaut.

Da die Diagnose-LEDs der eCPU bei geschlossenem Deckel von außen nicht sichtbar sind, ist ein nachgebildetes Diagnose-LED-Panel auf dem Gehäusedeckel über ein Flachmembrankabel mit der eCPU verbunden.

Ein kurzes Koaxialkabel verbindet den Antennenanschluss auf der Gehäuseoberseite mit dem Funkmodul auf der eCPU.

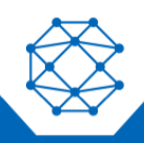

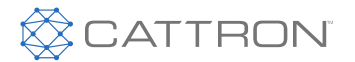

# <span id="page-16-0"></span>**5.3 Kartensteckplätze 1 bis 4**

Diese vier Steckplätze werden für Maschinen-Interfaceplatinen verwendet. Ihre Positionen sind werksseitig eingestellt und sind ohne werksseitige Neuprogrammierung unveränderbar. Bei einem Ausfall sollte eine Karte durch eine Karte desselben Typs ersetzt werden. Wenden Sie sich bitte an Ihren Lieferanten, wenn eine Konfigurationsänderung notwendig ist.

VORSICHT: KARTEN MIT ERHÖHTER ELEKTROMAGNETISCHER STÖRFESTIGKEIT HABEN ROTE SPERREN; DIESE SIND NUR MIT EINEM ECPU KOMPATIBEL, DAS MIT FIRMWARE-VERSIONEN HÖHER ALS 4.15.0 PROGRAMMIERT WURDE.

WENN IHRE ECPU-FIRMWARE-VERSION ÄLTER IST ALS VERSION 4.15.0, IST DIESE VORAUSSETZUNG NICHT ERFÜLLT, IST SIE NUR MIT WEISSEN SPERRPLATINEN KOMPATIBEL UND MUSS VOR DER INSTALLATION MIT ROTEN SPERRPLATINEN AUFGERÜSTET WERDEN.

ECPUs, DIE MIT FIRMWARE-VERSIONEN HÖHER ALS 4.15.0 PROGRAMMIERT WURDEN, SIND MIT WEISSEN UND ROTEN SPERRPLATINEN KOMPATIBEL, ABER NUR DIE ROTEN HABEN EINE VERBESSERTE EMI-LEISTUNG.

## <span id="page-16-1"></span>**5.4 MMCU KARTENSTECKPLATZLISTE**

#### <span id="page-16-2"></span>*Tabelle 1: Kartensteckplatzliste*

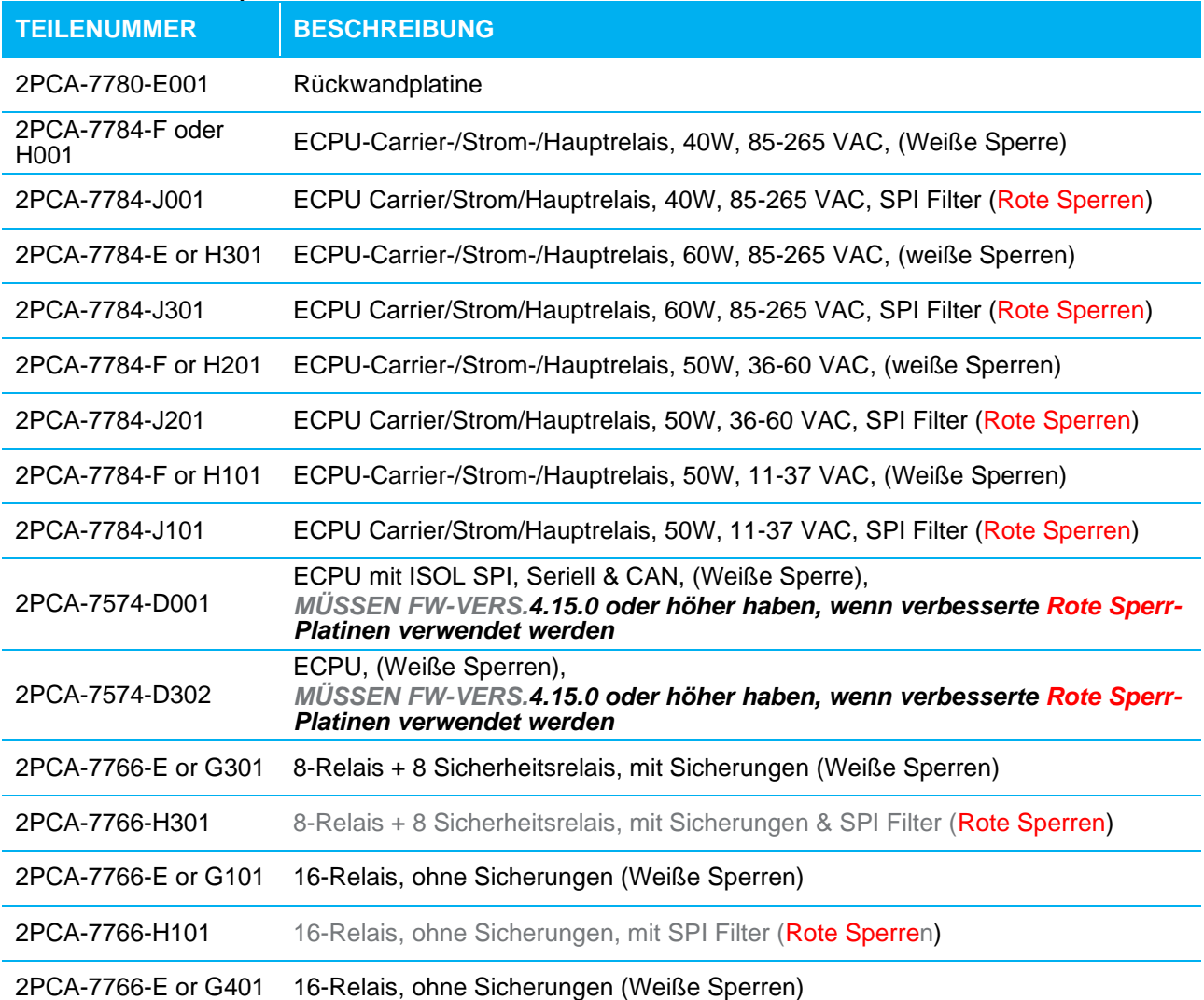

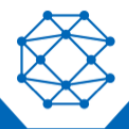

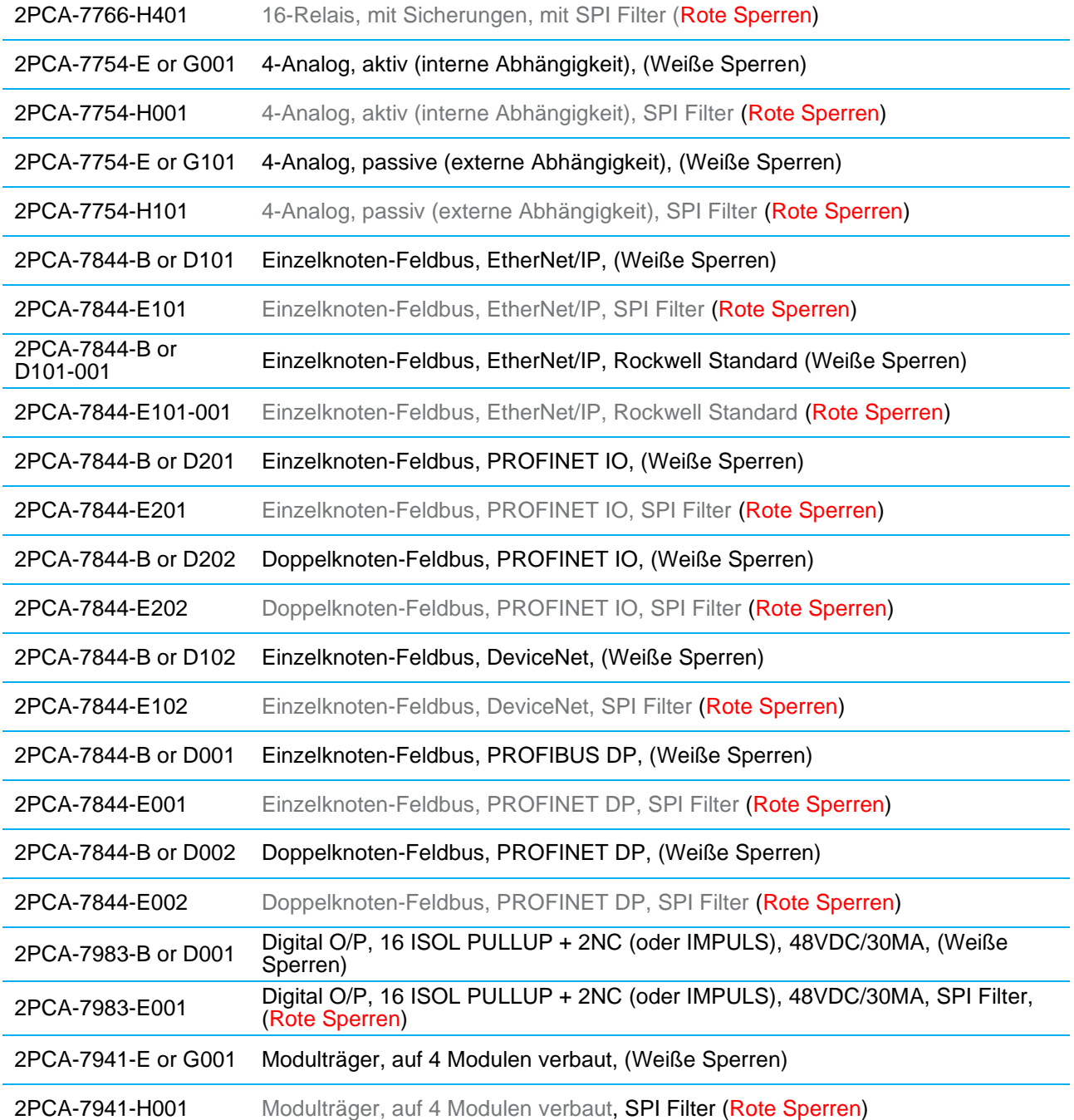

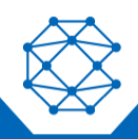

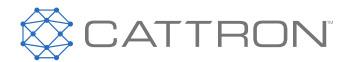

# <span id="page-18-0"></span>**Platinenkompatibilität**

Platinen mit roten Sperrlaschen haben eine erhöhte elektromagnetische Störfestigkeit.

eCPU-Firmware vor 4.15.0 läuft nur mit Platinen mit weißen Sperrlaschen.

eCPU-Firmware 4.15.0 oder höher funktioniert entweder mit weißen oder roten Sperrlaschen.

#### <span id="page-18-1"></span>**5.5 MMCU-Modulliste**

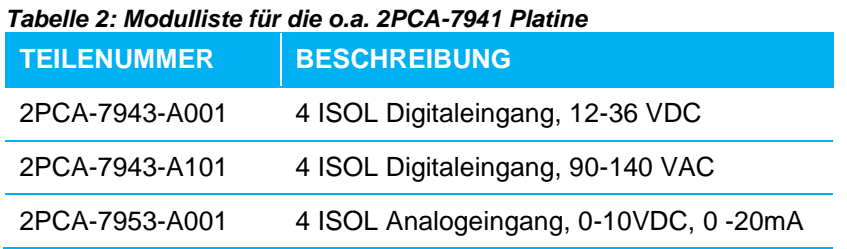

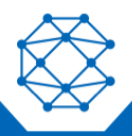

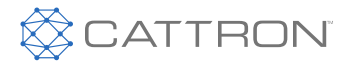

# <span id="page-19-0"></span>6. Platineneinbau und Ausbau

## <span id="page-19-1"></span>**6.1 Platineneinbau**

Machen Sie den richtigen vorkonfigurierten Steckplatz ausfindig, richten die Platine innerhalb der Kartenführungen aus und schieben sie nach unten, wobei Sie die Halteklammern vertikal halten.

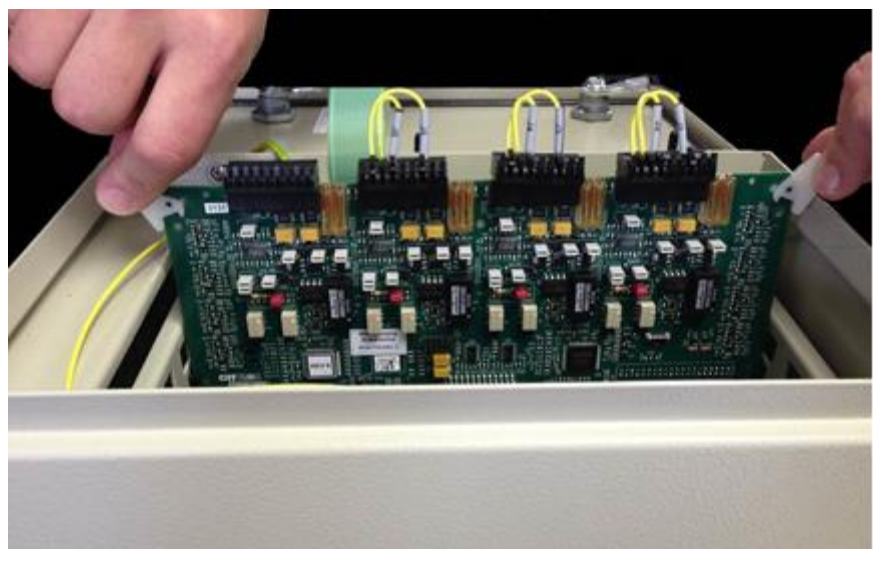

*Abbildung 2: Platine nach unten schieben*

Sobald die Halteklammern das Gehäuse berühren, drehen Sie sie mit den Daumen fest nach unten. In allen Fällen sollte keine übermäßige Kraft angewendet werden.

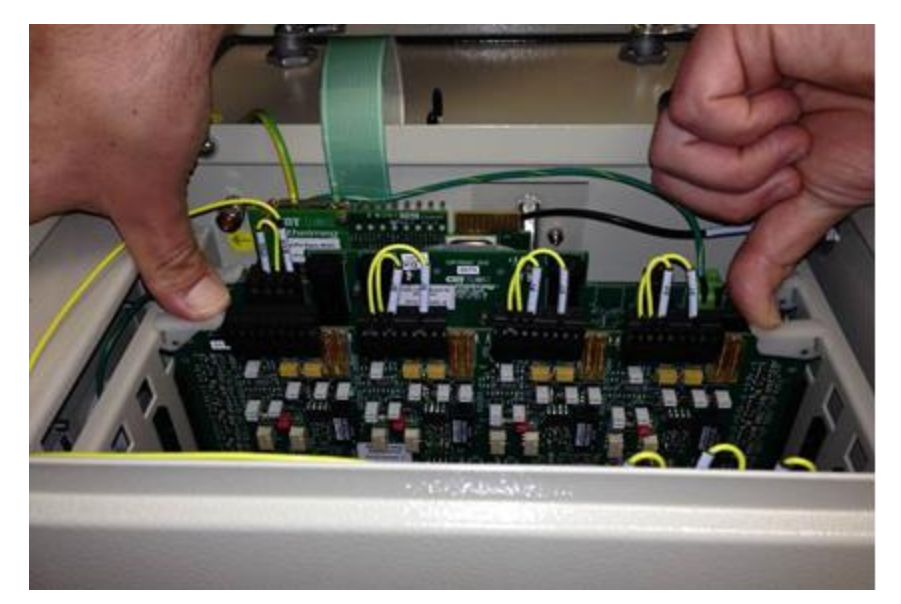

*Abbildung 3: Befestigung der Halteklammern*

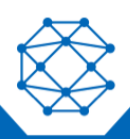

Benutzerhandbuch

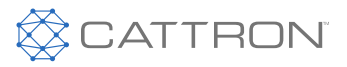

# <span id="page-20-0"></span>**6.2 Platinenausbau**

Drehen Sie die beiden Halteklammern nach oben.

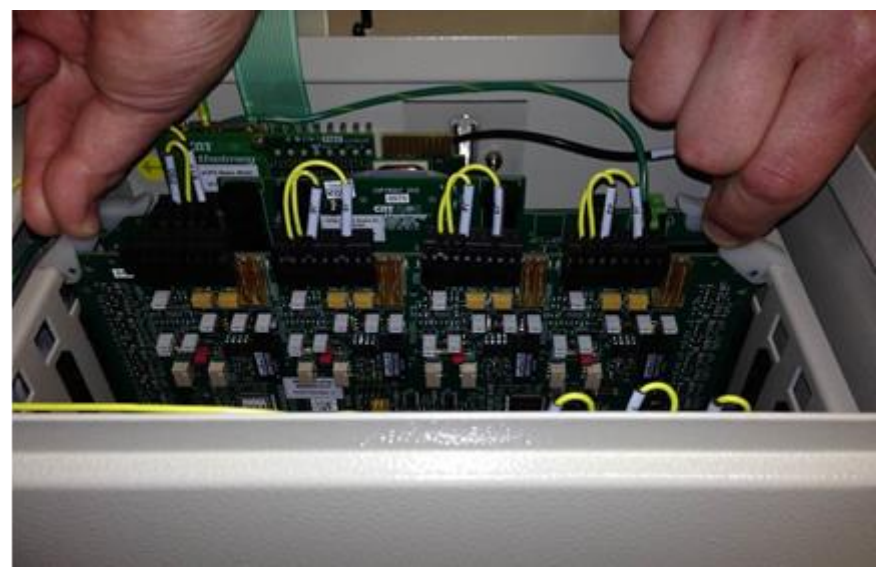

*Abbildung 4: Lösen der Halteklammern*

Ziehen Sie die Platine mit vertikal gehaltenen Halteklammern heraus.

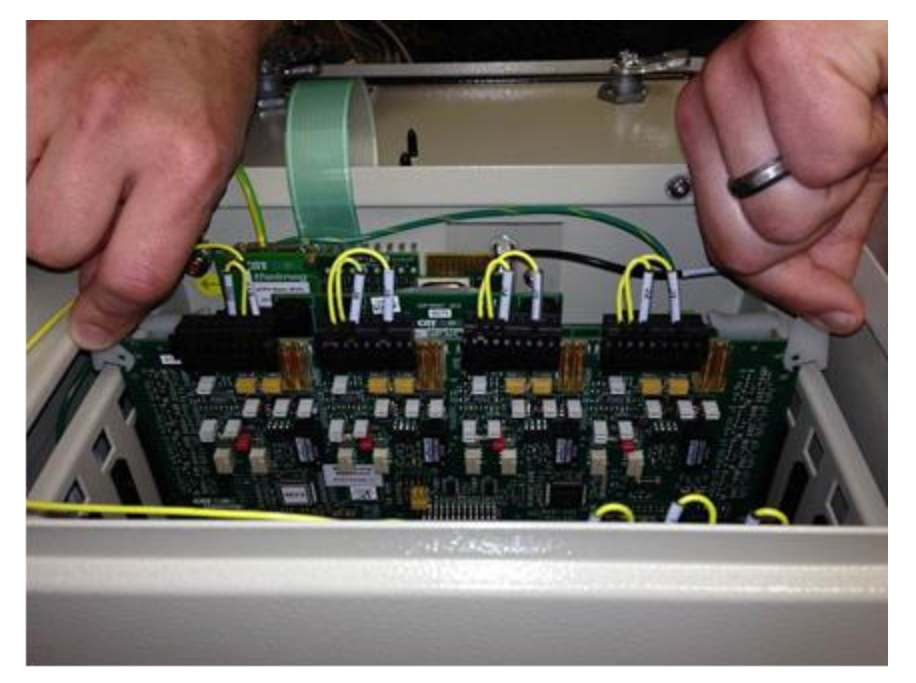

*Abbildung 5: Platine herausziehen*

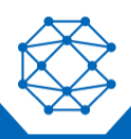

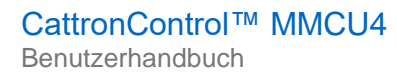

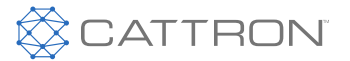

# <span id="page-21-0"></span>**6.2.1 Besondere Sorgfalt bei CPU-Träger/Stromversorgung/Hauptrelaisplatine**

Beim Einsetzen/Entfernen der eCPU-Trägerplatine halten Sie die Platine oben an den Kartenführungen und verbinden/trennen die Antennen- und Membrananschlüsse. Zum Entfernen des LED-Display-Anschlusses drücken Sie den mittleren Clip an, während Sie daran ziehen.

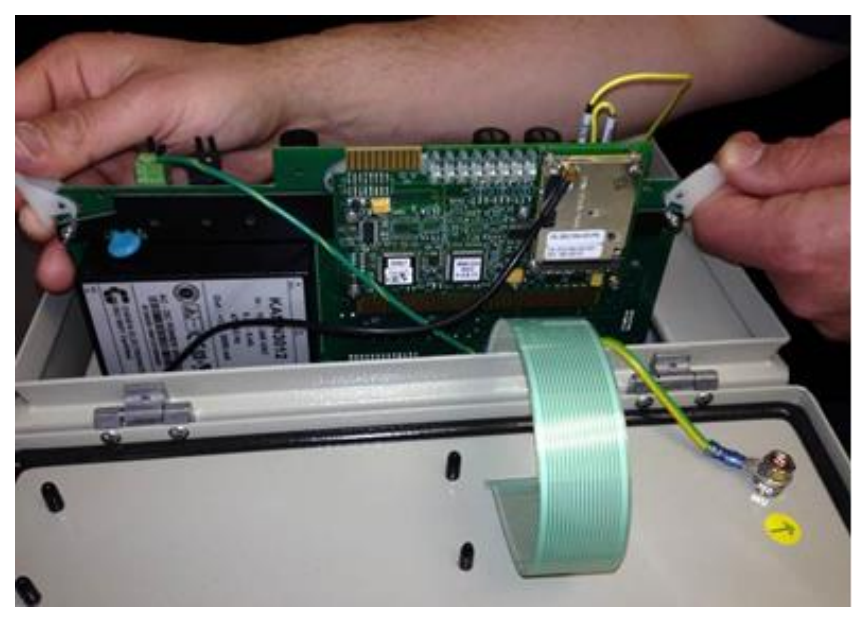

*Abbildung 6: Platinensperren*

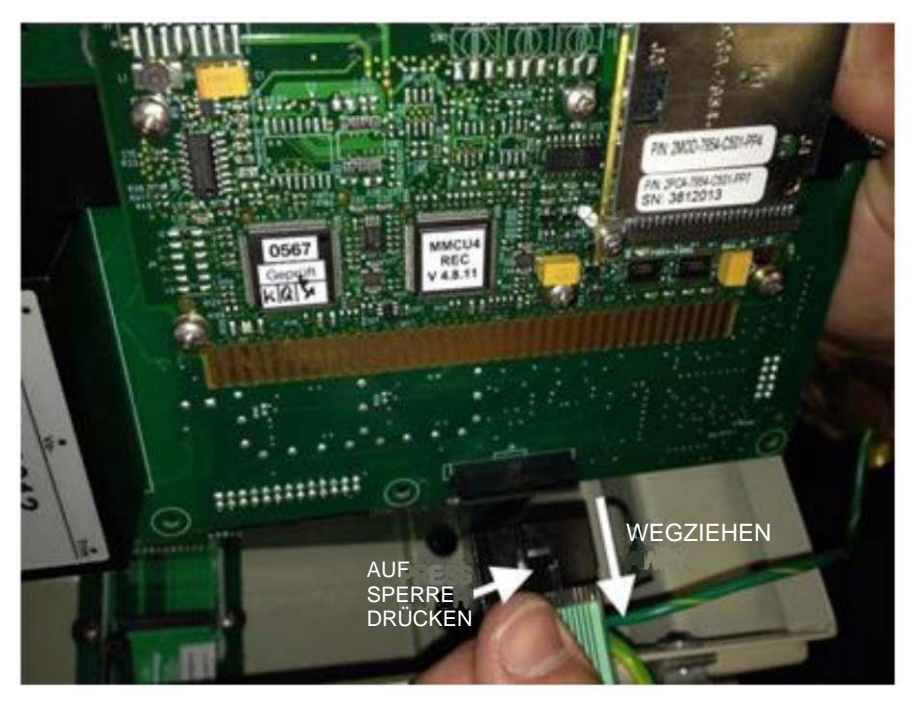

*Abbildung 7: LED-Display-Anschlusskabel*

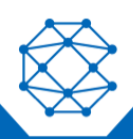

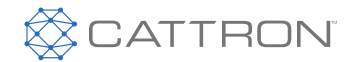

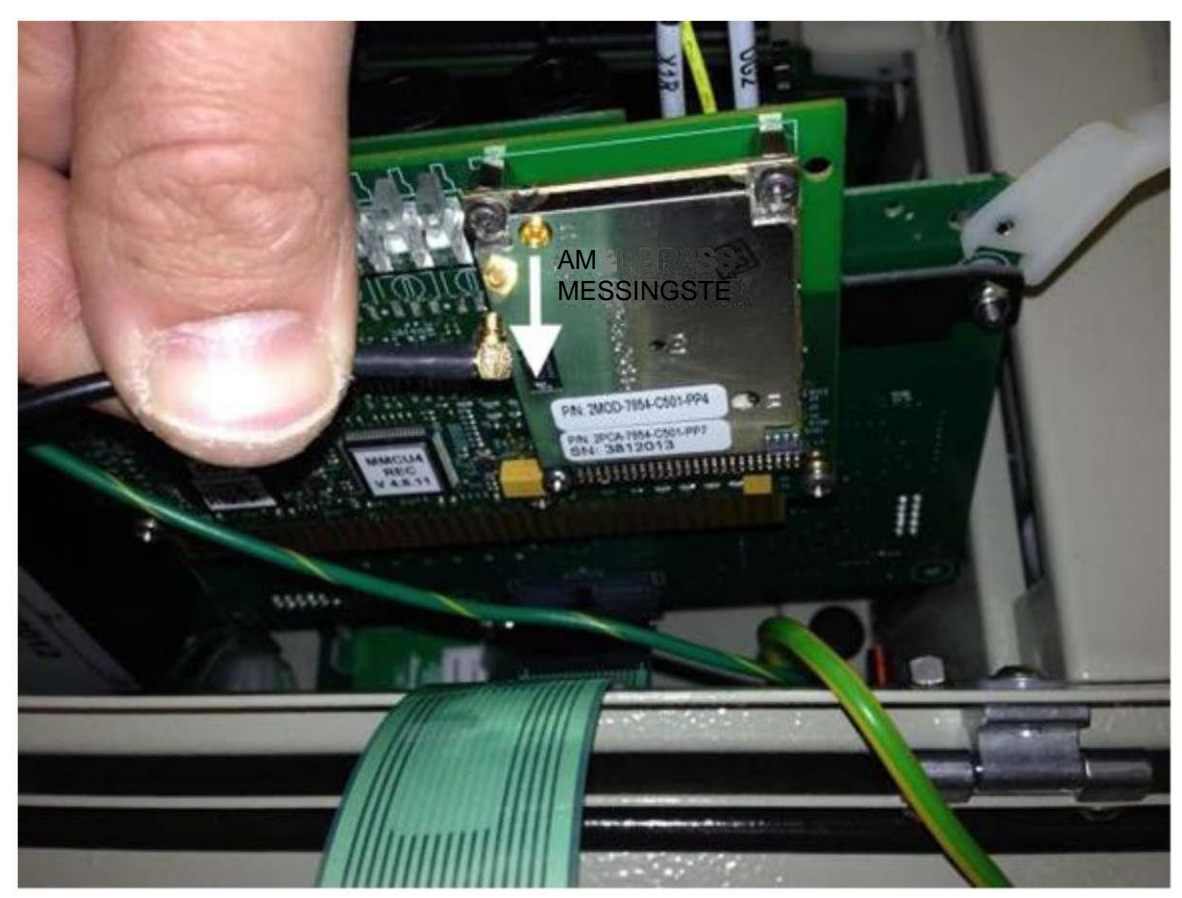

*Abbildung 8: Antennenverbinder*

## <span id="page-22-0"></span>**6.3 Platineneinbau**

Achten Sie beim Einsetzen der eCPU Trägerplatine darauf, den Antennenanschluss wieder anzuschließen, bis er wieder einrastet, und setzen Sie den LED-Membrananschluss so ein, damit die Sperre einrastet.

Wenn die Platine aufgelegt wird, stellen Sie sicher, dass die eCPU-Platine in den Schlitz der seitlich am Gehäuse angebrachten Anti-Flex-Halterung gleitet und dass das Antennenkabel frei bleibt, da die Platine dadurch nach unten gleitet.

Wenn die Platine wieder nach unten in den Rückwandplatinen-Steckverbinder eingeführt wird, stellen Sie sicher, dass die Platinensperren auf die Halteplatten auf beiden Seiten ausgerichtet sind, und drücken dann vorsichtig, bis die Platinensperren umkippen und in die Leiterplatte einrasten.

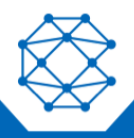

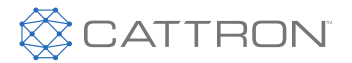

# <span id="page-23-0"></span>7. Rückwandplatine

# <span id="page-23-1"></span>**7.1 ÜBERSICHT**

Die Rückwandplatine ist die Schnittstellenverbindung für jede der in die MCU eingesteckten Karten; sie wird mit sechs M4-Schrauben an der Gehäuseunterseite verschraubt. Anschließend werden Einführungsschienen eingeclipst, damit die Platine beim Einsetzen perfekt ausgerichtet wird.

Beim Austausch der Rückwandplatine ist darauf zu achten, dass sich das CATTRON-Logo rechts oben im Gehäuse befindet (mit Scharnieren links und Antenne oben).

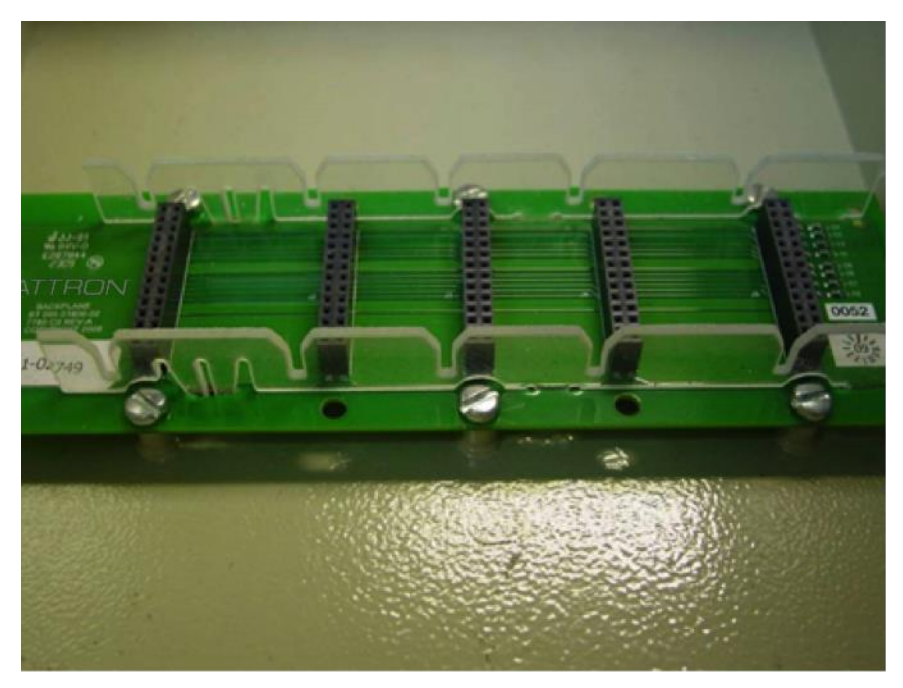

*Abbildung 9: Rückwandplatine mit ausgerichteten Teilen*

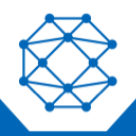

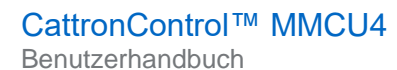

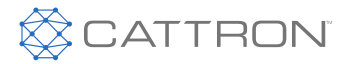

# <span id="page-24-0"></span>8. CPU-Träger/Stromversorgung/Hauptrelaisplatine

# <span id="page-24-1"></span>**8.1 Übersicht**

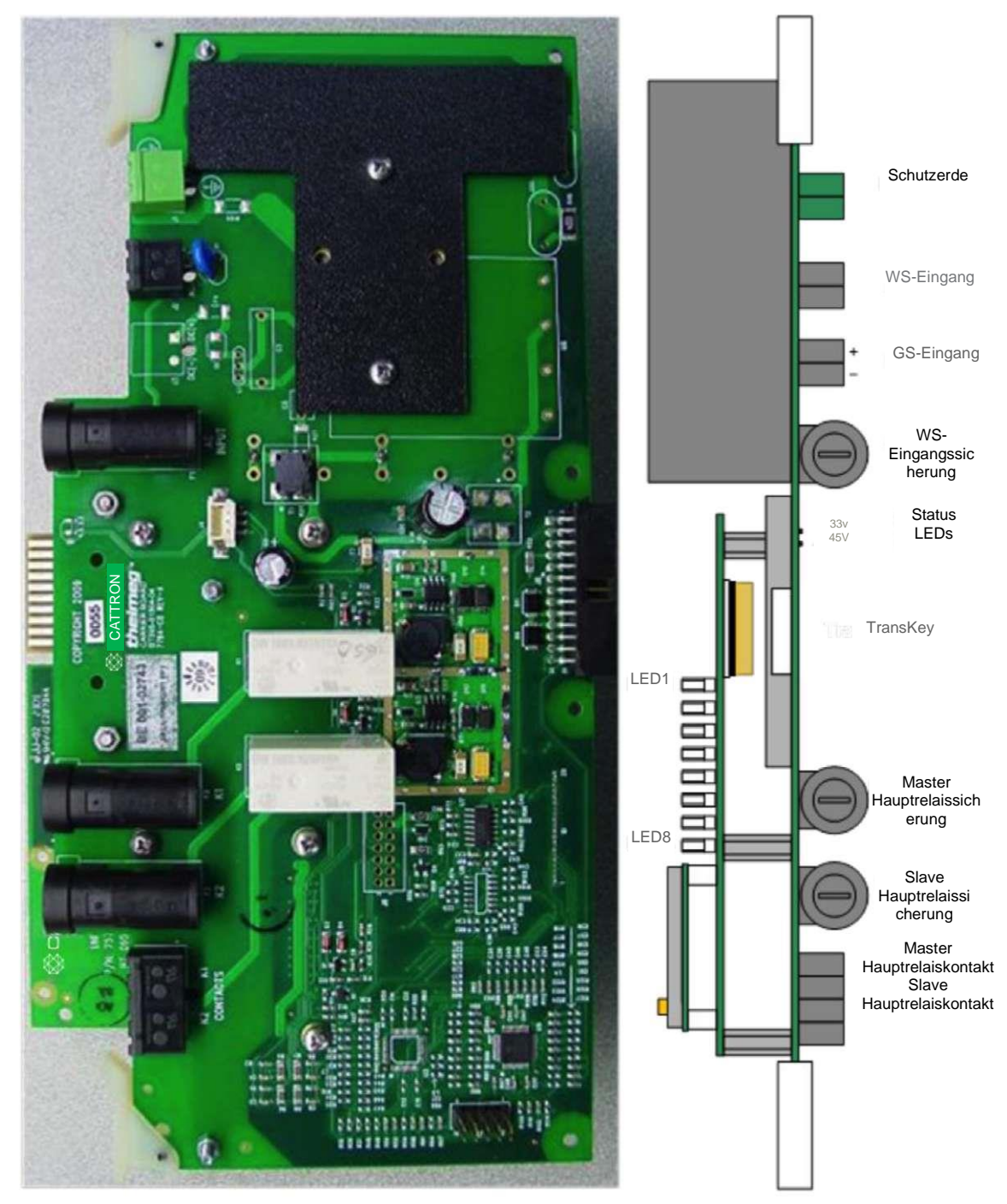

*Abbildung 10: CPU-Träger/Stromversorgung/Hauptrelaisplatine*

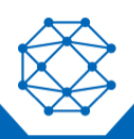

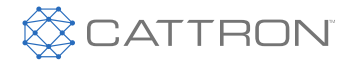

Die CPU-Trägerplatine enthält die Niederspannungs-Netzteile, Hauptrelais und eine eCPU mit Funk. Sie muss in Steckplatz 0 eingesetzt werden. Die Kommunikation zu den E/A Platinen erfolgt über SPI-Busse.

#### <span id="page-25-0"></span>**8.2 Schutzerde**

Die beiden Stifte dieses Steckers sind miteinander kurzgeschlossen. Der Massedraht des Netzkabels muss mit einem der beiden Stifte verbunden werden. Der andere Stift kann zur Verkettung der Masse an einer anderen Stelle verwendet werden.

### <span id="page-25-1"></span>**8.3 WS-Eingang**

Bei GS-Modellen müssen die Leitungs- und Neutralsignale an diesen Anschluss angeschlossen werden. Der untere Stift geht zuerst durch die WS-Sicherung. Die WS-Sicherung beträgt 2 A, 250 VAC, 5x20 mm.

### <span id="page-25-2"></span>**8.4 GS-Eingang**

Bei DC-Modellen muss der positive Draht an den oberen Stift und der negative Draht an die unteren Stifte angeschlossen werden. Die Schaltung ist gegen Verpolung geschützt.

### <span id="page-25-3"></span>**8,5 TransKey**

An dieser Stelle muss ein TransKey eingesetzt werden. Dieser TransKey ist ab Werk so programmiert, dass er mit der Konfiguration der Schnittstellenkarten übereinstimmt.

#### <span id="page-25-4"></span>**8.6 Hauptrelais**

Dieser Steckverbinder ist normalerweise mit zwei offenen (NO) Sicherheitsrelaiskontakten zur Steuerung des Hauptrelaisstromkreises der Maschine ausgestattet. Einer wird vom Master-Prozessor und der andere vom Slave-Prozessor gesteuert. Beide Kontakte sind mit 4 A, 250 VAC, 5x20 mm Sicherungen geschützt.

Diese beiden Kontakte werden nur geschlossen, wenn alle Sicherheitsbedingungen erfüllt sind.

Diese beiden Kontakte sind, wie dargestellt, typischerweise in Serie geschaltet:

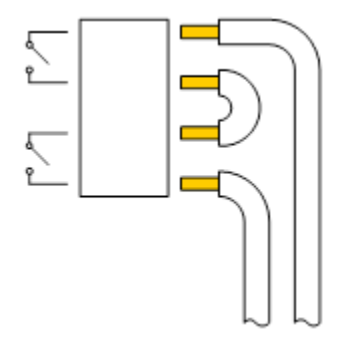

*Abbildung 11: Hauptrelaisverbindung*

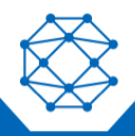

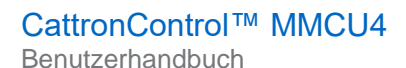

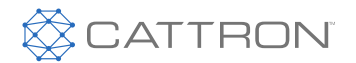

# <span id="page-26-0"></span>**8.7 Status LEDs**

In der Nähe der AC-Eingangssicherung befinden sich zwei rote LEDs, die aufleuchten, wenn die 3,3-V- und die 4,5-V-Stromversorgung vorhanden sind.

Die anderen acht zweifarbigen Status-LEDs auf der eCPU und auf dem Frontdisplay zeigen die gleichen Informationen.

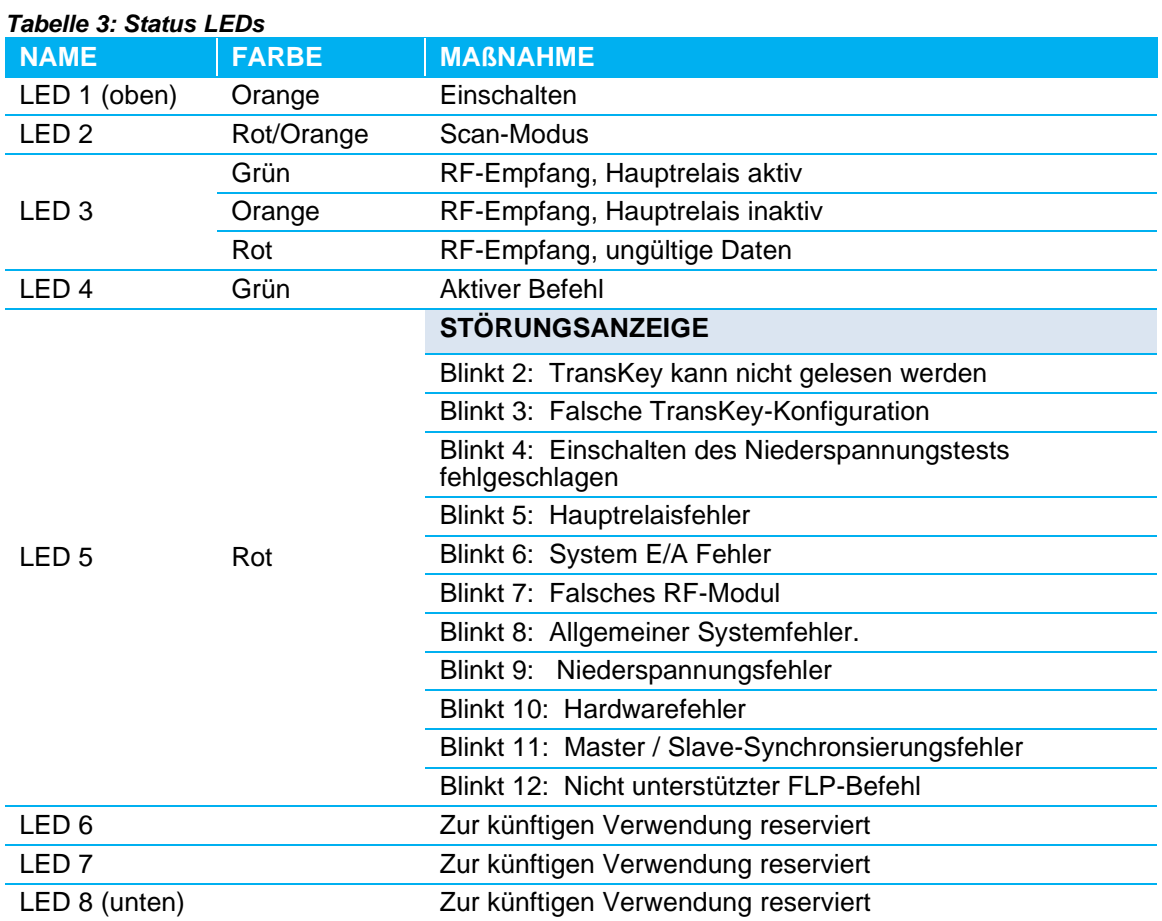

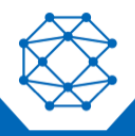

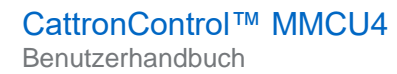

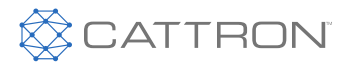

# <span id="page-27-0"></span>9. Relaisplatinen

# <span id="page-27-1"></span>**9.1 Übersicht**

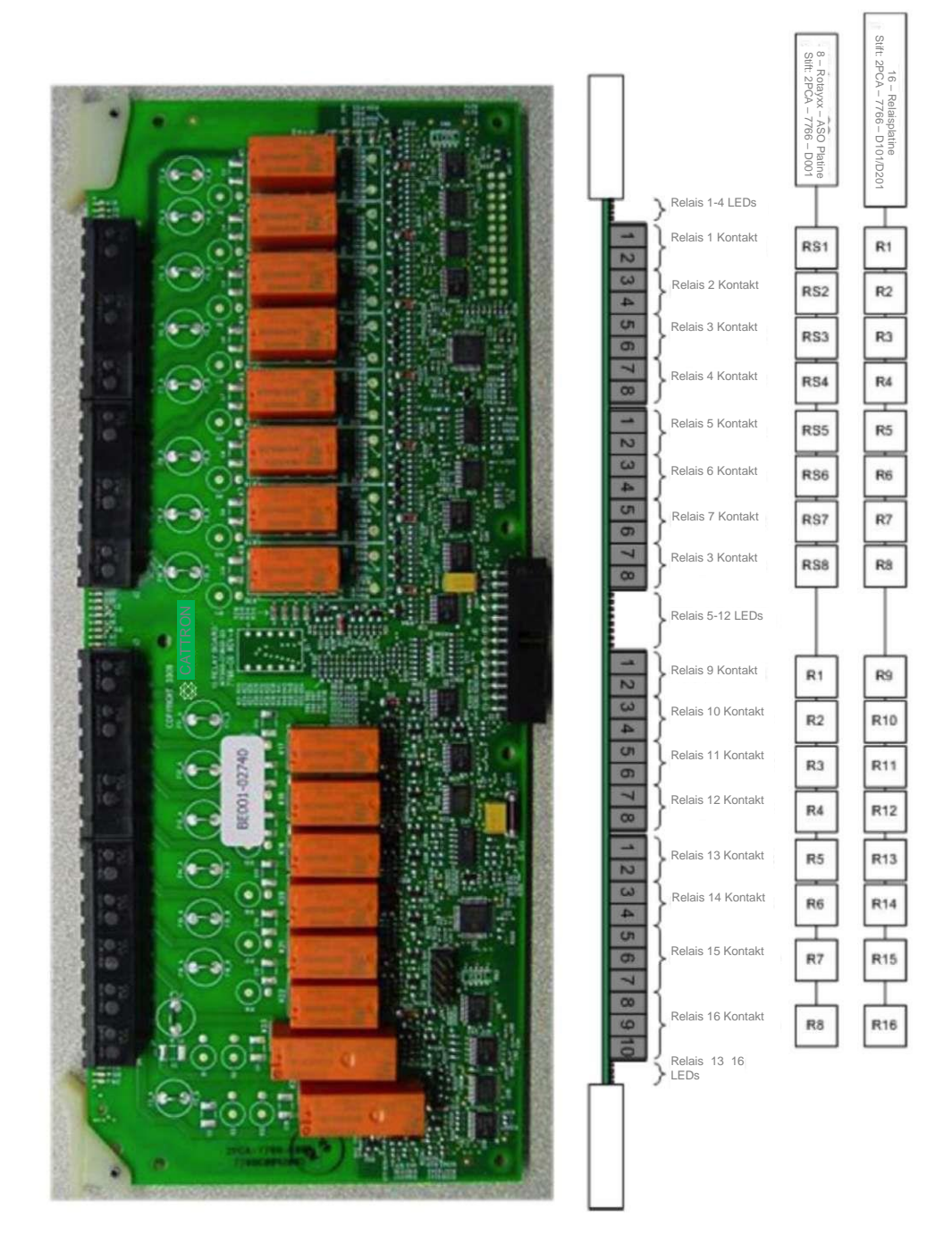

*Abbildung 12: Relaiskarte*

Die 16-Relais-Platine ist je nach Artikelnummer unterschiedlich konfiguriert (siehe **[Tabelle 1](#page-16-2)** ).

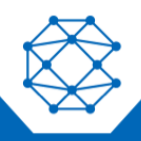

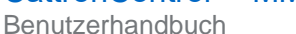

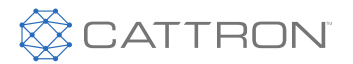

## <span id="page-28-0"></span>**9.2 Relais 1 bis 14**

Die ersten 14 Relais sind Schließerkontakte. Die Anschlüsse sind auf der Leiterplatte von 1 bis 28 nummeriert: 1 und 2 für Relais 1, 3 und 4 für Relais 2, usw. Die Kontakte sind für 5 A/250 VAC oder 5 A/30 VDC mit ohmscher Last ausgelegt.

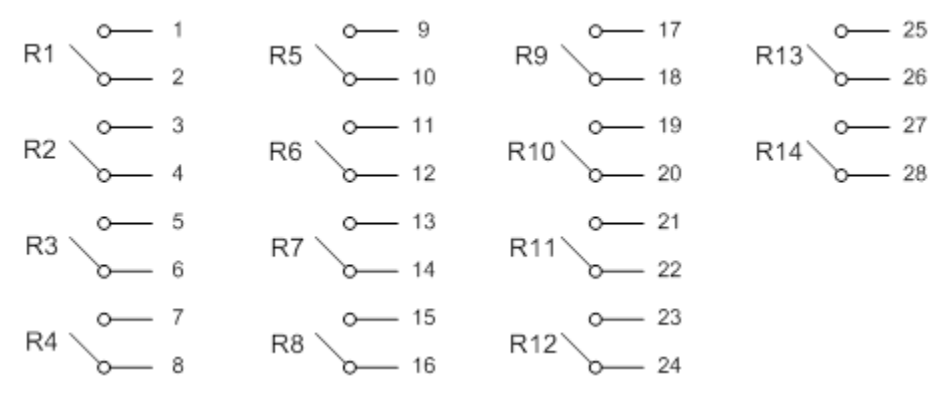

#### *Abbildung 13: Schließkontakte*

#### <span id="page-28-1"></span>**9.3 Relais 15 und 16**

Die letzten zwei Relais sind Wechslerkontakte Die Kontakte sind für 5 A/250 VAC oder 5 A/30 VDC mit ohmscher Last ausgelegt.

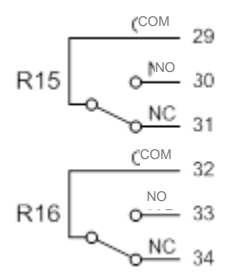

#### *Abbildung 14: Wechslerkontakte*

#### <span id="page-28-2"></span>**9.4 Automatic Safety Override (Automatische Sicherheitsüberbrückung) Relais**

Bei einigen Relaisplatinen sind die ersten acht Relais Sicherheitsrelais und verwenden zwangsgeführte Kontakte. Diese Art von Relais hat zwei Kontakte, von denen einer als Ausgang und der andere als Rückmeldung an die Prozessoren verwendet wird. Die Relaiskonstruktion ist so gestaltet, dass das System bei verschweißten Ausgangskontakten diese garantiert erkennt und die Hauptsicherheitsrelais sich öffnen und die Maschine sicher abschalten wird. Die Verwendung dieser Relais wird für Maschinenrichtfunktionen und höhere sicherheitsbezogene Funktionen dringend empfohlen.

### <span id="page-28-3"></span>**9.5 Schutz**

Einige Relaiskarten sind mit einem Ausgangsschutz ausgestattet (siehe **[Tabelle 1](#page-16-2)**). Der Schutz erfolgt mit einer Sicherung und einer RC-Beschaltung. Die Sicherungen sind vom Benutzer austauschbar. Die Artikelnummer ist Cooper/Bussman SS-5-5A; sie sind 5 A/250 VAC.

Im Falle der letzten beiden Relais gibt es zwei Beschaltungen pro Relais: eine über Schließer und COM und eine über Öffner und COM. Die Sicherung befindet sich auf dem gemeinsamen Pfad.

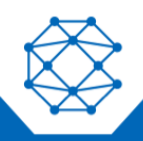

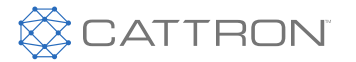

Benutzerhandbuch

Beachten Sie jedoch, dass die Beschaltung idealerweise an der Last und nicht am Schaltrelais angebracht werden sollten.

Beachten Sie ferner, dass, wenn die angesteuerte Last eine hohe Impedanz hat, wie z.B. ein Festkörpereingang, der Einsatz von Beschaltungen vermieden werden sollte, da der Streuverlust der Beschaltung den Eingang aktivieren könnte.

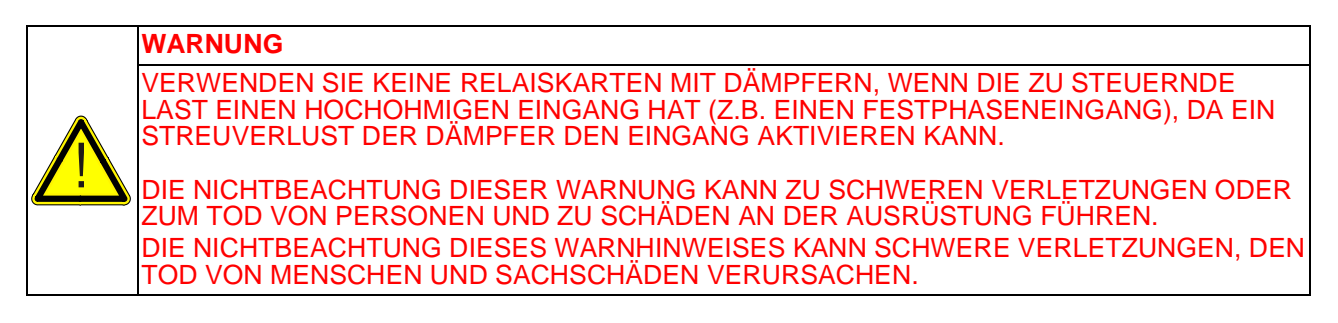

## <span id="page-29-0"></span>**9.6 Status LEDs**

Wenn ein Relais aktiviert wird, leuchtet die entsprechende rote LED auf.

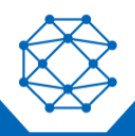

**Benutzerhandbuch** 

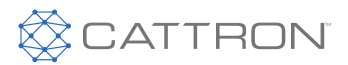

# <span id="page-30-0"></span>10. Analoge Platine

# <span id="page-30-1"></span>**10.1 ÜBERSICHT**

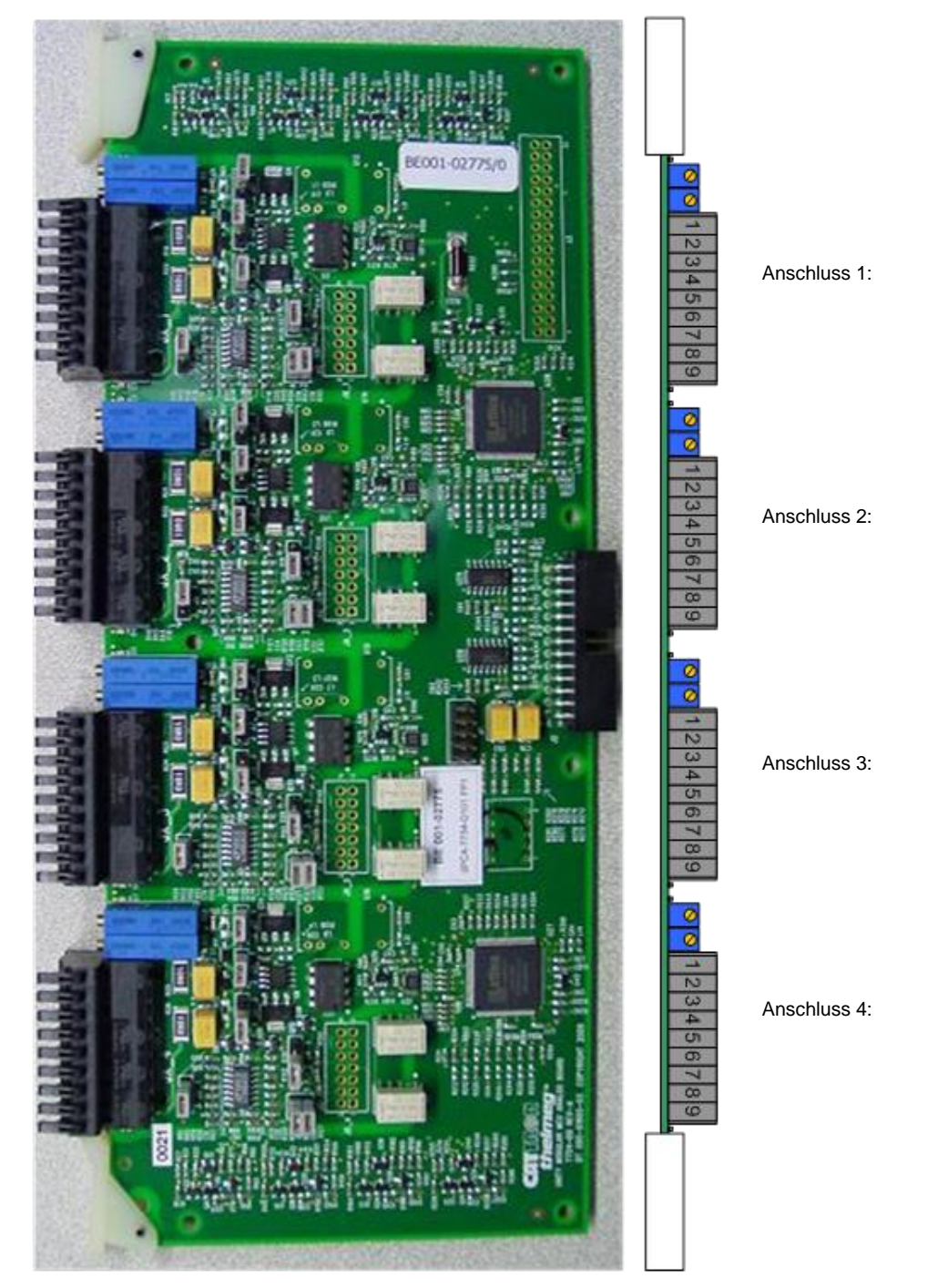

*Abbildung 15: Analoge Platine*

Die analoge Platine hat einen vierkanaligen Analogausgang. Jeder Ausgang trennt durch eine galvanische Isolierung elektronische Masse und Schutzerde; daher kann jeder Ausgang auf ein beliebiges Potential gebracht werden, sofern er die maximale galvanische Isolationsspannung nicht überschreitet. Jeder Kanal kann durch

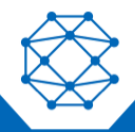

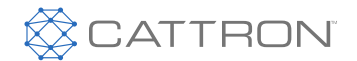

Benutzerhandbuch

eine interne isolierte Versorgung ("aktive" Option, siehe [Tabelle 1](#page-16-2)) oder eine externe Versorgung von bis zu 40 VDC oder ± 20 VDC versorgt werden.

Die Ausgänge können an eine Spannungs- oder Stromquelle angeschlossen werden.

Die analoge Platine hat eine 12-Bit-Auflösung; die gesamte Systemauflösung kann 8-Bit betragen.

Pro Kanal sind zwei Richtungsrelais vorhanden. Keines davon wird im Leerlauf aktiviert, und nur eines wird je nach Richtung des empfangenen Befehls aktiviert.

Die Öffnerkontakte haben im Leerlauf einen Nullausgang.

Wenn sie aktiv sind, verbindet der Schließer die Spannung oder den Strom mit dem gesteuerten Ausgang.

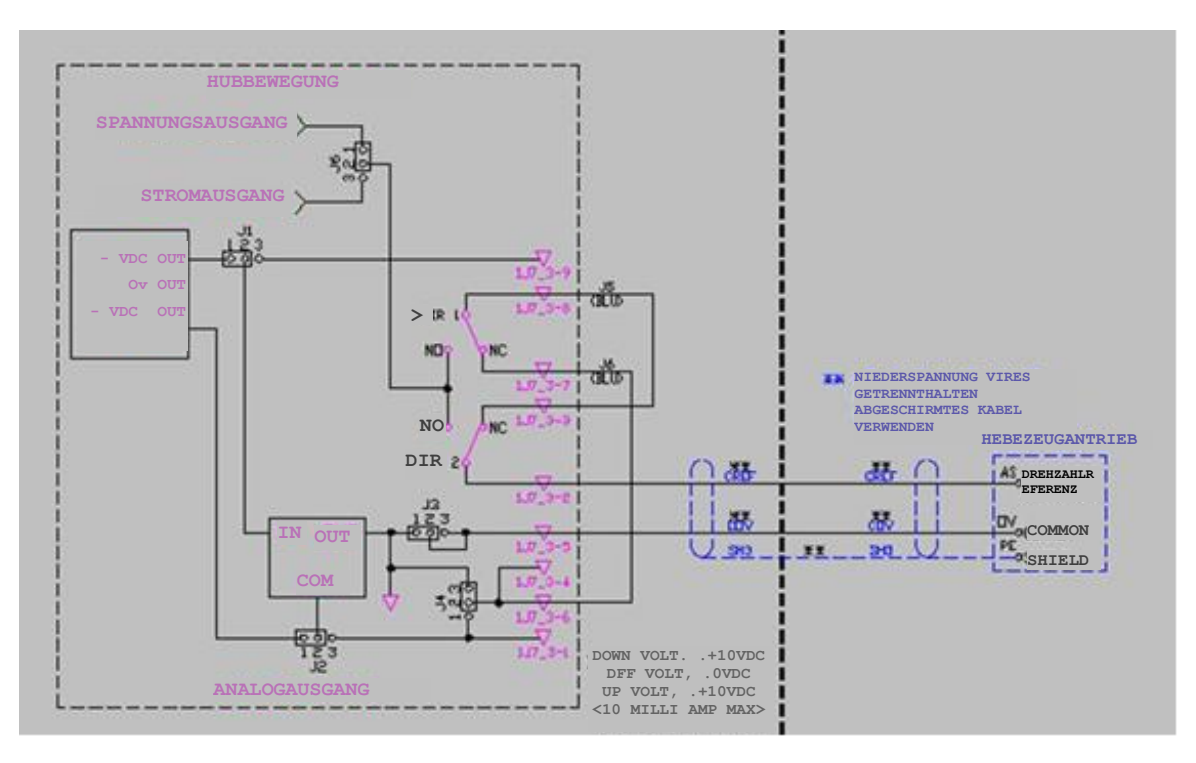

*Abbildung 16: Analogausgang Schaltbild*

Eine lineare Übersetzung vom empfangenen Befehl zur Ausgabe ist nicht immer die perfekte Lösung, daher kann jeder Kanal mit unterschiedlichem Ansprechverhalten programmiert werden. Der verfügbare Parameter ist K = 0, 1, 2 oder 3. Bei K=0 ist die Antwort rein linear.

Dieser Parameter ist werksseitig programmiert.

Jeder Analogkanal hat eine unabhängige K-Parametereinstellung gemäß dieser Formel:

$$
\text{output} = \text{pot\_adjustment} \times \frac{e^{\frac{K \text{ command}}{255}} - 1}{e^{K} - 1}
$$

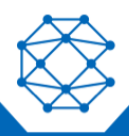

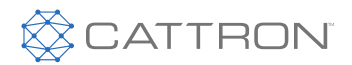

Diese Formel führt zu den folgenden Reaktionen:

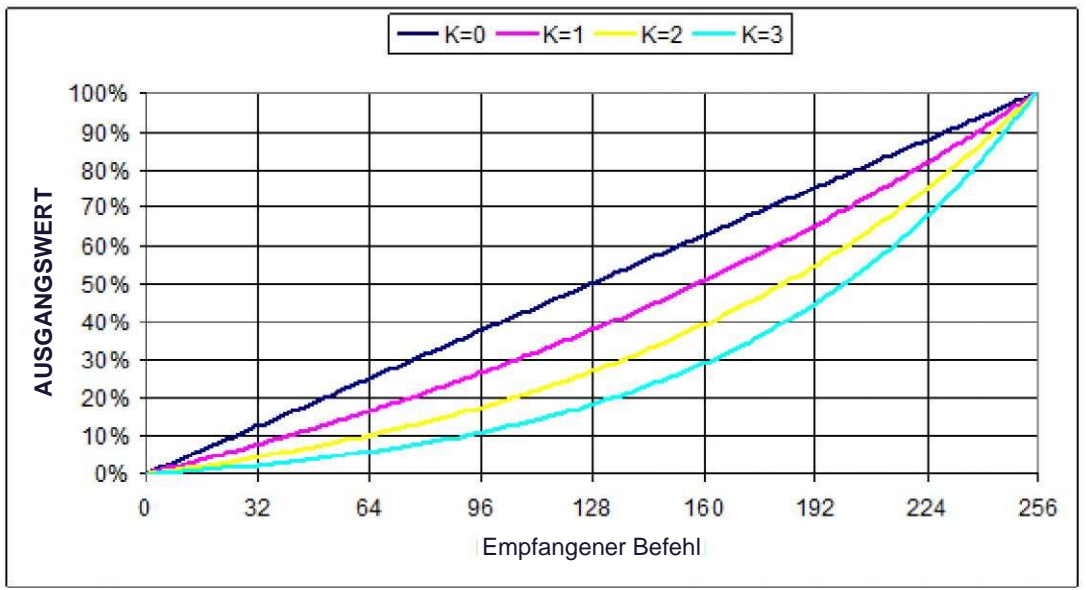

*Abbildung 17: Ansprechkurven des Analogausgangs*

# <span id="page-32-0"></span>**10.2 Typische Anwendungen**

Die passive Analogplatine simuliert ein Potentiometer.

Die folgenden Zeichnungen zeigen verschiedene Konfigurationen.

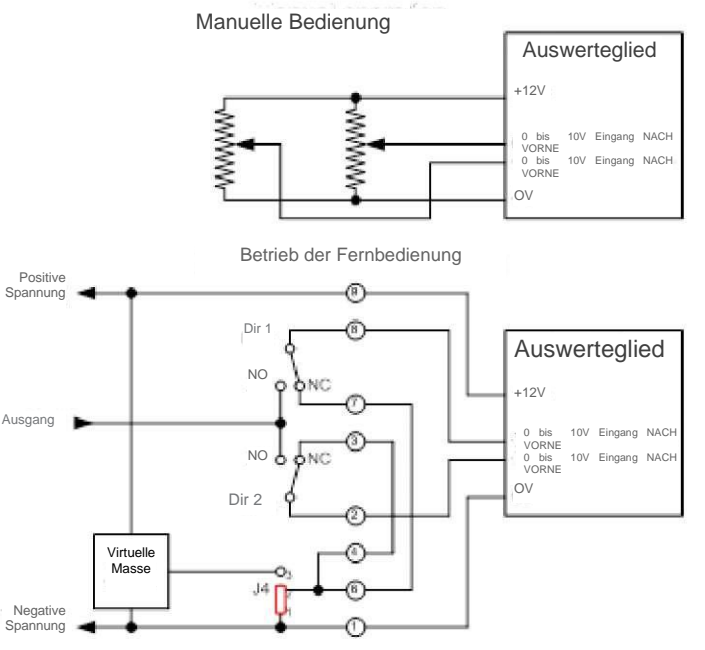

*Abbildung 18: Single supply, Konfiguration mit zwei Eingängen*

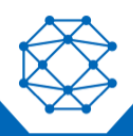

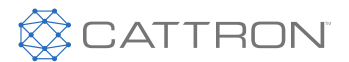

CattronControl™ MMCU4 Benutzerhandbuch

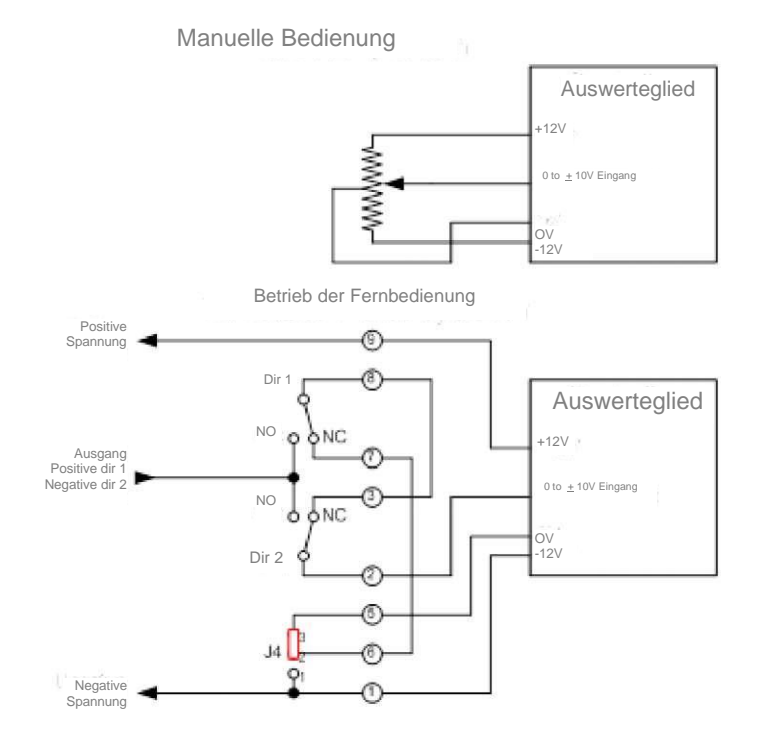

#### *Abbildung 19: Dual supply, eine Eingangskonfiguration*

![](_page_33_Figure_4.jpeg)

*Abbildung 20: Single supply, eine Eingangskonfiguration*

![](_page_33_Picture_6.jpeg)

![](_page_34_Picture_1.jpeg)

## <span id="page-34-0"></span>**10.3 Status LEDs**

Keine der LEDs wird aktiviert, wenn der Analogkanal nicht benutzt wird. Wenn ein Befehl von der OCU empfangen wird, leuchtet eine der LEDs entsprechend der vom Befehl geforderten Richtung auf.

#### <span id="page-34-1"></span>**10.4 Potentiometer**

Zwei Potentiometer können zur Begrenzung der Ausgangsspannung oder des Ausgangsstroms eingestellt werden. Es gibt ein Potentiometer pro Richtung; jedes kann unterschiedlich eingestellt werden. Zum Beispiel kann die maximale Hubabwärtsgeschwindigkeit langsamer sein, als die Hubaufwärtsgeschwindigkeit.

Um ein Potentiometer einzustellen, stellen Sie die maximale Geschwindigkeit an der OCU und das entsprechende Potentiometer entsprechend der leuchtenden LED auf die erforderliche Geschwindigkeit ein. Nach rechts drehen erhöht die Geschwindigkeit, nach links wird die Geschwindigkeit verringert. Stellen Sie das Potentiometer genau auf die erforderliche Höchstgeschwindigkeit ein; wird es nach rechts überdreht, beeinträchtigt es die Linearität.

#### <span id="page-34-2"></span>**10.5 Ausgangsstecker**

#### *Tabelle 4: Analoger Ausgangsstecker*

![](_page_34_Picture_146.jpeg)

#### <span id="page-34-3"></span>**10.6 Spannung/Stromquellenmodus(J6)**

Der Analogausgang kann als Spannungs- oder Stromquelle konfiguriert werden. Im Spannungsquellenmodus beträgt die Sättigungsspannung 0,8 V bei einer Last von 10 mA. Im Stromquellenmodus beträgt der maximale Strom 20 mA bei einer Last von 0 bis 500 Ω.

![](_page_34_Picture_12.jpeg)

![](_page_35_Picture_1.jpeg)

# <span id="page-35-0"></span>11. Typen von Feldbus-Karten

Es sind zwei Arten von Feldbuskarten erhältlich.

Durch den Austausch eines Steckmoduls unterstützt die Karte verschiedene Feldbus-Standards.

Die Karte unterstützt bis zu 240 Ein-/Ausgangsbits (232 Bit sind verfügbar).

Einige kartenbezogene Konfigurationsparameter werden über DIP-Schalter eingestellt. Die Eingangs- /Ausgangskonfiguration wird werksseitig programmiert. Die Feldbuskarte kann mit einem oder zwei Knoten betrieben werden. Im Zwei-Knoten-Modus werden aus Redundanzgründen von beiden Knoten die gleichen Informationen ausgegeben.

### <span id="page-35-1"></span>**11.1 RS485 und CANbus-basierte Schnittstellen**

Die Feldbuskarte 2PCA-7844-x000 unterstützt die serielle RS485- und CANbus-basierte Kommunikation, wie z. B:

- Profibus DP
- **DeviceNET**
- CANopen

![](_page_35_Figure_12.jpeg)

*Abbildung 21: Feldbuskarte für RS485 und CANbus-basierte Schnittstellen (Profibus-DP, DeviceNET und CANopen)*

![](_page_35_Picture_14.jpeg)
#### CattronControl™ MMCU4 **Benutzerhandbuch**

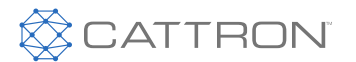

# **11.2 Ethernet-basierte Schnittstelle**

Die Feldbuskarte 2PCA-7844-x1000 unterstützt unterstützt Ethernet-basierte Schnittstellen wie z. B:

- EtherNet/IP
- PROFINET

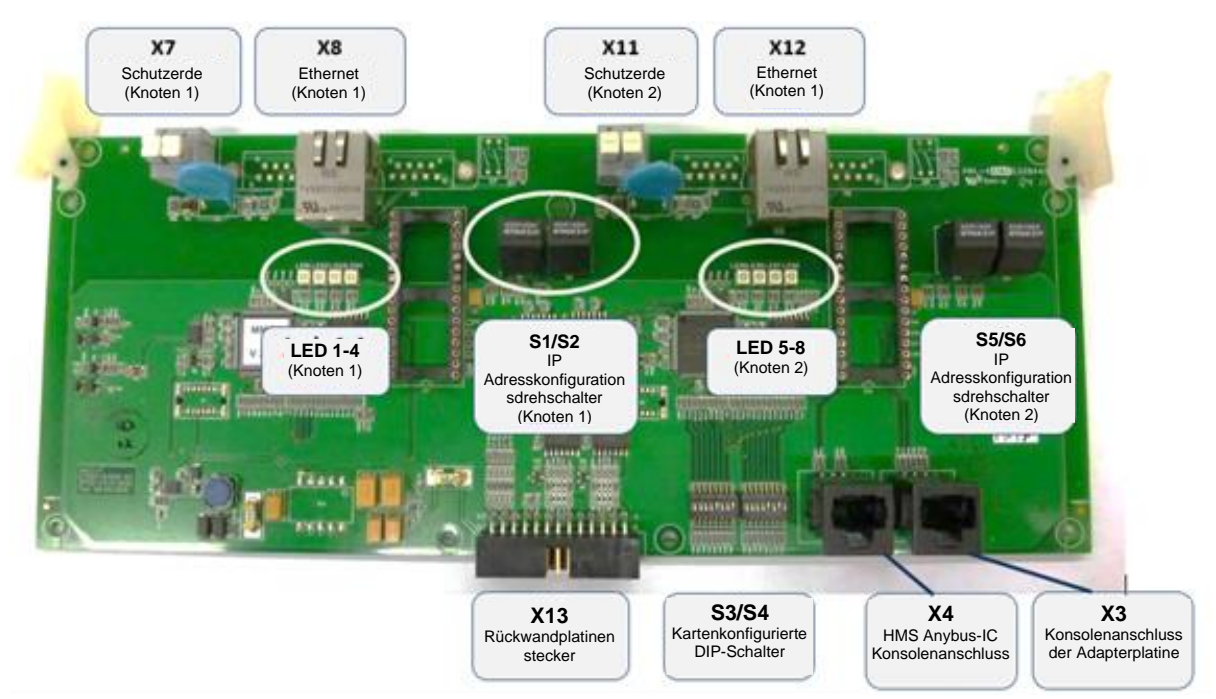

*Abbildung 22: Feldbuskarte für Ethernet-Schnittstelle (EtherNet/IP und PROFINET)*

**Hinweis:** Der Steckverbinder X7 ist mit der Schutzerde zu verbinden.

Im Dual-Knoten-Modus muss der Steckverbinder X11 ebenfalls mit der Schutzerde verbunden werden.

Die Erdungsleitung ist vom Schutzleiteranschluss am Gehäuse zu nehmen und so weit wie möglich von der CPU- und HF-Platine entfernt zu positionieren.

Die Feldbuskabelabschirmung ist vor dem Eintritt in das Gehäuse zu erden.

Auf der Karte sind zwei EtherNet/IP™-Knoten vorgesehen. Zum Zeitpunkt dieses Artikels wird nur der Einzelknotenmodus unterstützt. Der Rest dieses Dokuments befasst sich nur mit Knoten 1.

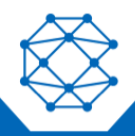

# CattronControl™ MMCU4

Benutzerhandbuch

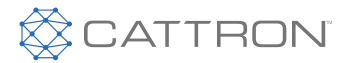

Die für Knoten 1 relevanten Schnittstellen (Steckverbinder, Schalter und LEDs) sind im Folgenden zusammengefasst.

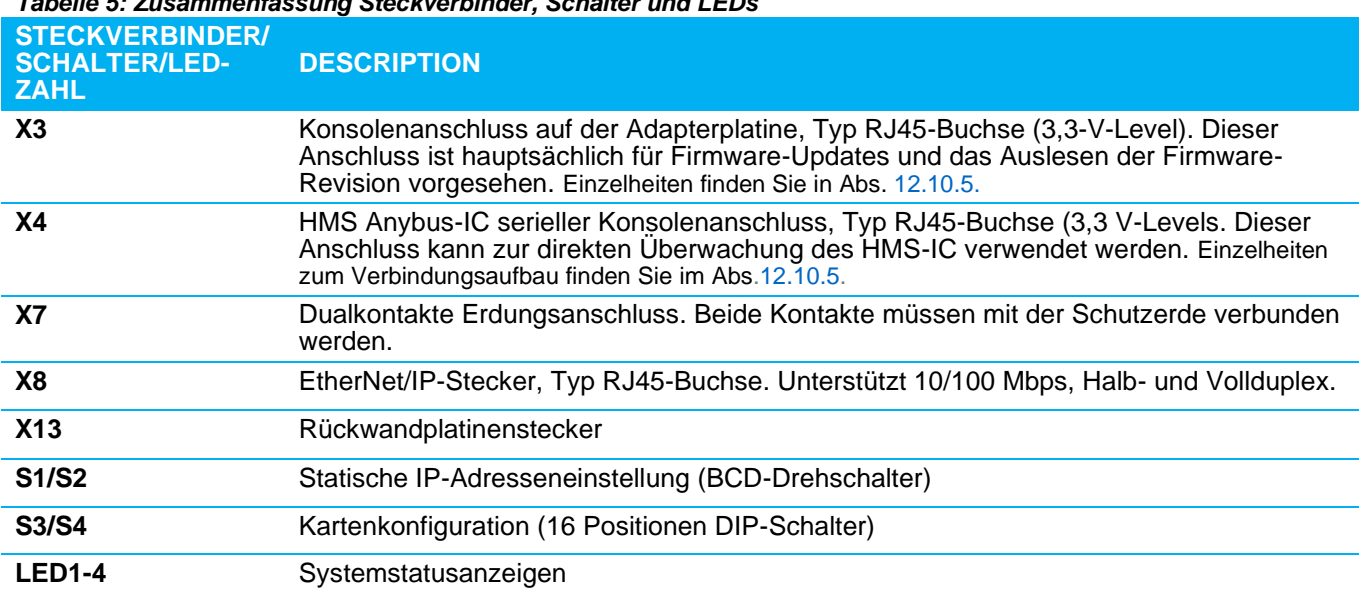

#### *Tabelle 5: Zusammenfassung Steckverbinder, Schalter und LEDs*

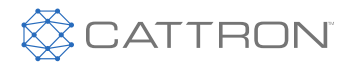

# 12. Übersicht der Feldbuskarten-Einstellungen

#### **Hinweis:** Nähere Informationen finden Sie im nachstehenden Abschnitt Typenspezifisch.

## **12.1 ÜBERSICHT**

Auf der Feldbuskarte befinden sich zwei 8-polige DIP-Schalter und vier Drehschalter. Mit den DIP-Schaltern wird das Feldbus-Modul konfiguriert und mit den Drehschaltern werden die Knotenadressen ausgewählt.

#### <span id="page-38-0"></span>**12.2 Einstellung der Knotenadresse**

Stellen Sie die Knotenadresse mit Hilfe der Drehschalter **AS1** und **AS2** für Knoten 1 und **AS5** und **AS6** für Knoten 2 ein. Die Schalter **AS2** und **AS6** stellen die Zehnerstelle und **AS1** und **AS5** die Dezimalstelle ein.

Wenn Sie die Karte als Feldbus-Einzelknoten verwenden, stellen Sie an den Drehschaltern **AS5** und **AS6** nichts ein.

#### **12.3 DIP Schalter**

Die DIP-Schalter auf der Unterseite der Platinenkarte ermöglichen folgende Einstellungen:

#### **DIP Schalter S3 (links)**

S3.1 – S3.5: Kartenposition

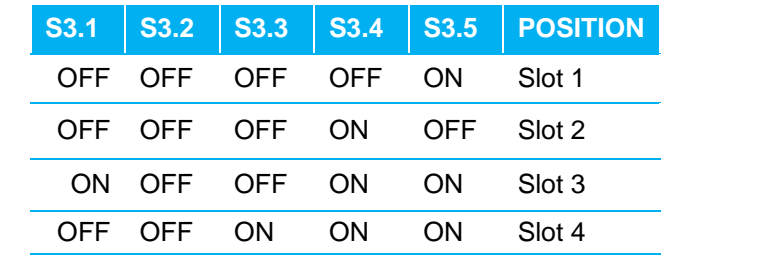

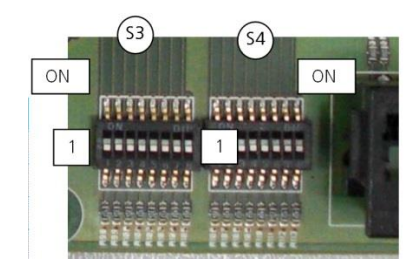

S3.6, S3.7: Keine Funktion

S3.8: Feedback aktiv (EIN) / inaktiv (AUS)

#### **DIP Schalter S4 (rechts)**

- S4.1, S4.2: Anzahl der übertragenen Datenbytes (Keine Funktionsdatenlänge auf 32 Byte festgelegt)
- S4.3, S4.4: Keine Funktion
- S4.5 S4.7: Feldbus-Auswahl

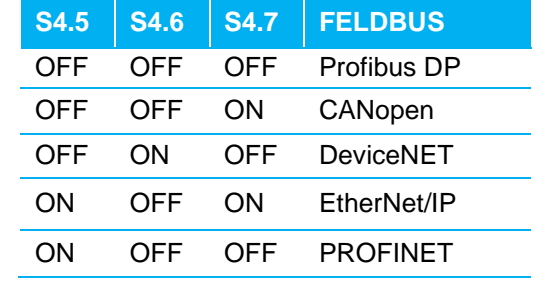

S4.8: Ausgang mit Einzelknoten (AUS) oder Dualknoten (EIN)

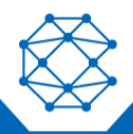

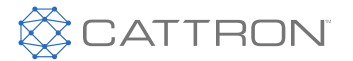

# **12.4 Diagnose LEDs**

Vier Status-LEDs pro Knoten sind auf der Platine angebracht und sorgen für den Informationsfluss; die vier LEDs auf der linken Seite der Platine sind dem Knoten 1 und die vier LEDs auf der rechten Seite sind dem Knoten 2 zugeordnet.

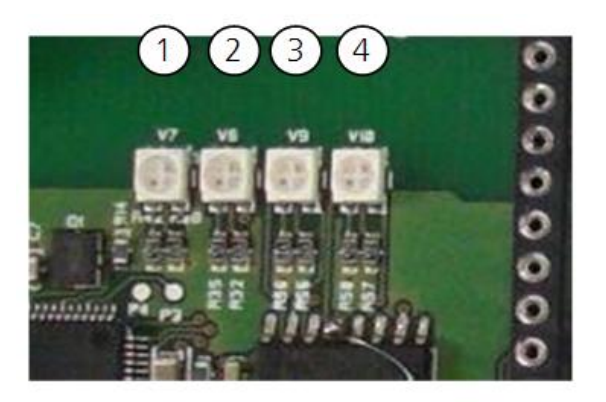

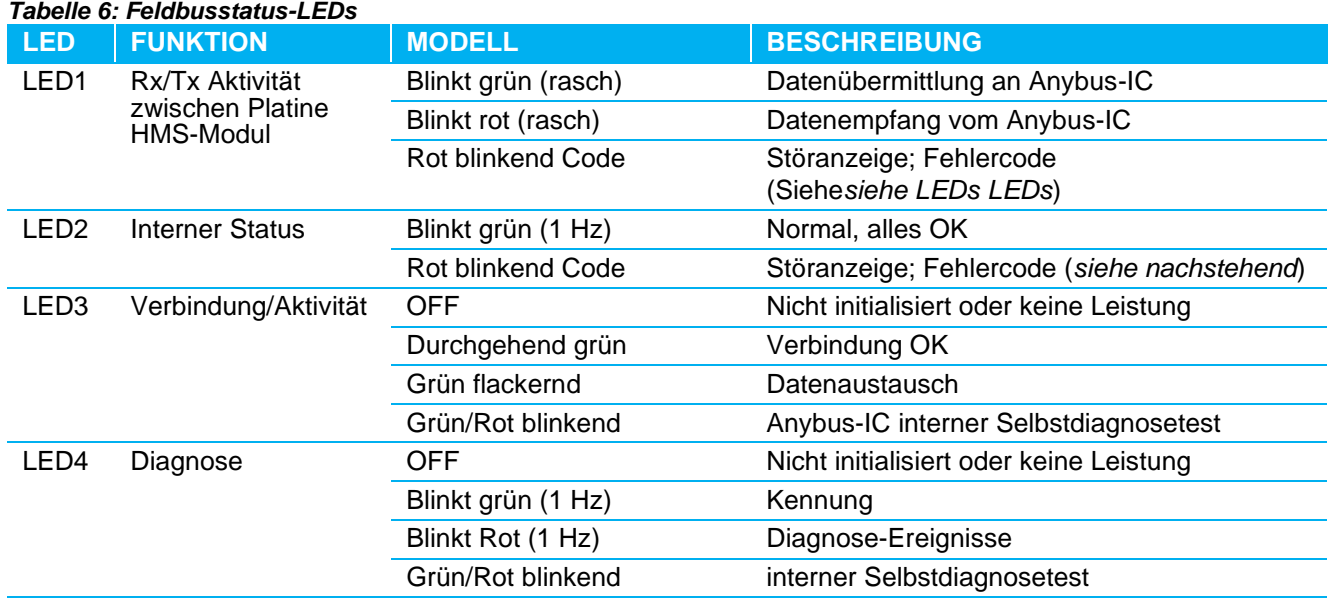

#### **12.5 Fehleranzeige**

Bei einem Fehler im Zusammenhang mit der Feldbus-Option liefert die Platine zusätzliche Informationen über LED1 und LED2 der Master- und Slaveabschnitte durch Blinken von ROT:

- Blinkt 1: Fehler durch falsche Auswahl des Feldbusmoduls (DIP) oder automatische Baudratenerkennung
- Blinkt 2: Fehler aufgrund eines falsch ausgewählten Steckplatzes oder einer ungültigen Modulauswahl (DIP)
- Blinkt 3: Systeminitialisierungsfehler
- Blinkt 4: Interner Diagnosefehler

# CattronControl™ MMCU4

Benutzerhandbuch

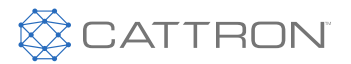

## **12.6 Feldbusmodule**

Die Feldbuskarte kann durch Auswahl spezieller Steckmodule für verschiedene Feldbus-Standards verwendet werden.

- **Profibus-DP** Steckmodul (ICR-0000285)
- **DeviceNET** Steckmodul (ICR-0000433)
- **CANopen** Steckmodul (ST 001-00492)
- **EtherNet/IP** Steckmodul (ICR-0000432)
- **PROFINET** Steckmodul (BT-097-00376)

Die Steckmodule unterstützen bis zu 240 Ein-/Ausgabebits. Die ersten acht Bits (Bit 1 - 8) sind für einen Inkrementierungszähler reserviert; alle anderen 232 Bits stehen zur Verfügung.

# **12.7 Profibus-DP-Slave-Modul**

Die Feldbuskarte 2PCA-7844-x001 mit dem Steckmodul für Profibus muss über den Steckverbinder X5 angeschlossen werden. (9-polige D-Sub-Stecker-Buchse). Die Zwei-Knoten-Version verwendet auch den Steckverbinder X9.

*Tabelle 7: Pin-Belegung für D-Sub-Stecker X5 und X9 (Buchse)*

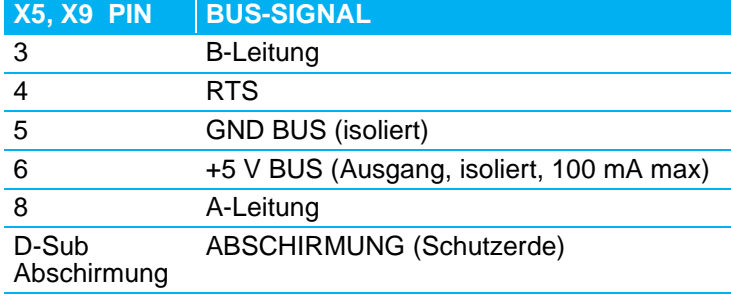

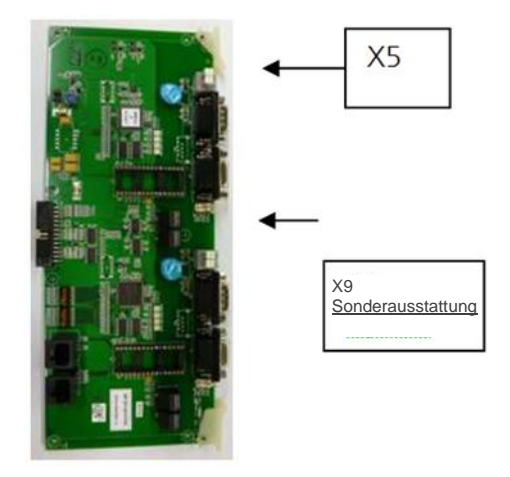

Alle Einstellungen werden über die in Abschnitt [0.](#page-27-0) genannten Dipund Drehschalter vorgenommen.

# **12.7.1 Abschluss des letzten Moduls**

Um einen korrekten Betrieb zu gewährleisten, müssen das erste und das letzte Modul auf jedem Profibus-Segment abgeschlossen werden. Dazu müssen die Schalter S7 und S8 auf die Position Verbinden gestellt werden. Bei Modulen, die nicht das erste oder letzte Modul an einem Bussegment sind, muss der Abschluss offen sein.

Zur Konfiguration des Profibus-DP-Slave-Moduls ist die GSD-Datei zu verwenden: **HMS\_1810.gsd** und Parameter (EIN/AUS 32 Byte 16 Wort 0x7F).

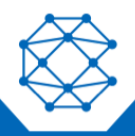

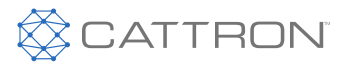

#### **12.8 DeviceNET**

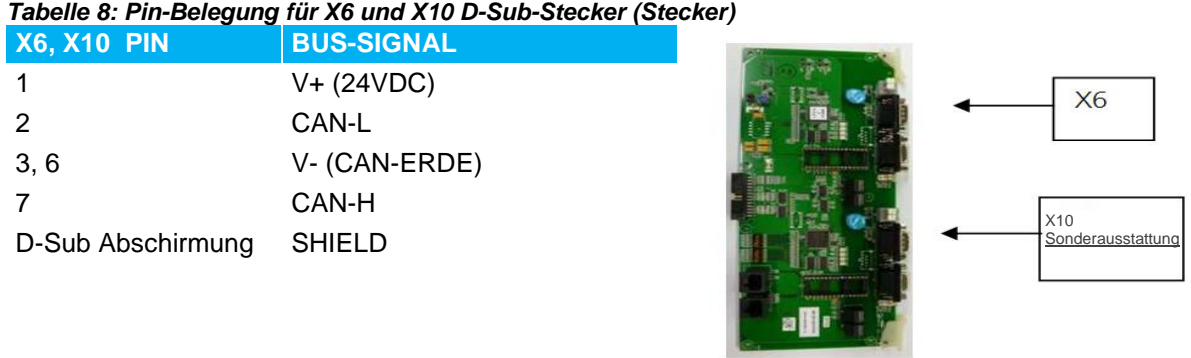

Das DeviceNET-Modul muss über die Steckverbinder X6 / X10 mit 24 VDC versorgt werden.: Der maximale Strom für einen Einzelknoten beträgt 55 mA, für den Dualknoten 110 mA.

Zur Konfiguration des DeviceNet-Moduls verwenden Sie das elektronische Datenblatt EDS-Datei **005A000C003D0300.eds**.

#### **12.9 CANopen**

Die Feldbuskarte 2PCA-7844-x001 mit dem Steckmodul für CANopen muss über den Steckverbinder X6 angeschlossen werden. (9-polige D-Sub-Stecker). Die Zwei-Knoten-Version verwendet auch den Steckverbinder X10.

#### *Tabelle 9: Pin-Belegung für X6 und X10 D-Sub-Stecker (Stecker)*

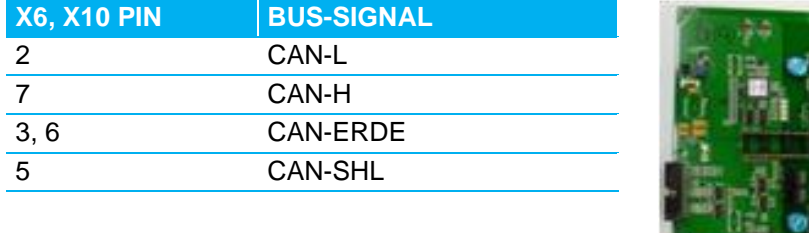

Alle Einstellungen werden über die in 11.1.2 genannten Dip- und Drehschalter vorgenommen.

Zur Konfiguration des CANopen Moduls verwenden Sie das elektronische Datenblatt EDS-Datei **EDS\_ABIC\_COP\_V\_1\_01.eds**.

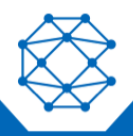

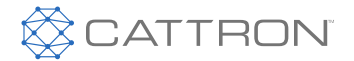

# **12.10 EtherNet/IP**

Die Feldbuskarte 2PCA-7844-x101 mit dem Steckmodul für EtherNet/IP muss über den Steckverbinder X8 angeschlossen werden. (RJ45 Steckverbinder). Die Zwei-Knoten-Version verwendet auch den Steckverbinder X12.

#### *Tabelle 10: Pin-Belegung für X8 und X12 auf einem RJ45 Stecker*

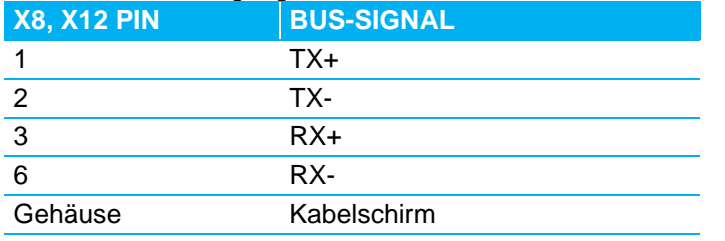

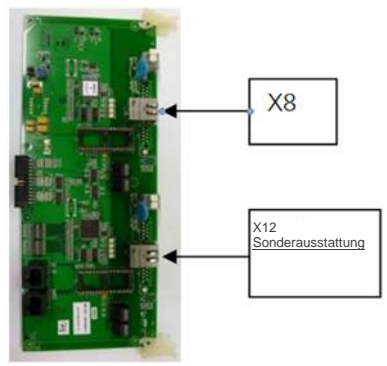

## **12.10.1 EtherNet/IP Kommunikationsdetails**

Detaillierte Informationen zur EtherNet/IP-Kommunikation finden Sie im technischen Handbuch 9M04-7844- A001 von Cattron.

Die EtherNet/IP-Schnittstelle ist ODVA-konform und verfügt auch über ein AOP von Rockwell Automation oder Cattron.

## **12.10.2 Kartenkonfiguration – Schalter S3/S4**

Die Einstellung der Schalter S3/S4 hängt vom verwendeten Feldbusprotokoll ab. Die richtige Einstellung wird im Werk vorgenommen und darf vom Anwender unter normalen Umständen nicht verändert werden. Die korrekte Einstellung für eine EtherNet/IP-Option mit einem einzelnen Knoten ist unten dargestellt.

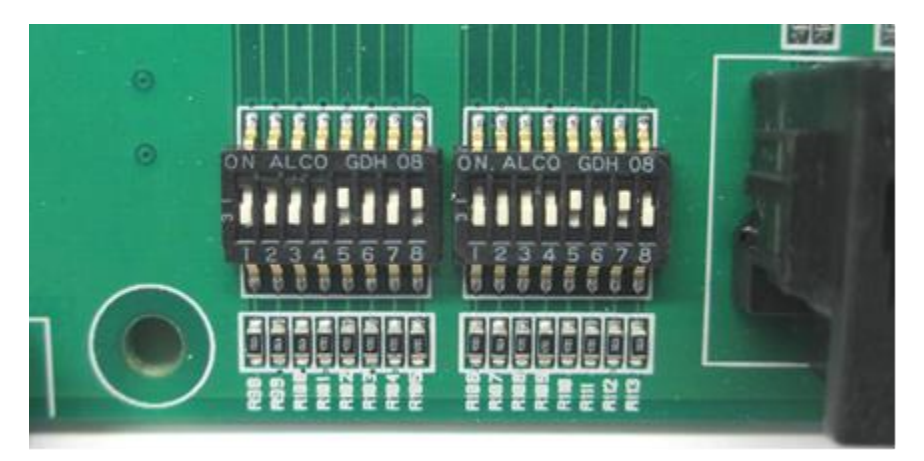

*Abbildung 23: 16 Positionen Dip-Schalter*

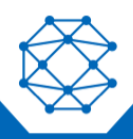

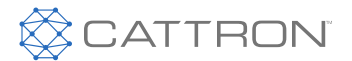

# **12.10.3 IP Adresseneinstellung – Schalter S1/S2**

Die Schalter S1 und S2 bieten eine begrenzte IP-Adressenkonfiguration nach folgendem Schema:

- Wenn sowohl S2 als auch S1 auf 0 gesetzt sind, ist die DHCP-Konfiguration aktiviert.
- Wenn nicht, ist die statische IP-Adresskonfiguration aktiviert:

Die Basis-IP-Adresse ist versionsabhängig; die tatsächliche Basisadresse wird auf Ihrem Systemkonfigurationsdesignblatt angezeigt.

Frühere Versionen haben eine Basisadresse von 192.168.0.0nn

Spätere Versionen und solche, die das Standard-AOP von Rockwell Automation/Cattron verwenden, werden eine Basisadresse von 192.168.1.0nn haben. Das AOP ist in die RA-Software integriert und enthält Hilfedateien mit den Systemkonfigurationen.

Subnetzmaske: 255.255.255.0 Gateway 0.0.0.0 (Kein Gateway)

Die letzten Ziffern der IP-Adresse (nn) können von 1 bis 99 eingestellt werden, je nach der Einstellung S2/S1, wie in der folgenden Abbildung gezeigt

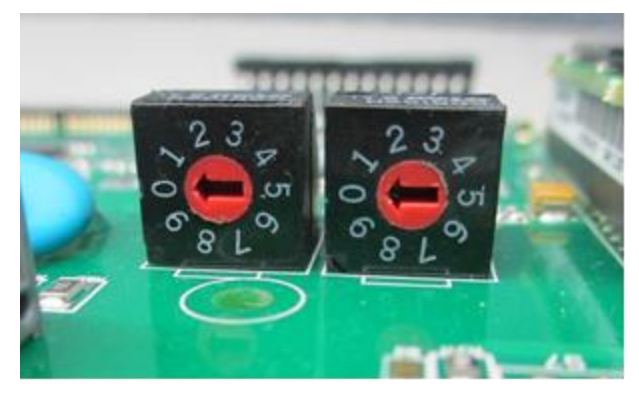

*Abbildung 24: IP Adresseneinstellung mit BCD Drehschaltern*

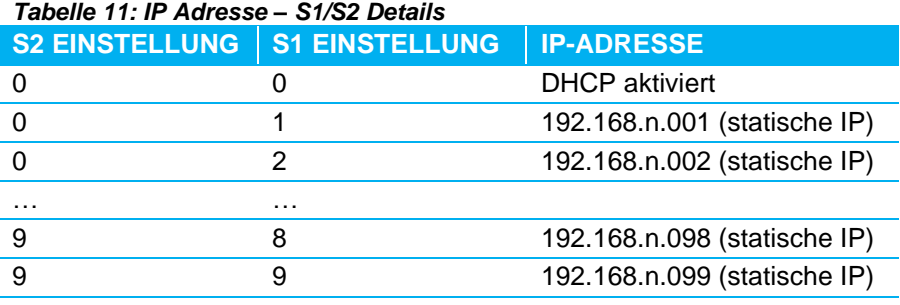

**Hinweis:** Eine Änderung der S2/S1-Position zur Laufzeit führt dazu, dass die MMCU in den FEHLER-Status übergeht. Damit die neue Einstellung wirksam wird, muss die MMCU neu gestartet werden.

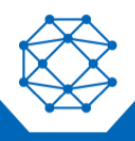

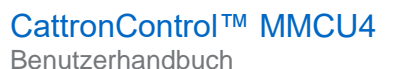

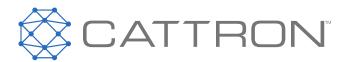

#### **Einstellen der IP-Adresse**

Neben der Verwendung von S1/S2 gibt es drei weitere Möglichkeiten, die IP-Adresse einzustellen:

- Vom Netzwerk aus mit Hilfe des EtherNet/IP TCP/IP Interface-Objekts (Objektcode F5h)
- 2 Von der HMS Anybus-IC-Konsole aus
- Mit dem HMS Anybus IPconfig-Dienstprogramm; diese Windows-Software ist kostenlos auf der HMS-Website erhältlich.

#### **12.10.4 LED-Anzeigen**

Die Adapterkarte hat vier LEDs, die mit Knoten 1 verbunden sind. Ihr Verhalten ist in der folgenden Tabelle zusammengefasst:

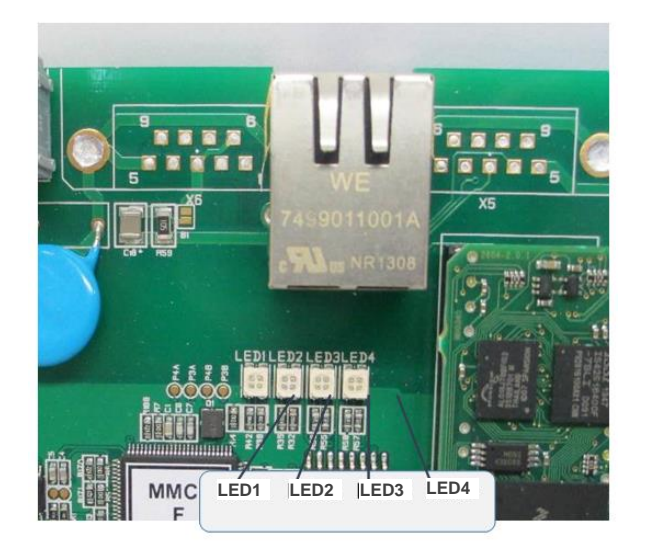

*Abbildung 25: LED-Anzeigen LED1 - LED4*

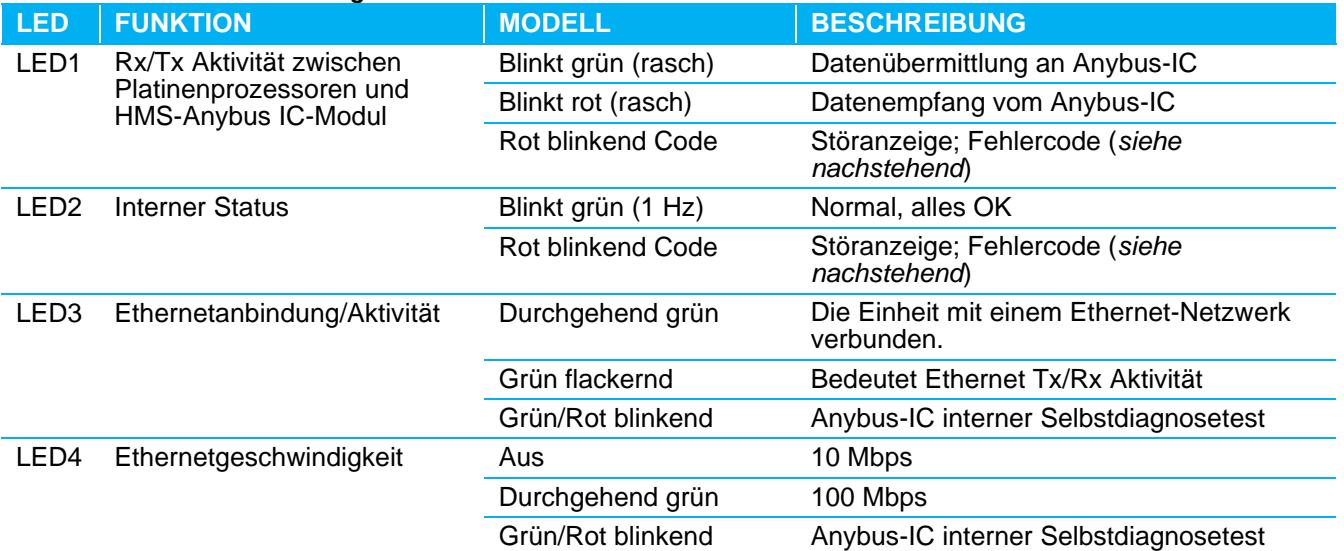

#### *Tabelle 12: Zusammenfassung LED-Verhalten*

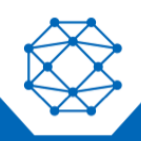

# CattronControl™ MMCU4

Benutzerhandbuch

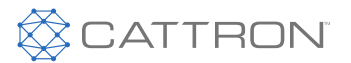

# **12.10.5 Konsolenzugriff**

Für die Verwaltung stehen zwei verschiedene Konsolenanschlüsse zur Verfügung; einer ist für die Prozessoren der Adapterkarte und der zweite für den HMS Anybus-IC. Beide Anschlüsse sind serielle, asynchrone 3,3-V-Schnittstellen. Die Cattron "FlashBox" ermöglicht den Anschluss eines PCs an die Konsolenanschlüsse, wobei entweder der USB- oder der serielle Port des PCs verwendet werden kann.

# *12.10.5.1 Setup*

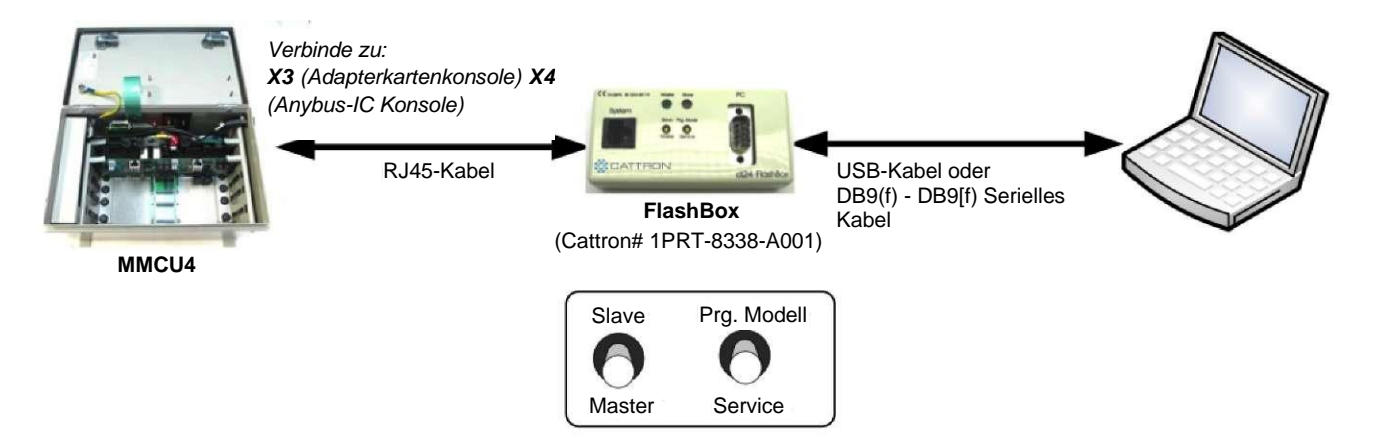

#### *Abbildung 26: Setup Konsolenstörung mit Schalterstellung auf der Flashbox*

- MMCU4: Verwenden Sie den Steckverbinder X3 für die Konsole der Adapterkarte und X4 für die Anybus-IC-Konsole sind in der folgenden Tabelle aufgeführt:
- FlashBox: Vergewissern, dass die beiden Schalter auf der Flashbox auf "Master" und "Service" eingestellt sind, ehe die MMCU4 eingeschaltet wird.
- PC: Auf dem PC muss eine Terminal-Emulationssoftware wie puTTY oder Hyperterminal laufen. Die Einstellungen für die serielle Schnittstelle des PC sehen Sie in der folgenden Tabelle:

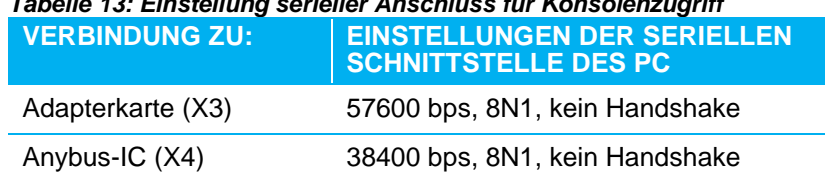

# *Tabelle 13: Einstellung serieller Anschluss für Konsolenzugriff*

Zum Zeitpunkt des Verfassens dieses Artikels wird die Adapterkartenkonsole hauptsächlich zur Aktualisierung der Kartensoftware verwendet. Die Anybus-IC-Konsole bietet Zugriff auf verschiedene Konfigurations- und Überwachungsseiten. Siehe die HMS Anybus-IC-Dokumentation, die auf der HMS-Website (http://www.anybus.com/products/abic.shtml ) verfügbar ist.

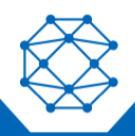

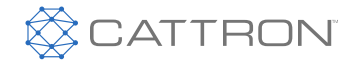

# **12.11 PROFINET**

Die Feldbuskarte BE 001 -02814 mit dem Steckmodul für PROFINET(BT 097-00376) muss über den Steckverbinder X8 angeschlossen werden. (RJ45 Steckverbinder). Die Zwei-Knoten-Version verwendet auch den Steckverbinder X12.

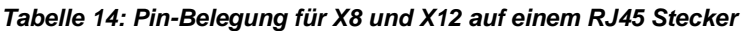

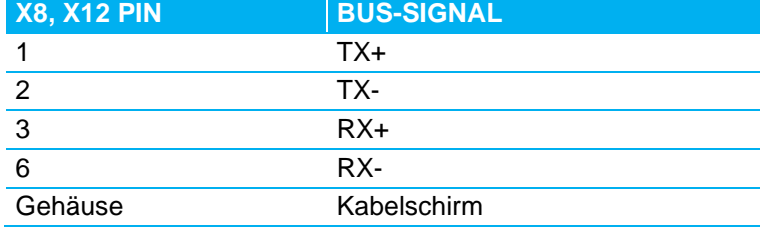

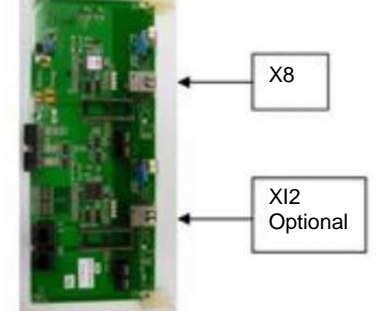

Alle Einstellungen werden über die in Abschnitt [0.](#page-38-0) genannten Dip- und Drehschalter vorgenommen.

Verwenden Sie zur Konfiguration des PROFINET-Moduls die XML-basierte (**G**eneral **S**tation **D**escription **M**arkup **L**anguage) GSDML-Datei: **GSDML-V2.3-HMS-ABICPRT-20130219.xml**.

**12.12 Vorkehrungen zur Kontrolle von Datenübertragungsfehlern**

**WARNUNG** BUS-BASIERTE SYSTEME MÜSSEN DIE KAPITEL BUSSICHERHEIT EMPFOHLENEN DATENSICHERHEITSMERKMALE VERWENDEN. EN BUS-BASIERTE SYSTEME MÜSSEN FERNER DIE MASTER-SICHERHEITSRELAIS AUSFÜHREN. BEI NICHTBEACHTUNG DIESES WARNHINWEISES ERLISCHT UNSERE GARANTIE UND ES KANN ZU VERLETZUNGEN ODER TOD VON PERSONEN UND SACHSCHÄDEN KOMMEN.

# **12.12.1 ProfiBus-Bewegungsinformationsbit, Bewegung aktiv/inaktiv**

Zwei zusätzliche Bits (X + Y) werden innerhalb der ProfiBus-Daten zur Verfügung gestellt. Die genaue Position dieser Bits wird werksseitig Anwendungstechnik festgelegt.

Die Leistung dieser beiden Bits wird als sekundäre Schutzmaßnahme verwendet. Die folgenden Stati können existieren.

Der Ausgang

**Bit X-Bewegung aktiv = 1** *ein oder mehrere Antriebe aktiv* **Bit Y-Bewegung inaktiv = 0** 

wird (im aktiven MMCU-Modus) übertragen, wenn mindestens **ein** Antrieb oder **ein** Fahrbefehl aktiv ist.

Für alle unten aufgeführten Kombinationen sollte die Maschinenbewegung gesperrt werden.

**Bit X Bewegung aktiv = 0** *Unzulässige Kombination* **Bit Y-Bewegung inaktiv = 0 Bit X Bewegung aktiv = 1** *Unzulässige Kombination*

**Bit Y-Bewegung inaktiv = 1**

oder

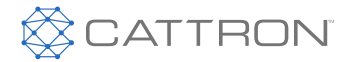

oder

**Bit X Bewegung aktiv = 0** *Antriebe auf Neutral* **Bit Y-Bewegung inaktiv = 1**

# **12.12.2 ProfiBus 8-Bit Daten Telegrammzähler**

Jedes ProfiBus-Datentelegramm enthält einen 8-Bit-Zähler. Dieser Zähler erhöht sich nach jedem empfangenen Telegramm um eins.

Wenn die MCU keine Telegramme empfängt, ist der Zähler Null. Bei einer passiven Stopp-Situation dauert es maximal zwei Sekunden, bis der Zähler auf Null sinkt.

Der Zähler wird bei den ersten acht Bits der Profibus-Daten übertragen. Die SPS sollte mindestens alle 500 ms prüfen und kontrollieren, ob sich dieser Zählerstand geändert hat; wenn der Zähler 500 ms lang unverändert bleibt, kann davon ausgegangen werden, dass das System entweder fehlerhaft ist oder sich in einem passiven Stopp befindet (kein HF-Telegramm), und die Maschine sollte abgeschaltet werden.

# **12.12.3 EtherNet/IP 8-Bit Daten Telegrammzähler**

Jedes EtherNet-IP-Datentelegramm enthält einen 8-Bit-Zähler. Dieser Zähler ändert sich nach jedem Telegramm.

Der Zähler befindet sich bei den ersten acht Bits der EtherNet-IP-Telegrammdaten. Die SPS sollte mindestens alle 500 ms prüfen und kontrollieren, ob sich dieser Zählerstand geändert hat; wenn der Zähler 500 ms lang unverändert bleibt, kann davon ausgegangen werden, dass das System entweder fehlerhaft ist oder sich in einem passiven Stopp befindet (kein HF-Telegramm), und die Maschine sollte abgeschaltet werden.

# **12.12.4 EtherNet/IP 8-Bit CRC**

Jedes EtherNet-IP-Datentelegramm enthält einen 16-Bit-CRC.

Dieser sollte zur Überprüfung der Schadensfreiheit eines jeden Datentelegramms herangezogen werden.

Das Polynom ist wie folgt aufgebaut:

- Die CRC wird auf den ersten 30 Bytes der Nachricht berechnet
- Jedes Byte wird zuerst mit LSB (Das niederwertigste Bit) gespeist
- Am Ende enthält das Schieberegister den CRC und der CRC wird an die Nachricht angehängt, zuerst das LSB

CRC16-DNP *X16+X15+XJ2+XJ1+X10+X8+X6+X5+X2+1 (0X3D65)*

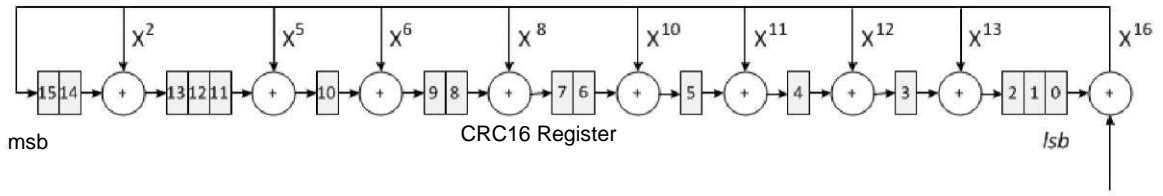

Dateneingang, lsb prioritär

*Abbildung 27: EtherNet/IP CRC*

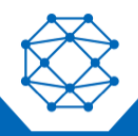

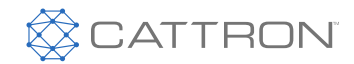

# 13. Digitale Ausgangsplatine

# **13.1 ÜBERSICHT**

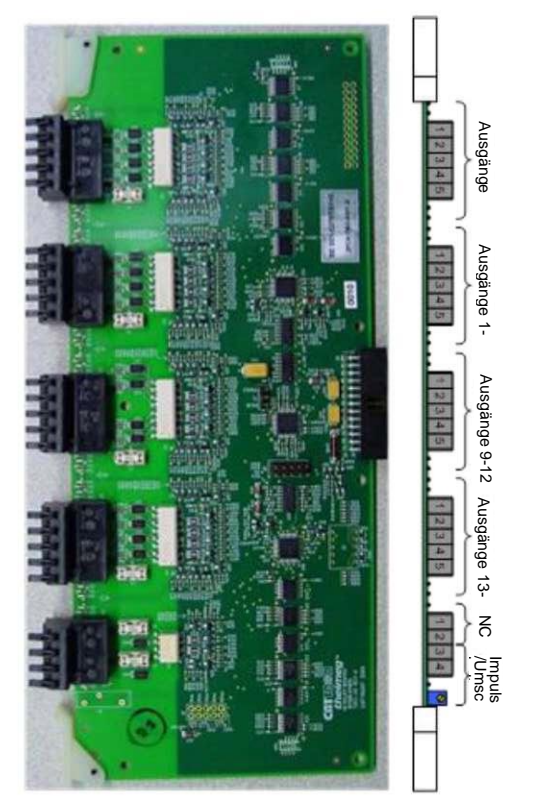

*Abbildung 28: Digitale Ausgangsplatine*

Die digitale Ausgangsplatine hat 16+2 isolierte Ausgänge über Optokoppler. Die 16 Hauptausgänge sind in vier Gruppen von vier Ausgängen unterteilt. Die zwei Hilfsausgänge sind standardmäßig ein Öffnerkontakt (NC) und Impuls/Umschalten, können aber per Software als Standardausgänge verwendet werden.

# **13.2 Spezifikationen**

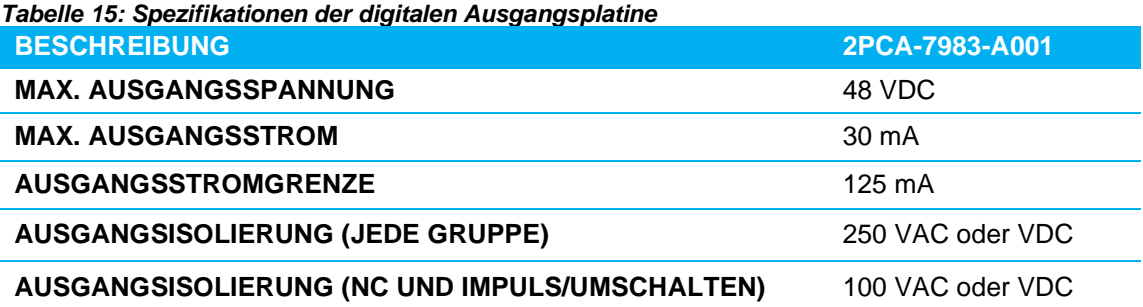

<sup>1</sup>Sicherung, geschützt durch Littelfuse 451.125 auf einer Anschlussdose (eine pro vier Ausgänge). Die Ausgänge können 150 mA unterstützen, daher sind die Ausgangstransistoren der Optokoppler vollständig geschützt.

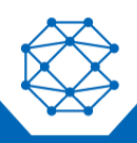

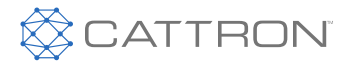

# **13.3 Ausgangskonfiguration**

Jede Gruppe von vier Ausgängen kann werksseitig so eingestellt werden, dass sie mit einer gemeinsamen VCC oder einer gemeinsamen Masse arbeiten. Zur Zeit ist nur das Modul 2PCA-7983-A001 erhältlich, bei dem alle Ausgänge als gemeinsame VCC eingestellt sind.

## **13.4 NC Ausgang**

Der NC-Ausgang wird normalerweise für die "free lamp"-Logik im Tandembetrieb verwendet. Wenn ein Kran von der OCU Nr. 1 gesteuert wird, ist Ausgang 15 aktiv, um die Logik der Lampe Nr. 1 einzuschalten. Dasselbe Verhalten tritt bei OCU #2 und Ausgang 16 auf. Wenn der Kran nicht von einer OCU gesteuert wird, sind beide Ausgänge 15 und 16 aus, und erst dann wird der NC-Ausgang eingeschaltet, um die "freie Lampe"-Logik einzuschalten, was anzeigt, dass der Kran im Leerlauf ist.

Dieser Ausgang kann ab Werk so konfiguriert werden, dass er sich wie die anderen Ausgänge verhält.

#### **13.5 Impuls-/Umschaltausgang**

Der Impuls-/Umschaltausgang wird normalerweise verwendet, um Daten von den Ausgängen 1 bis 16 in einer SPS zu speichern. Ungefähr eine Millisekunde nach der Datenverfügbarkeit wird ein programmierbarer Impuls ausgegeben (Jumper in Impulsposition) oder umgeschaltet (Jumper in Umschaltposition). Da die Daten von beiden Prozessoren (Master und Slave) geschrieben und die Ausgänge in zwei Schreibzyklen von je acht Bit geschrieben werden, beginnt die Verzögerung von einer Millisekunde mit dem letzten Schreiben.

Die Impulsdauer ist auf dem 2PCA-7983-A001 auf 20 ms festgelegt. Über die Software kann dieser Ausgang so konfiguriert werden, dass er sich wie die anderen Ausgänge verhält.

#### **13.6 Status LEDs**

Für jede Gruppe von vier Ausgängen sind vier LEDs vorhanden; sie leuchten, wenn der Ausgang aktiviert ist. Die Funktionalität der beiden LEDs neben den NC- und Impuls-/Umschaltausgängen ist gleich.

#### **13.7 Ausgangsstecker**

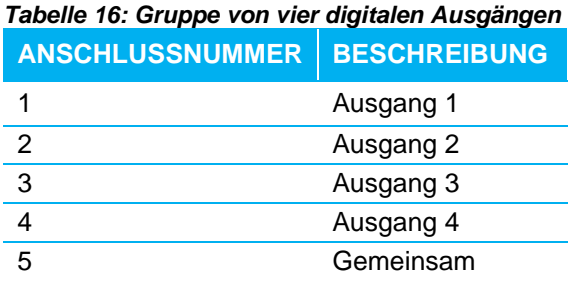

#### *Tabelle 17: NC und Impuls/Umschaltausgang*

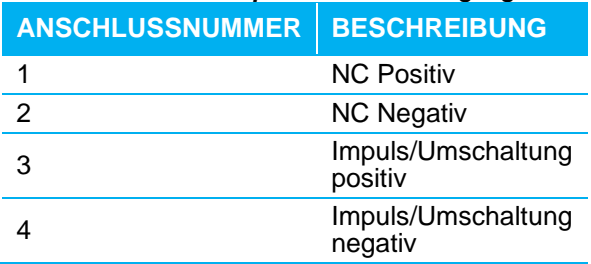

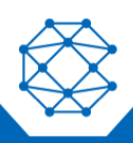

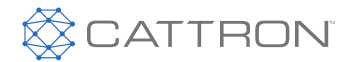

# 14. Grundplatine (Modulträgerplatine)

# **14.1 ÜBERSICHT**

Die Grundplatine kann bis zu vier Module beliebiger Art, in beliebiger Reihenfolge und in beliebiger Kombination aufnehmen (siehe Tabelle 2). Eine beliebige Platine (einschließlich der Grundplatine) verbraucht einen E/A-Steckplatz innerhalb des MMCU-Gehäuses. Ein Modul verbraucht nur ein Viertel einer Basisplatine.

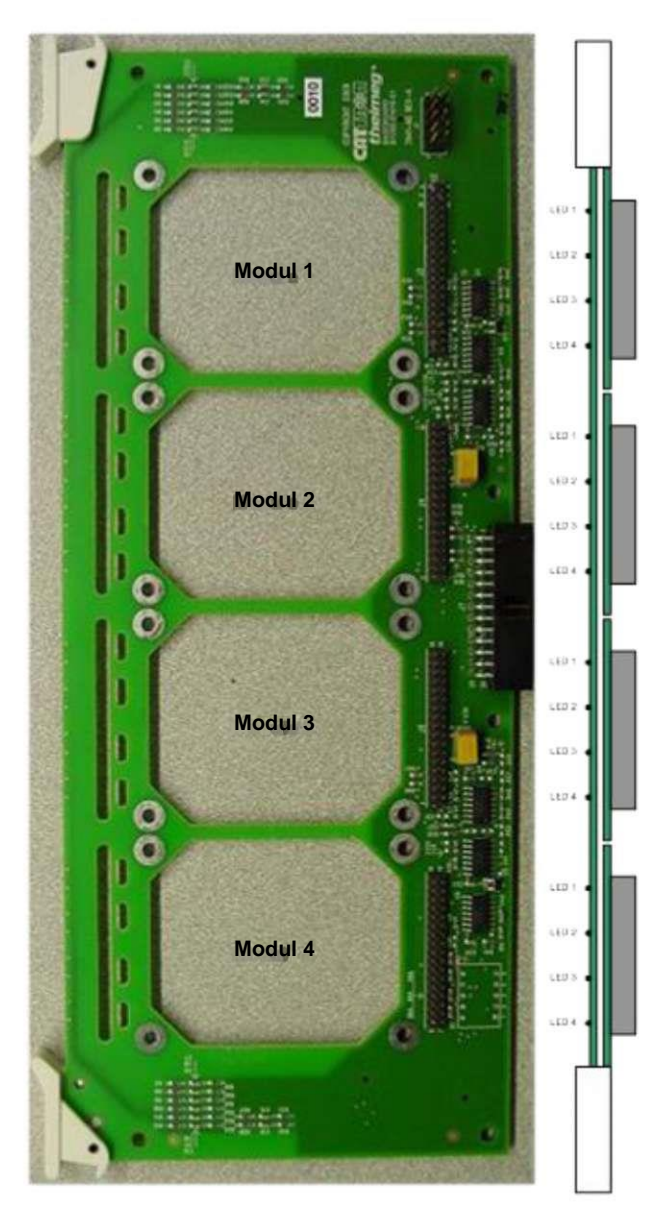

# **14.2 Status LEDs**

Unter jedem Modul befinden sich vier Status-LEDs, die die LEDs auf dem Modul nachbilden.

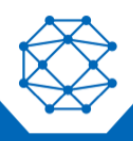

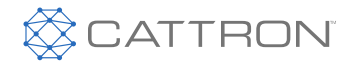

# 15. Digitaleingangsmodul

# <span id="page-51-0"></span>**15.1 ÜBERSICHT**

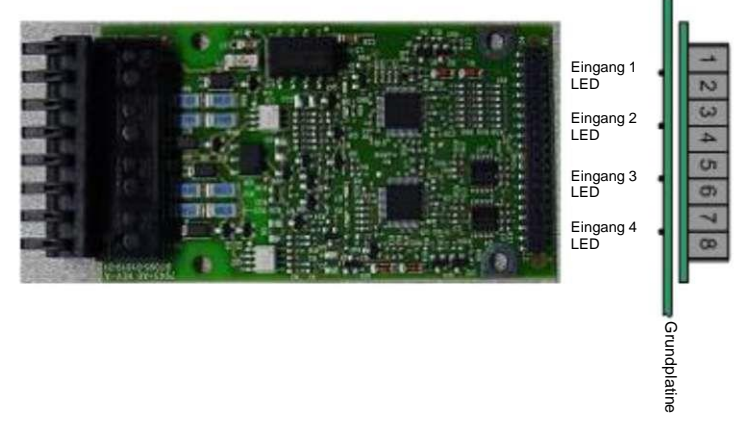

#### *Abbildung 30: Digitaleingangsmodul*

Das digitale Eingangsmodul muss vor der Installation innerhalb der MMCU auf einer Grundplatine installiert werden. Es hat vier isolierte Eingänge, einen Triggerausgang und eine 12-V-Stromversorgung. Die 12-V-Stromversorgung ist nur als Rückkopplungsquelle für die vier Eingänge über externe Kontakte vorgesehen und ist nur bei der DC-Eingangsversion vorhanden.

Es gibt zwei Modelle: GS- und WS-Eingänge. Die folgende Tabelle enthält die Spezifikationen für die beiden Modelle.

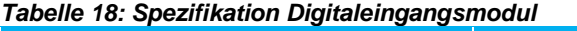

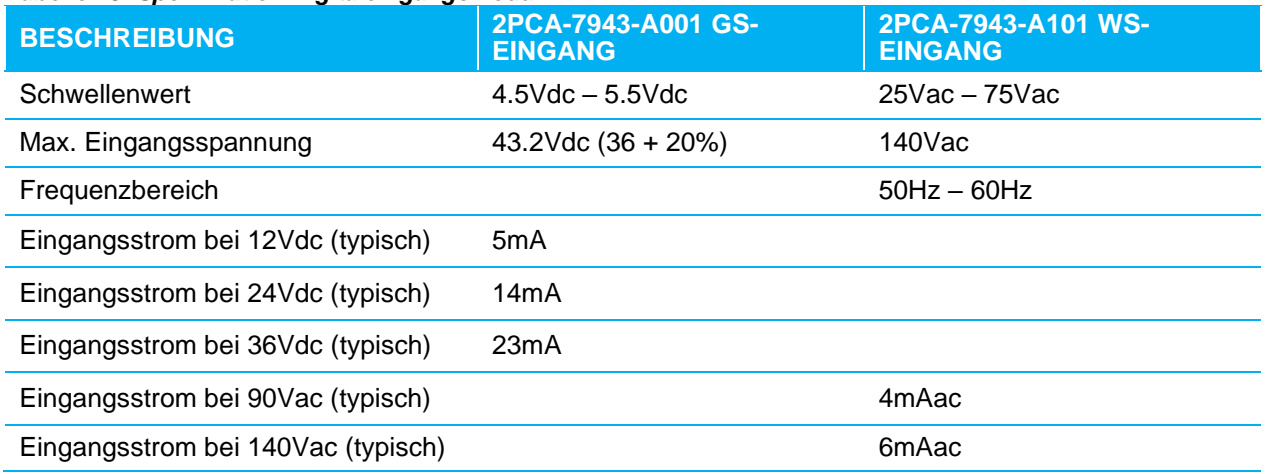

#### **15.2 Isolierte Masse**

Die isolierte Masse sollte auf die digitalen Quellen verweisen. Die vier digitalen Eingänge einer Gruppe sind bis 250 V isoliert, aber nicht voneinander isoliert. Daher muss die isolierte Masse an einen gemeinsamen Bezugspunkt angeschlossen werden.

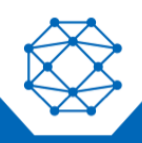

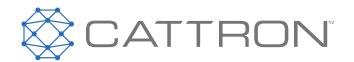

Die Eingänge können von einer externen Quelle oder von den internen isolierten 12 V über externe Kontakte angesteuert werden. Die isolierten 12 V können nur zur Ansteuerung der vier Eingänge verwendet werden. Die interne 12-V-Stromversorgung gehört nicht zum WS-Eingangsmodul 2PCA-7943-A101.

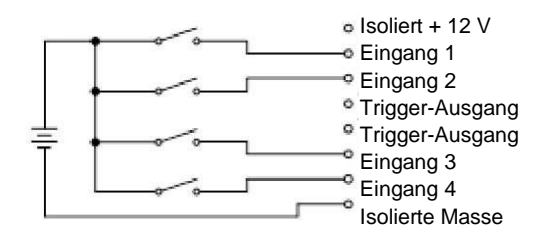

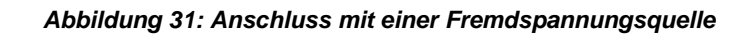

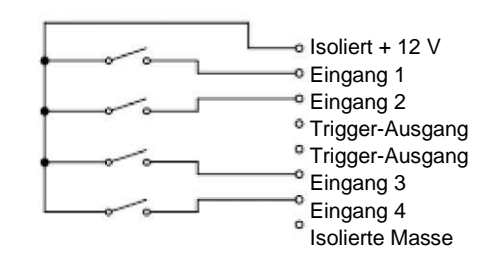

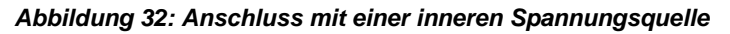

# **15.3 Trigger-Ausgang**

Der Trigger-Ausgang ist mit 0.5 A / 60 V festgelegt, er wird Software-gesteuert.

#### **15.4 Status LEDs**

Auf dem Modul sind vier Status-LEDs vorhanden, die den Zustand jedes Eingangs anzeigen (LED EIN bedeutet, dass die Eingangsspannung über dem in [Tabelle18](#page-51-0) festgelegten Schwellenwert liegt). Der LED-Status wird auf der Grundplatine nachgebildet, da die Moduloberseite nach dem Einsetzen in die MMCU nicht mehr sichtbar ist.

#### **15.5 Ausgangsstecker**

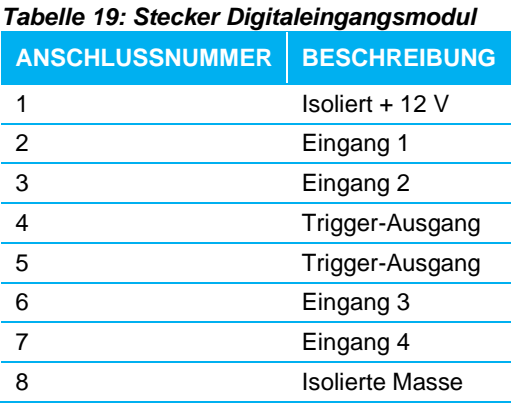

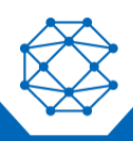

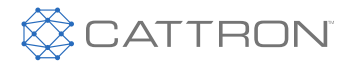

# 16. Analoges Eingangsmodul

# **16.1 ÜBERSICHT**

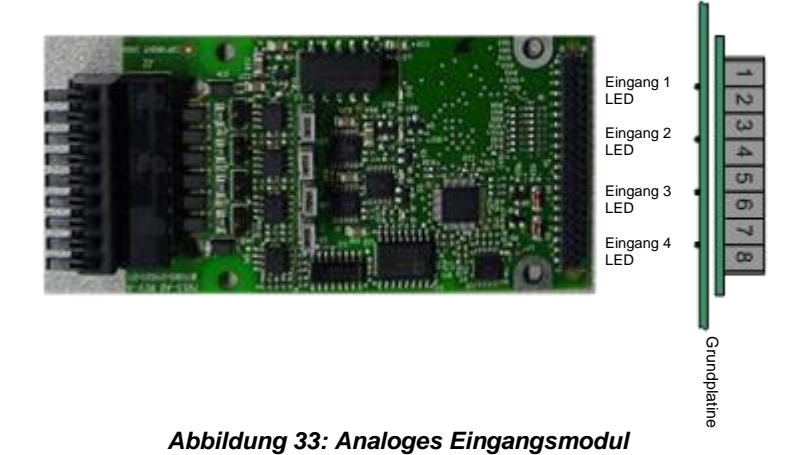

Das analoge Eingangsmodul muss vor der Installation innerhalb der MMCU auf einer Grundplatine installiert werden. Er hat vier isolierte Analogeingänge, die jeweils im Spannungs- oder Strommodus konfiguriert sind.

# **16.2 Betriebsarten**

Jeder Eingang hat ein Paar Jumper, die als JxA und JxB bezeichnet sind (wobei x im Bereich von 1 bis 4 liegt). In der Position A befindet sich der Eingang x im Spannungsmodus, während er in der Position B im Strommodus ist.

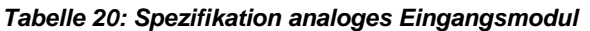

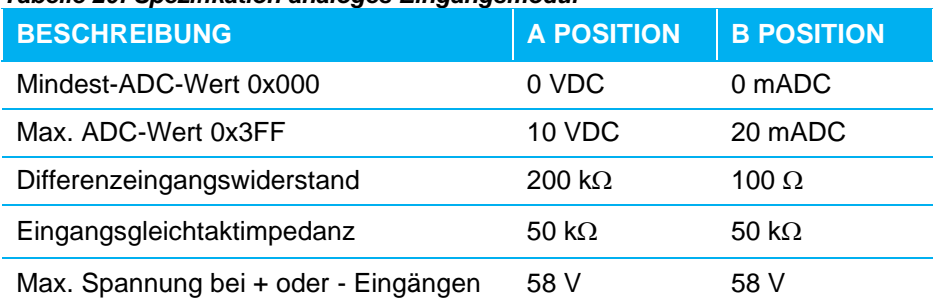

# **16.3 ADC – Analog-Digital Wandler**

Der ADC arbeitet mit einer 10-Bit-Auflösung. Der Wandler befindet sich auf der isolierten Seite der Schaltung; nur die interne serielle Schnittstelle ist isoliert, wodurch die Genauigkeit höher als ±5% bleibt.

# **16.4 Isolierte Masse**

Die isolierte Masse bezieht sich auf die analogen Quellen. Die vier Analogeingänge einer Gruppe sind bis 250 V isoliert, aber nicht voneinander isoliert. Die Gleichtakt-Isolierung beträgt ±58 V an den vier Eingängen. Daher muss die isolierte Masse an einen gemeinsamen Punkt innerhalb von ±58 V an allen Eingängen angeschlossen werden.

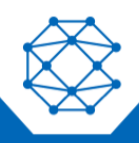

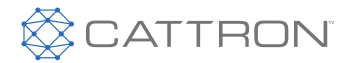

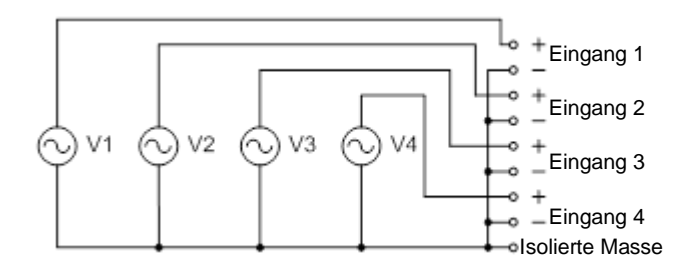

*Abbildung 34: Erdungsanschluss ohne Gleichtaktspannung*

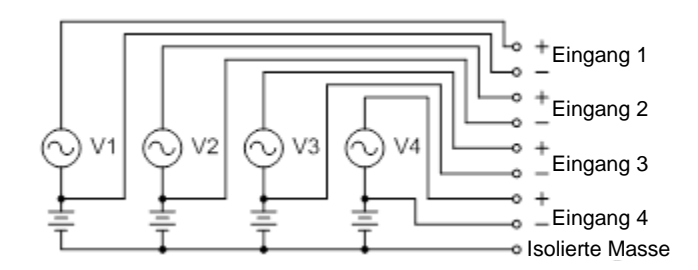

*Abbildung 35: Erdungsanschluss mit Gleichtaktspannung*

# **16.5 Status LEDs**

Auf dem Modul sind für jeden analogen Eingang vier LEDs vorhanden. Standardmäßig leuchtet eine LED für etwa 200 ms immer dann, wenn die Software den entsprechenden Analogwert liest. Diese LEDs können jedoch den Modus wechseln und werden dann softwaregesteuert. Der LED-Status wird auf der Grundplatine nachgebildet, da die Moduloberseite nach dem Einsetzen in die MMCU nicht mehr sichtbar ist.

# **16.6 Ausgangsstecker**

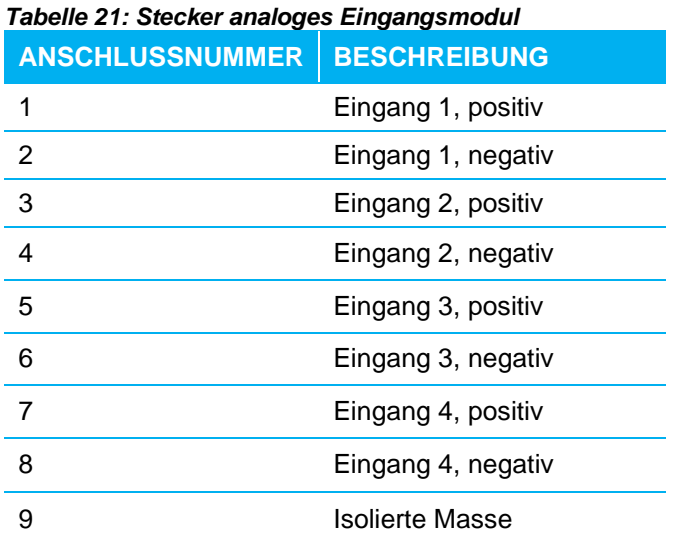

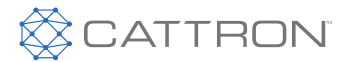

# 17. Systeminstallation

## **17.1 Allgemein**

Nur eine Elektrofachkraft sollte das System installieren. Die verschiedenen lokalen und nationalen Vorschriften, wie z.B. VDE, BDE, UL, CSA usw. müssen unbedingt beachtet und eingehalten werden.

**IMPORTANT:** Installieren Sie geeignete Interferenz- und Transientenschutzvorrichtungen an Lasten.

## **17.2 Mechanisch**

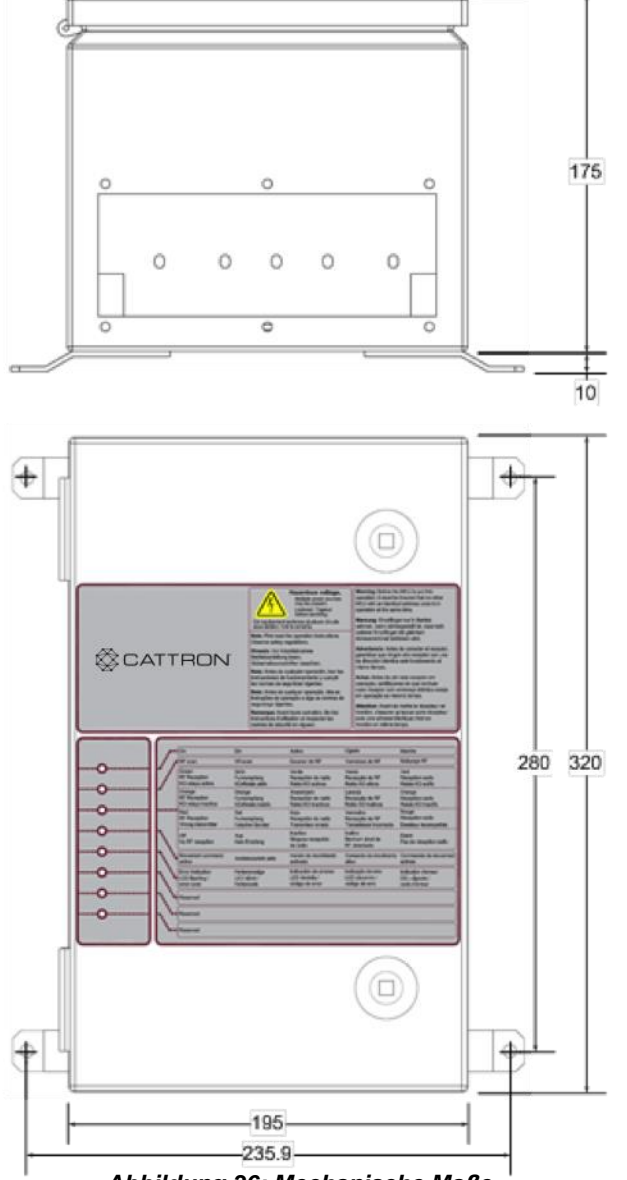

*Abbildung 36: Mechanische Maße*

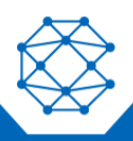

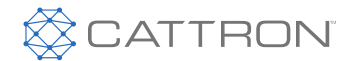

# **17.3 Verteiler**

# **17.3.1Übersicht**

Alle an der MMCU verwendeten Maschinen-Schnittstellenanschlüsse haben steckbare Verteiler für eine einfache Wartung und einen einfachen Austausch der Platine.

Darüber hinaus werden die Standardanschlüsse mit Federklemmen gehalten, was die Installation erleichtert; es sind jedoch auch Schraubklemmanschlüsse verfügbar.

#### **17.3.2 Draht einsetzen**

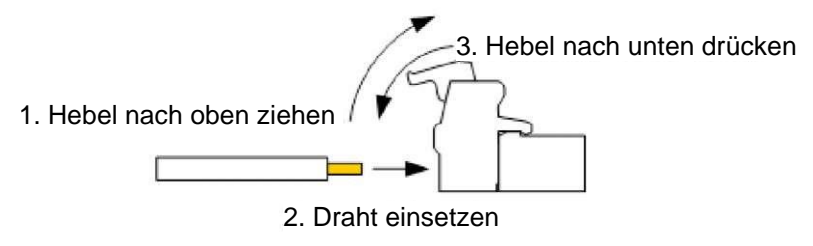

*Abbildung 37: Draht einsetzen*

# **17.3.3 Draht abnehmen**

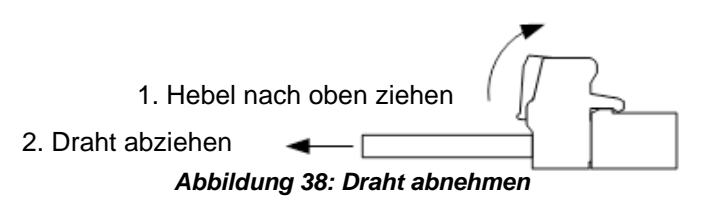

# **17.3.4 Klemmenspezifikationen**

Die auf der MMCU verwendeten Verteiler sind für einen Drahtbereich von 0,08 mm2 bis 1,5 mm2 geeignet. Wenn Sie zwei Drähte in derselben Klemme verwenden, liegt die Grenze bei 0,75 mm2 pro Draht. Wenn größere Drähte (bis zu 2,5 mm2) erforderlich sind, können Schraubklemmen ersetzt werden.

**Hinweis:** Drahtgrößen unter 0,459 mm2, 24 AWG werden nicht empfohlen.

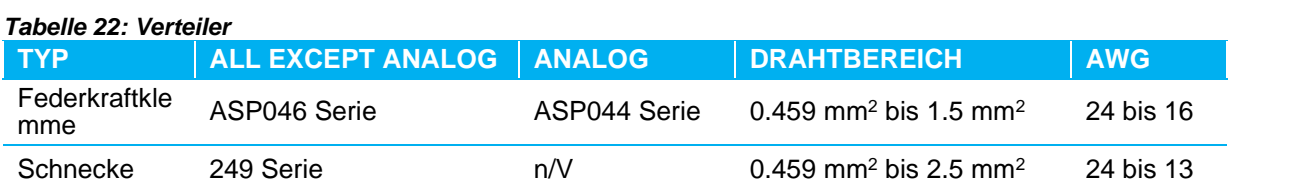

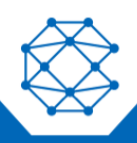

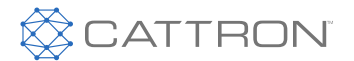

# **17.3.5 Gleichtaktsignal auf der Relaisplatine**

Um beim Anschluss eines Gleichtaktsignals an viele Relais den Einsatz von zwei Drähten pro Klemme zu vermeiden, kann eine "U"-förmige Brücke (RIA 700018), Artikelnummer PRT-0000527, verwendet werden. Da der Jumper nur benachbarte Klemmen verbindet, wird das folgende Schema empfohlen:

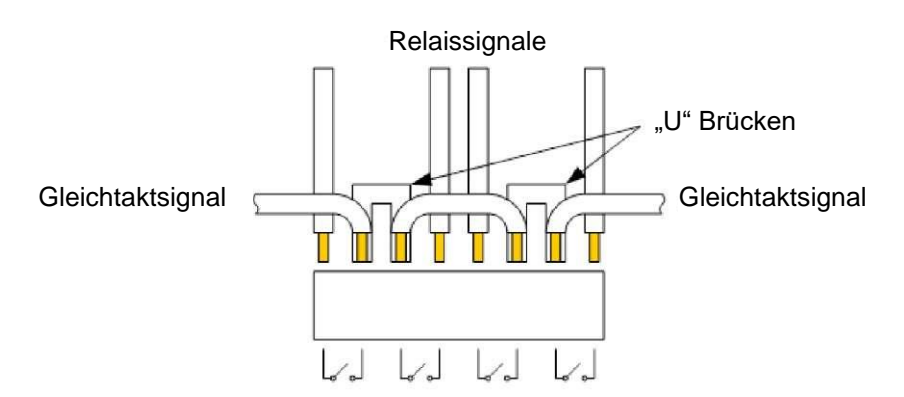

*Abbildung 39: Leitungsführung Gleichtaktsignal*

# **17.4 Drahtverbindung**

Die tatsächliche Verdrahtungskonfiguration hängt von dem mit Ihrem System gelieferten Arbeits- /Konfigurationsblatt ab.

#### **17.5 Schnittstellenanschlüsse**

Bevor Sie das Fernsteuerungssystem installieren, empfiehlt Cattron, einen elektrischen Schaltplan vorzubereiten, der alle elektrischen Schnittstellenverbindungen zwischen dem System und den zu steuernden Geräten festlegt. Ferner empfehlen wir, zunächst die folgenden Diskussionsthemen zu lesen. Suchen Sie gleichzeitig die mitgelieferte Beispielzeichnung der Hauptleitung und beziehen sich darauf.

# **17.5.1 Sicherheitsschnittstelle**

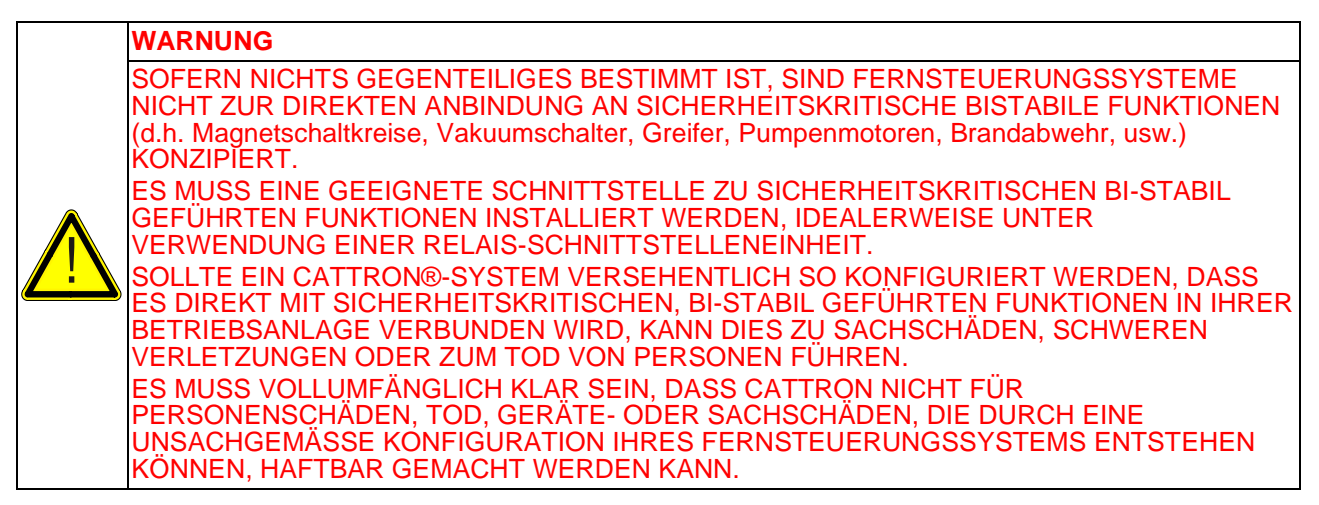

Wenn sicherheitskritische, bi-stabile, betriebene Funktionen (d. h. elektromagnetische Kreise, Vakuumkreise, Greifer, Pumpenmotoren, Feuerlöscher usw.) Teil Ihrer gesteuerten Ausrüstung sind, muss vor dem Einsatz eine geeignete Schnittstelle zwischen dem Fernsteuerungssystem und all diesen Funktionen installiert werden. Wir empfehlen nachdrücklich den Einsatz einer Relais-Schnittstelleneinheit.

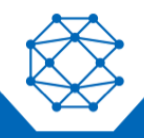

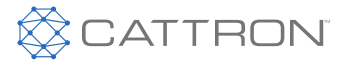

# <span id="page-58-0"></span>**17.5.2 Strom und Steuerkabel**

Die drei möglichen Optionen für die Installation der Strom- und Steuerungsverkabelung sind:

- 1. Benutzen Sie die mitgelieferte Kabelverschraubung (I/D 0,6875 in) und installieren Sie ein hochleistungsfähiges mehradriges Kabel.
- 2. Schutzrohr mit einzelnen Drähten
- 3. HAN-Type Mehrpolstecker

Beachten Sie, dass die Nennkapazität der Relaiskontakte 5 A bei 240 VAC ohmscher Last beträgt. Wenn diese an Schütze angeschlossen werden, muss das Schütz mit entsprechend bemessenen Transienten-Unterdrückungsschaltungen ausgestattet werden, da diese die Nutzungsdauer der Kontakte optimiert.

Die verwendete Verkabelung muss für die von der zu steuernden Vorrichtung auferlegte Nennlast geeignet sein und darf auf keinen Fall weniger als 24 AWG betragen.

Die Anschlussklemmen sind für eine maximale Belastung von 6 A ausgelegt. Die maximale Drahtgröße, die an diesen Anschlüssen angebracht werden kann, ist ein Draht mit 16 AWG oder zwei Drähte mit 20 AWG.

Zwei Crimpverbinder können nicht in diese Klemmen eingebaut werden. Wenn Sie versuchen, zwei Drähte in einen dieser Anschlüsse zur Überbrückung zwischen den Anschlüssen zu montieren, sollten die beiden Drähte in einen geeigneten Crimpanschluss eingeführt werden, damit sichergestellt ist, dass keine losen Drahtlitzen freiliegen.

#### *Tabelle 23: Strombelastbarkeit eines gebündelten 50-adrigen Kabels*

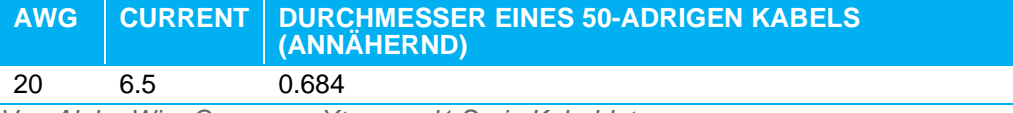

*Von Alpha Wire Company, Xtraguard1 Serie Kabeldaten.*

Lt. dieser Tabelle kann eine MCU, die mehrere gebündelte Drähte benötigt, das 20 AWG 50-adrige Kabel in der mitgelieferten Kabelverschraubung aufnehmen.

Kabel mit einem höheren AWG und einer niedrigeren Aderzahl passen ebenfalls.

Alternativ kann die montierte Kabelverschraubung entfernt und nach dem Ausbohren des Befestigungslochs ein größeres Rohr mit 1" Durchmesser montiert werden.

Bei der Verwendung von nichtmetallischen Rohren ist das zusätzliche Erdungsset für Rohre nicht erforderlich.

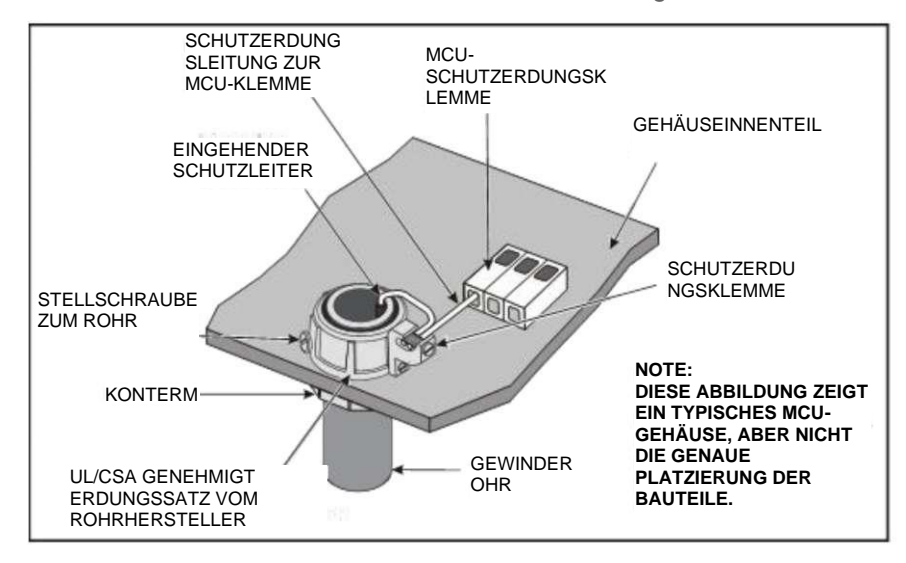

*Abbildung 40: Installation von Metallrohren*

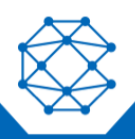

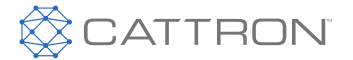

Das Metallrohr muss an einen eingehenden Erdungsdraht mit einer Stärke geerdet werden, die mindestens so groß ist wie der maximale Versorgungspegel, der in das Gehäuse eintritt. Wie in [Abbildung 40](#page-58-0) gezeigt, wird das Metallrohr an den Erdungssatz für das Rohr angeschlossen und mit der Sicherungsmutter und der Klemmschraube gesichert. Sowohl der eingehende Schutzerdungsdraht (PE) als auch ein Draht vom PE-Anschluss der MCU müssen an die Schutzerdungsklemme angeschlossen und sicher befestigt werden.

Verwenden Sie ein vom Hersteller des Schutzrohrs empfohlenes und eine entsprechende landesweite Zulassung hat. Ein typisches Beispiel wäre ein RACO Typ 1264, der eine UL/CSA-Zulassung besitzt.

#### **Hinweis:** Die Verdrahtung innerhalb des MCU-Gehäuses muss sauber verlegt und gesichert werden, wobei die Drähte in der Gehäusemitte und über den Relais/Steckern bleiben müssen. Verwenden Sie Kabelbinder oder ähnliche Bänder, um unerwünschte Bewegungen zu verhindern.

# **17.5.3 Die gesteuerte Maschine**

Die anzuschließende Maschine kann aus einem oder mehreren Schützenfeldern, einer oder mehreren manuellen Steuerungen und einem oder mehreren Steuertransformatoren usw. bestehen. Beachten Sie, dass es keine gemeinsame Verbindung zwischen den Relaisausgangskontakten gibt, was die Steuerung verschiedener Stromquellen und Kombinationen von Wechsel- und Gleichstromleistung ermöglicht. Der Einsatz der Öffnerrelaiskontakte ähnelt der Verdrahtung, die für jeden Steuerschalter, z.B. einen Schwenkarm, erforderlich ist. Beachten Sie die Standardverdrahtung. Diese finden Sie im National Electrical Code und in den örtlichen Vorschriften, die für Ihr Gebiet gelten können.

# **17.5.4 Steuertransformator**

Die für den Betrieb eines Standard-Fernsteuerungssystems erforderliche Leistung beträgt 110-240 VAC, 50/60 Hz, bei weniger als 1 A. Das Fernsteuerungssystem kann an einen vorhandenen Steuertransformator angeschlossen werden, wenn die Größe des Transformators dies zulässt; andernfalls muss ein Steuertransformator geliefert werden, der die entsprechende Leistung für das Fernsteuerungssystem aufweist.

#### **Hinweis:** Die MCU-Hauptplatine ist mit einer 1 A / 240 V (POWER) Sicherung geschützt.

Die Verwendung eines separaten Steuertransformators verringert die Wahrscheinlichkeit eines Stromausfalls, wenn andere daran angeschlossene elektrische Komponenten ausfallen. Er kann auch so bemessen werden, dass eine Steckdose in der Nähe der MCU für den Anschluss einer Licht- oder Testausrüstung installiert werden kann.

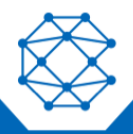

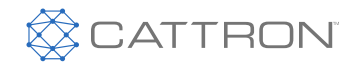

CattronControl™ MMCU4

Benutzerhandbuch

![](_page_60_Figure_3.jpeg)

*Abbildung 41: Beispielszeichnung Hauptleitung*

![](_page_60_Picture_5.jpeg)

![](_page_61_Picture_1.jpeg)

# *17.5.4.1 Transferschalter*

Mit einem Transferschalter (Typ HM254-73, Artikelnummer 452031) können die gesteuerten Geräte unkompliziert von der manuellen auf die Fernsteuerung umzuschalten. Wenn das Gerät im reinen Funkbetrieb betrieben wird und keine manuelle Steuerung vorhanden ist, kann der Umschalter weggelassen werden. Andernfalls ist der Einbau eines Umschalters wünschenswert, um die Wahl zwischen Funk- und Handbetrieb zu ermöglichen.

Die Installation des Umschalters kann Änderungen an der Verkabelung der gesteuerten Geräte erfordern. Erstellen Sie vor der Änderung einer vorhandenen Verdrahtung einen Schaltplan der geplanten Änderungen. Verwenden Sie vorhandene leere Klemmen auf Klemmbrettern als Verbindungspunkte.

Wenn sich der Umschalter in der Stellung "FERN" befindet, trennt er die manuelle Steuerung ab und umgekehrt.

Befindet sich der Umschalter auf "FERN", wird die gesamte Leistung auf die Funksteuerrelais übertragen. Wird der Umschalter in die Stellung "MANUELL" gebracht, wird die manuelle Steuerung des Geräts wiederhergestellt, und kann wie vor der Installation der Funksteuerungen gesteuert werden.

Die Abbildung unten zeigt eine typische Verkabelung des Übertragungsschalters. Der Übertragungsschalter enthält auch eine 'AUS'-Stellung. In dieser Stellung sind alle Stromkreise sowohl von der Fernsteuerung als auch von der Handsteuerung getrennt.

![](_page_61_Figure_8.jpeg)

*Abbildung 42: Typische Transferschalterverdrahtung*

Beachten Sie beim Umschalten des Transferschalters zwischen Fernbedienung und manueller Steuerung die folgenden Vorsichtsmaßnahmen:

- **Übertragen Sie die Steuerung eines Krans nicht mit angehobener Last. Setzen Sie immer alle Lasten ab, bevor Sie die Position des Umschalters ändern.**
- Wenn der Kran mit einem Magneten ausgestattet ist, stellen Sie ihn in die Absenkposition, bevor Sie die Position des Übergabeschalters ändern.
- Drücken Sie die 'STOPP'-Taste auf der OCU und entfernen Sie vorübergehend den Akku.

# **17.5.5 Relaisausgänge**

Jedes Ausgangsrelais verfügt über mindestens einen Schließer, der zur Verdrahtung an der Klemmenleiste der Relaisplatine (TB) zur Verfügung steht. Diese Kontakte sind für bis zu 5,0 A bei 110-240 VAC oder 30 VDC ausgelegt.

Jedes Ausgangsrelais ist völlig unabhängig von allen anderen Relais. Es gibt keine gemeinsamen Verbindungen zwischen den Ausgangskontakten. Dies ermöglicht den Anschluss verschiedener Stromquellen, WS und GS, an jedes einzelne Relais.

![](_page_61_Picture_17.jpeg)

![](_page_62_Picture_1.jpeg)

![](_page_62_Figure_2.jpeg)

## **17.5.6 Hauptstromkreislauf**

Die Ausgänge für die Sicherheitsrelais K0-M und K0-S sind, wie in der Abbildung unten dargestellt, speziell. Sie sollten immer an das Hauptleitungsschütz (ML) angeschlossen werden.

Bei einem Fehler würden die Sicherheitsrelais, die das Hauptstromschütz steuern, das Geräte sicher zum Stillstand bringen. Daher ist die Verwendung eines Netzschützes für den sicheren Betrieb dieser Geräte zwingend erforderlich.

![](_page_62_Figure_6.jpeg)

*Abbildung 43: Sicherheitsrelaiskontaktverdrahtung*

![](_page_62_Picture_8.jpeg)

![](_page_62_Picture_9.jpeg)

![](_page_63_Picture_0.jpeg)

Die Sicherheitsrelais können aktiviert werden, wenn die MCU mit Strom versorgt wird, die OCU eingeschaltet ist und ein passender Adresscode von der OCU empfangen wird.

Die Sicherheitsrelais müssen mit dem Hauptleitungsschütz (ML) verdrahtet werden.

Wenn die OCU auf 'EIN' geschaltet wird, wird der Netzschütz aktiviert.

Um die Hauptleitung unter Spannung zu halten und Funktionsrelais zu betreiben, muss ein durchgehend wiederholtes gültiges Signal von der OCU empfangen werden. Wird dieses Signal unterbrochen, schalten alle Ausgänge ab.

## **17.5.7 Antenne**

Die Antenne kann direkt am Anschluss des MCU-Gehäuses oder über ein Verlängerungskabel ferngesteuert montiert werden.

#### **Hinweis:** Um Beschädigungen zu vermeiden, halten Sie den Antennenanschluss beim Wiedereinsetzen der CPU-Platine vom Führungsschlitz fern.

Eine direkt montierte Antenne muss: (1) eine klare Sichtlinie zum Betriebsbereich haben, (2) nicht innerhalb eines sekundären Gehäuses montiert werden und (3) nicht gegen Stahlkonstruktionen montiert werden, die sie verstimmen würden.

Wenn die Antenne entfernt montiert wird, schließen Sie das Koaxial-Verlängerungskabel an den Anschluss am MCU-Gehäuse an.

**Hinweis:** Das Antennenanschlusskabel innerhalb des MCU-Gehäuses wird in einem Clip neben dem HF-Modul gehalten. Dadurch wird sichergestellt, dass das Antennenanschlusskabel, wenn es innerhalb des Gehäuses abgetrennt wird, keinen Kontakt mit freiliegenden stromführenden Anschlüssen hat. Beim Wechsel der MCU, muss das Antennenanschlusskabel durch diesen Clip geführt werden, um es zu sichern.

#### **Regeln zur Installation:**

- Das Antennenverlängerungs-Koaxialkabel sollte nicht länger als erforderlich und höchstens 50 ft lang sein (ohne weiteren Hinweis auf Ihren Lieferanten).
- Sicherstellen, dass das Koaxialkabel vom Typ RG58AU oder ähnlich ist.
- Ist das Koaxialkabel an eine Antenne angeschlossen, die an der Außenseite eines Sekundärgehäuses montiert ist, kann es direkt vom MCU-Gehäuse zum sekundären Einbaubuchsenanschluss geführt werden. Befestigen Sie das Koaxialkabel sicher und halten es von allen stromführenden Leitern fern.
- Wenn das Koaxialkabel zu einer Antenne geleitet wird, die sich weiter vom Standort des MCU entfernt befindet, halten Sie es von jeglichen spannungsführenden Leitern fern, und bauen es in einem Metallschutzrohr ein.
- Wenn das MCU in einem Zweitgehäuse installiert wird, sind alle Metallrohre richtig mit Erdschluss am Zweitgehäuse zu montieren.
- Wenn das MCU-Gehäuse direkt am Kran oder an der Maschine montiert wird, installieren Sie einen Abschlusskasten neben dem Antennenanschluss mit einer geeigneten Verschraubung für den Austritt des Koaxialkabels und den Anschluss an den Antennenanschluss der MCU.

![](_page_63_Picture_19.jpeg)

![](_page_64_Picture_1.jpeg)

# 18. Funktionen

Die folgenden Funktionen können in Ihrem System enthalten sein; viele dieser Funktionen werden über die OCU gesteuert, wirken sich jedoch auf die MCU-Funktionalität aus.

# **18.1 OCU Automatische Abschaltung**

Die OCU schaltet sich automatisch aus, wenn eines der folgenden Ereignisse eintritt:

- Entladeschutz der Batterie (Batterie schwach)
- Die automatische Ausschaltzeit läuft ab (voreingestellt zwischen 30 s und 30 min)
- Interne Störung (Hardware oder Software)

# **18.2 OCU-Aktivierung/Push to Operate (PTO)-Schalter**

Push-to-Operate ist eine Zusatzfunktion, bei der der Benutzer einen Schalter drücken muss, bevor eine Funktion oder eine Reihe von Funktionen aktiviert wird. Dies gilt für jeden Controller und ist in der MCU-Software implementiert.

Wenn ein Schalter gedrückt werden muss, während der Joystick in Betrieb ist, kann dies für den Bediener körperlich anstrengend sein. Deshalb wird die PTO-Taste normalerweise als Freigabe zum Bewegungsstart verwendet; die Taste muss gedrückt werden, bevor eine Bewegung aktiviert wird, aber sobald sie aktiv ist, muss die Taste nicht mehr gehalten werden. Sobald die Bewegung wieder in die Neutralstellung zurückgekehrt ist, gibt es eine Verzögerung von etwa 2 s (während der die Bewegung wieder aktiviert werden kann), bevor die Taste neuerlich gedrückt werden muss.

Häufig entscheidet sich ein Kunde dafür, nicht die Tasten am Ende der Joysticks zu verwenden, sondern stattdessen eine Taste oder einen Umschalter am Controller zu verwenden, der kurz vor Beginn der Aktivierung einer Bewegung gedrückt werden muss. Damit wird dasselbe Ziel erreicht, jedoch in der Regel zu geringeren Kosten.

Da sie in der Logik verwendet wird, kann die Freigabefunktion auf dem Joystick, der Taste oder dem Kippschalter verwendet werden, um jede einzelne oder eine Reihe von Funktionen auf dem Controller zu aktivieren.

# **18.3 Wachsamkeit**

Die Wachsamkeitsfunktion ist eine Zusatzfunktion und eine weitere Methode, um das System in einem aktiven Zustand zu halten; sie ist für jeden LRC-Controller verfügbar.

Bei dieser Methode muss der Bediener wiederholt einen Schalter aktivieren, bevor ein Software-Timer abläuft.

Beispielsweise kann es erforderlich sein, dass der Bediener alle 30 s oder weniger einen Kippschalter betätigt. Wenn der Bediener den Kippschalter nicht zurücksetzt, wird 10 Sekunden lang eine Warnung ausgegeben. Während dieser Zeit kann der Bediener die Wachsamkeitsfunktion immer noch zurücksetzen, aber wenn diese Zeitspanne ohne Rücksetzung abläuft, schaltet sich die OCU ab.

Die Auszeit ist zwischen 1 Sekunde und 11 Minuten in Schritten von 1 Sekunde konfigurierbar.

Die Warnperiode ist zwischen 0 und 59 Sekunden konfigurierbar.

Beachten Sie, dass diese Funktion näher beim Maschinen- und Fahrzeugbetrieb als beim Kranbetrieb liegt.

![](_page_64_Picture_21.jpeg)

![](_page_65_Picture_1.jpeg)

# **18.4 IR Verbindung**

## **18.4.1 Funktionen und Vorteile**

CattronControl™ Excalibur-, LRC-M-, LRC-L- und SCU32-Controller können die IR (Infrarot)- Verbindungsfunktion nutzen.

Die IR-Verbindungsfunktion ermöglicht es, eine oder mehrere präzise Zonen zu definieren, in denen die Funktion einer Bedienersteuerung (OCU) aktiviert werden kann. Sie kann z.B. einer OCU die Aufnahme der Arbeit ermöglichen oder die Art und Weise ändern, in der eine Steuerung auf der Grundlage ihres Standorts und in ihrer Anwesenheit bei einem bestimmten IR-Sender arbeiten darf.

Diese Funktionalität kann verwendet werden, um einen unbeabsichtigten Systemstart zu verhindern, bis sich ein Bediener an einem bestimmten Ort befindet, z.B. unter einem Kran oder durch eine Maschine, und so Unfälle zu verhindern, die durch die folgenden Szenarien verursacht werden können:

- Ein Angestellter oder Besucher nimmt eine Steuerung und bewegt sie, ohne zu wissen, dass er tatsächlich einen Kran bedient, was zu Gefahrensituationen führt.
- Ein Mitarbeiter arbeitet in einer Werkstatt an einem Steuergerät und hat die Kranversorgung nicht abgeschaltet; der Kran bewegt sich und verursacht Sachschäden, verfehlt knapp das Personal, was zu schweren Verletzungen oder zum Tod des Personals führt.
- Ein Fahrer nimmt das falsche Steuergerät, überprüft nicht die Kennung des Krans, und während im Glauben ist, dass der Kran außer Betrieb ist, bewegt sich ein Kran hinter ihm, der mit auf einen benachbarten Kran mit einem hängenden Presswerkzeug aufschlägt, das in die Presse geschleudert wird und unwiederbringlich beschädigt wird.

Wenn ein System so konfiguriert ist, dass es die Funktionalität durch die Anwesenheit eines bestimmten IR-Senders steuert, ermöglicht es die automatische Auswahl einer Funktion oder eines Gerätes, wodurch manuelle Auswahlfehler vermieden werden und der Bediener an einem sicheren Ort bleibt.

All diese Funktionen verbessern die Wirtschaftlichkeit, erhöhen die Sicherheit, verhindern Sach- und Personenschäden und steigern so die Produktivität.

# **18.4.2 Funktionsmöglichkeiten**

Die Funktionen, die mit der Infrarotverbindung ermöglicht werden, sind:

- Infra-Rot Nahstart erfordert, dass die OCU in eine Zone gebracht wird, bevor der Betrieb möglich wird.
- Aktivierung der Infrarot-Funktion erfordert, dass die OCU in einer Zone ist, um den Betrieb fortzusetzen
- Infrarot-Zonensteuerung gibt Positionsinformationen an die OCU weiter, die dann an die MCU gesendet werden.

Diese Funktionen erfordern einen oder mehrere Infrarot-Sender (IR-Sender) am Gerät und einen IR-Sensor, der in die OCU eingebaut ist.

Die LRC-M, LRC-L und SCU32 können auf alle Funktionen zugreifen; der Excalibur kann Nahstart und Funktionsaktivierung nutzen.

Der IR-Sender ist in zwei verschiedenen Versionen erhältlich:

- Eine voll integrierte Einheit, die sowohl den Mikrocontroller als auch die IR-Sender enthält (linkes Bild in der folgenden Abbildung)
- Ein separater Mikrocontroller und bis zu drei IR-Senderköpfe (Bilder in der Mitte und rechts in der folgenden Abbildung)

![](_page_65_Picture_22.jpeg)

![](_page_66_Picture_0.jpeg)

![](_page_66_Picture_1.jpeg)

![](_page_66_Picture_2.jpeg)

*Abbildung 44: IR-Sender und Steuerungen*

# **18.4.3 So funktioniert es**

Der Mikrocontroller, der in den oben genannten Einheiten eingebaut ist, kodiert die Systemadresse und auch eine Anzahl von Datenbits in seine IR-Übertragung. Die Adresse wird mit den Drehschaltern eingestellt und muss mit dem System, mit dem sie gepaart ist, übereinstimmen. Es gibt auch eine Reihe von DIP-Schaltern, die als Stations- oder Standort-ID verwendet werden.

Die folgende Abbildung enthält eine Mikrocontroller-Platine, die die Auswahl der Systemadresse und acht DIP-Schalterpositionen für den digitalen Eingang zeigt:

![](_page_66_Picture_7.jpeg)

*Abbildung 45: IR Controllerplatine*

# *18.4.3.1 IR Nahstart*

Diese Funktion erfordert, dass eine OCU in eine IR-Zone gebracht wird, bevor sie mit der Übertragung von RF zur MCU beginnen kann. Effektiv bei der Unfallverhütung, die sich aufgrund einiger der folgenden Szenarien ereignet haben:

- Ein Angestellter oder Besucher nimmt eine Steuerung und bewegt sie, ohne zu wissen, dass er tatsächlich einen Kran oder eine Maschine bedient.
- Ein Mitarbeiter, der versehentlich Funktionen in einer Wartungswerkstatt oder einem Pausenraum aktiviert
- Ein Bediener nimmt versehentlich den falschen Controller auf
- Ein Bediener, der einen Controller mit dem falsch eingebauten TransKey™ verwendet

![](_page_66_Picture_15.jpeg)

![](_page_67_Picture_1.jpeg)

# *18.4.3.2 IR Funktion aktivieren*

Diese Funktion erfordert, dass eine OCU in eine IR-Zone bleibt, bevor sie mit der Übertragung von RF zur MCU beginnen kann. Effektiv, da der Bediener während des Betriebs einer potenziell gefährlichen Maschine in einem SICHEREN BEREICH bleibt; auch effektiv bei der Unfallverhütung, die sich aufgrund einiger der folgenden Szenarien ereignet haben:

- Verletzungen durch Quetschungen / Risswunden
- Einschlussgefahr
- Verbrennungen
- Tötung durch elektrischen Strom

# *18.4.3.3 IR Zonenregelung*

In diesem Modus nimmt eine OCU einige in der IR-Übertragung enthaltene Daten und bettet sie in ihre Übertragung zurück zur MCU ein. Das ist eine wirksame Möglichkeit, den spezifischen Standort einer OCU zu bestimmen, was die Implementierung spezifischer bereichsbezogener Funktionen ermöglicht. Von großem Vorteil, wenn eine einzelne MCU mehrere Geräte auf der Grundlage des spezifischen Standorts der zugehörigen OCU sicher steuert.

## **18.4.4 Unterschiede zwischen IR und RF Nahstart**

Diese Reichweitensteuerungsfunktionen, insbesondere die Funktion "Nahstart", sind mit IR, wie hier beschrieben, oder mit RF möglich. Es gibt einige bemerkenswerte Unterschiede zwischen IR und RF, und daher unterscheiden sich der RF- und IR-Nahstart in den folgenden Punkten:

- Bei IR müssen ein oder mehrere IR-Sender und -Empfänger auf dem Gerät und der OCU hinzugefügt werden. RF arbeitet mit den bereits für die Datenübertragung verwendeten Funkgeräten, ist also von Natur aus einfacher und möglicherweise kostengünstiger.
- RF ist nicht direktional, aber IR ist stark direktional, so dass die Nahstartzone mittels IR präzise positioniert werden kann. Wird nur mit RF gearbeitet ist nur eine allgemeine Angleichung möglich.
- IR hat eine relativ kurze Reichweite, was für einen Nahstart und die Zonensteuerung vorteilhaft ist. RF hat eine relativ große Reichweite, was sowohl einen Nahstart als auch eine Reichweitenbegrenzung erlaubt.

# **18.4.5 Hauptstromversorgung**

Der IR-Sender ist hinsichtlich der Stromversorgung in zwei Ausführungen erhältlich, eine Ausführung für Wechselspannung und eine Ausführung für Gleichspannung.

![](_page_67_Picture_198.jpeg)

![](_page_67_Picture_18.jpeg)

![](_page_68_Picture_1.jpeg)

![](_page_68_Figure_2.jpeg)

Abbildung 1: Hauptanschluss

# **18.4.6 Einstellung der IR-Signalreichweite**

Über Jumper auf der Hauptplatine können der elektrische Strom zum IR-LED-Array und damit die Reichweite des IR-Signals erhöht werden. Der Strom kann in Schritten von 200 mA erhöht werden.

Die erreichbare Reichweite des IR-Signals kann mit einer vereinfachten Formel berechnet werden, siehe nachstehende Tabelle. Für die Berechnung wurde eine Empfindlichkeit des IR-Empfängers von 0,4 mW/m2 berücksichtigt.

Die IR-Signalstärke wurde dem Datenblatt (TSAL6400) als Funktion des Durchlassstroms entnommen.

![](_page_68_Picture_164.jpeg)

#### *Tabelle 24: Berechnung der IR-Signalreichweite*

![](_page_68_Picture_10.jpeg)

![](_page_69_Picture_0.jpeg)

![](_page_69_Picture_2.jpeg)

Abbildung 2: IR-Sender ohne Abdeckung

# **18.4.7 Betriebsartenbeispiele**

# *18.4.7.1 IR Nahstart*

Diese Funktion wird durch einen oder mehrere Sender realisiert, die einen IR-Kegel in einen bestimmten Bereich projizieren. Die aktivierte OCU muss in diesen IR-Kegel eindringen, um den Betrieb aufzunehmen. Nach dem Start arbeitet die OCU normal, bis sie abgeschaltet wird; danach ist ein weiterer Nahstart erforderlich.

Es kann mehr als ein Sender notwendig sein, um sicherzustellen, dass mindestens einer von ihnen von der OCU an allen Maschinenpositionen erreicht werden kann; geschieht das nicht, kann es sein, dass die OCU nicht gestartet werden kann.

![](_page_69_Picture_8.jpeg)

![](_page_70_Picture_0.jpeg)

![](_page_70_Picture_2.jpeg)

*Abbildung 46: IR-Nahstart*

Der Emissionskegel des Senders beträgt etwa 40 Grad.

Die Entfernung der IR-Emission beträgt standardmäßig etwa 14 m (45 ft), kann aber durch Einstellung einiger Jumper im Sender auf etwa 22 m (71 ft) erhöht werden.

# *18.4.7.2 IR Funktion aktivieren*

In diesem Modus kann die OCU nur Befehle senden, wenn sie sich innerhalb der IR-Zone befindet. Dies bildet einen wirksamen Schutzmechanismus, der den Bediener zwingt, sich bei der Aktivierung von Maschinenfunktionen in einer SICHEREN Zone aufzuhalten.

![](_page_70_Picture_8.jpeg)

*Abbildung 47: IR Funktion aktivieren*

![](_page_70_Picture_10.jpeg)

![](_page_71_Picture_1.jpeg)

# *18.4.7.3 IR Zonenregelung*

Dieser Modus ist mit den OCUs LRC-M, LRC-L und SCU32 kompatibel.

In diesem Modus bettet der IR-Mikrocontroller acht digitale Bits von einem Dip-Schalter in die IR-Übertragung ein. Die OCU bettet diese acht Bits in ihre HF-Rückübertragung zur MCU ein. Das ist eine wirksame Möglichkeit, den spezifischen Standort einer OCU zu bestimmen, was die Implementierung spezifischer bereichsbezogener Funktionen ermöglicht. So kann eine einzelne MCU mehrere Geräte auf der Grundlage des konkreten Standorts der zugehörigen OCU sicher steuern.

In der Abbildung unten versteht beispielsweise eine MCU einen ÖFFNEN/EN-Befehl, um die richtige Heizkesseltür auf der Grundlage der unterschiedlichen 8-Bit-Daten zu steuern.

![](_page_71_Figure_6.jpeg)

*Abbildung 48: IR Zonenregelung*

## **18.4.8 Produktkompatibilität**

IR Starts und IR Aktivierung können mit den OCUs LRC-M, LRC-L, SCU32 und Excalibur verwendet werden.

Die IR-Zonensteuerung kann mit den OCUs LRC-M, LRC-L und SCU32 verwendet werden.

Der integrierte Mikrocontroller und IR-Sender sind in zwei Spannungsversionen erhältlich, 24-32 VDC und 90- 260 VAC.

Das Mikrocontrollermodul, das zur Ansteuerung der separaten IR-Senderköpfe verwendet wird, ist nur in einer 24 VDC-Version erhältlich.

# **18.4.9 Übersicht Inbetriebnahme**

Diese Funktionen sind sehr einfach einzurichten, es müssen lediglich die folgenden Bedingungen erfüllt werden:

- Die IR-Strahler müssen an geeigneten Stellen angebracht werden, damit das notwendige Sendegebiet erreicht wird.
- Die richtige Leistung muss zu den IR-Sendern geleitet werden
- Die Systemadresse muss an den Drehschaltern eingestellt werden
- Bei einer IR-Zonensteuerung müssen die richtigen Schalterstellungen an den DIP-Schaltern vorgenommen werden

Bei einem sehr hohen (über 14 m /45 ft) oder sehr nahe liegenden Sender kann es erforderlich sein, einige einstellbare Jumper im Senderkopf zu verändern, um die Leistung der IR-Emission zu erhöhen oder zu verringern.

![](_page_71_Picture_20.jpeg)
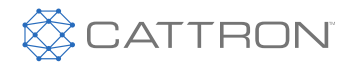

## **18.4.10 Verfügbare Optionen**

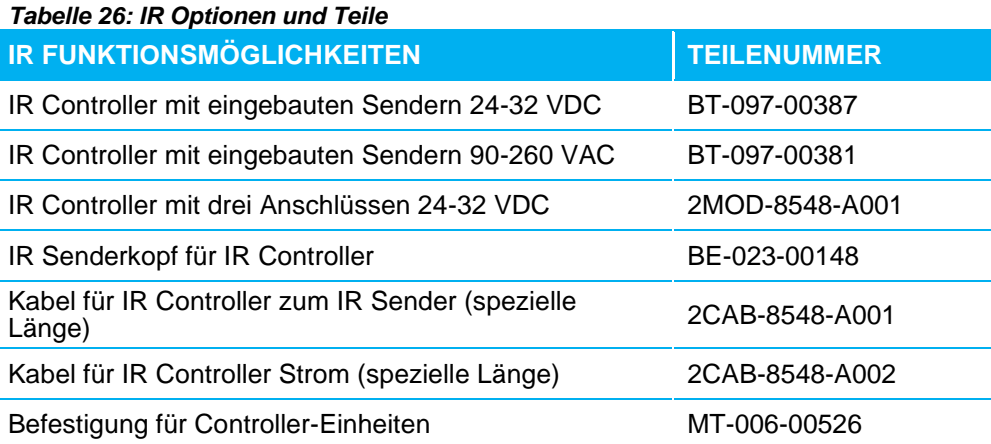

#### **18.5 RF Reichweitensteuerung**

## **18.5.1 Funktionen und Vorteile**

Die HF-Reichweitensteuerung bietet Funktionen, die vielfältig zur Erhöhung der Sicherheit und Unfallverhütung eingesetzt werden können. Damit kann der Benutzer den Abstand zwischen der OCU und der Maschine beim Start und während des Betriebs begrenzen. Dadurch werden ein unbeabsichtigter Systemstart und ein zu großer Abstand zwischen Bediener und Maschine verhindert. Diese Funktionen verhindern, wie in den folgenden Szenarien beschrieben, Unfälle:

- Ein Angestellter oder Besucher nimmt eine Steuerung und bewegt sie, ohne zu wissen, dass er tatsächlich einen Kran bedient, was zu Gefahrensituationen führt.
- Ein Mitarbeiter arbeitet in einer Werkstatt an einem Steuergerät und hat die Stromversorgung zum Kran nicht abgeschaltet; der Kran bewegt sich und verursacht Sachschäden, verfehlt knapp das Personal, was zu schweren Verletzungen oder zum Tod des Personals führt.
- Ein Bediener nimmt das falsche Steuergerät und überprüft nicht die Kennung des Krans. Er glaubt, dass der Kran außer Betrieb ist, doch hinter ihm setzt sich ein Kran in Bewegung und schlägt auf einen neben ihm befindlichen Kran mit einer hängenden Pressform auf, wird in die Presse geschleudert, die unwiederbringlich beschädigt wird.

Die Reichweitenkontrolle gilt für viele namhafte Industrieunternehmen in Branchen wie der Metallherstellung, der Fahrzeugproduktion, der Flugzeugwartung und der Energieerzeugung als sicherheitskritische Funktion. Dies liegt einerseits daran, dass sie eindeutig mehr Sicherheit bietet, und andererseits, dass sie in der Europäischen Norm EN 60204-32 (Maschinensicherheit - Elektrische Ausrüstung von Maschinen - Abs. 32: Anforderungen an Hebezeuge) empfohlen wird. Abschnitt 9.2.7 enthält den folgenden Abschnitt: "Erforderlichenfalls sind Mittel vorzusehen, damit die Hubmaschine nur von Bedienersteuerungsstationen in einer oder mehreren vorgegebenen Zonen oder Stellen gesteuert werden kann. HF- und IR-gesteuerte Reichweitenfunktionen können diese Vorgabe, sofern erforderlich, erfüllen.

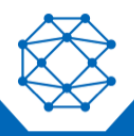

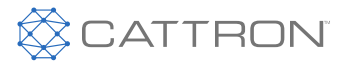

## **18.5.2 Funktionsmöglichkeiten**

Es gibt drei Möglichkeiten zur Reichweitensteuerung:

- Nahstart erfordert, dass der Bediener sich der Maschine nähert, bevor ein Start möglich ist (Antennendiversität ist optional)
- Reichweitengrenze begrenzt die maximale Betriebsreichweite (erfordert Antennendiversität) – Reichweitenminimum - begrenzt den Mindestbetriebsbereich
- Die Reichweitensteuerung ist entweder für 433-434 MHz oder 450-470 MHz mit dem LRM-Sendeempfänger erhältlich.
- Es kann eine einzige Antenne zur Implementierung der Nahstartoption verwendet werden, aber die Verwendung von Doppelantennen erlaubt mehrere Nahstart-Standorte.
- Die Verwendung von Doppelantennen ist erforderlich, da so die Genauigkeit bei der Reichweitengrenze oder dem Reichweitenminimum erhöht wird.
- Eine einmalige Systemkalibrierung ist erforderlich; diese kann über einen direkt an die MCU angeschlossenen seriellen Adapter erfolgen. Alternativ kann die Systemkalibrierung am Boden mit einem Laptop-Computer über eine Bluetooth®-Funkverbindung mit großer Reichweite durchgeführt werden, die vorübergehend an die MCU angeschlossen ist. Möglicherweise muss auch ein Bluetooth-Dongle der Klasse 1 am PC angebracht werden, um die im Bluetooth-Gerät eingebaute Reichweite zu erhöhen.

## **18.5.3 So funktioniert es**

Die Maschinensteuerung (MCU) ist mit Geräten ausgestattet, mit denen die Stärke des empfangenen HF-Signals (RSS) gemessen werden kann. Dies gibt mit hinreichender Genauigkeit einen Hinweis auf ihre Entfernung zur zugehörigen Bedienersteuerung (OCU) mit. Das wird durch eine Kombination der folgenden Maßnahmen erreicht:

- Flachbildschirm, Antennenverstärkung, um die Signalpegeldämpfung im Verhältnis zur Entfernung zu erhöhen.
- Einsatz von zwei Antennen, wodurch eine bessere durchschnittliche Signal-/Entfernungsmessung erreicht wird
- Intelligente Software-Mittelungsroutinen zur Glättung von Schwankungen im gemessenen Signal/Distanz

Es ist wichtig, diese Technik von der einfachen Verringerung des verfügbaren Signalpegels bis hin zur Verringerung der Reichweite abzugrenzen - diese Technik führt fast immer zu schlechter Leistung und zu störenden Leistungseinbrüchen. Die hier beschriebene Methode stellt sicher, dass immer ein volles Signal verfügbar ist und dass die Fähigkeit zur Systemsteuerung auf den voreingestellten RSS-Werten basiert und nicht auf einem fehlenden Signal.

Diese Lösung zur Reichweitensteuerung arbeitet im UHF-Frequenzband, wo das Signal unter idealen Bedingungen mit einer inversen quadratischen Gesetzmäßigkeit abklingen würde; d.h. wenn wir die Entfernung verdoppeln, erhalten wir ein Viertel des Signals. UHF wird jedoch von vielen Oberflächen reflektiert und durch andere Oberflächen gedämpft, so dass das Signal ein Hinweis auf die Entfernung und keine präzise Messung ist. Mit zwei Antennenverstärkungen, der aktiven Diversitätsschaltung und dem Einsatz einer intelligenten Software kann eine vernünftige Reichweitenbestimmung mit einer Varianz von etwa 100% vorgenommen werden. Das bedeutet,

- bei einer Einstellung von 6 m für den Nahstart (CS) muss sich der Bediener möglicherweise auf 3 m annähern, um die Kontrolle zu erlangen.
- Eine Einstellung der Reichweitengrenze (RL) von 15 m kann bei 30 m immer noch intermittierend arbeiten.

#### Hinweis: Der primäre Vorteil dieser Funktion ist die Fähigkeit der "Nahstart"-Funktion (CS), unerwünschte und unbefugte Systemzugriffe zu verhindern; die Reichweitengrenze (RL) sollte nur als sekundäre Sicherung in Betracht gezogen werden.

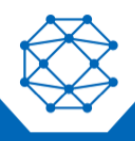

## CattronControl™ MMCU4

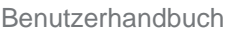

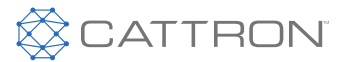

Wird eine Reichweitensteuerungsfunktion aktiviert, kann die MCU so programmiert werden, dass sie jede bestimmte, für notwendig erachtete Maßnahme ergreift, aber charakteristisch sind die Folgenden:

- Nahstart wird zur Systemaktivierung bei ausschließlich neutralen Befehlsfunktionen verwendet.
- Die Reichweitengrenze wird zur Deaktivierung von Bewegungen verwendet; sie kann nur bei neutralen Funktionen und wenn die OCU wieder im eingestellten RL-Bereich liegt neu aktiviert werden.
- Reichweitenmaximum wird zur Deaktivierung von Bewegungen verwendet; es kann nur bei neutralen Funktionen und wenn die OCU wieder im eingestellten RL-Bereich liegt neu aktiviert werden.

### **18.5.4 Unterschiede zwischen IR und RF Nahstart**

Diese Reichweitensteuerungsfunktionen, insbesondere die Funktion "Nahstart", sind mit RF, wie hier beschrieben, oder mit Infrarot möglich. Es gibt einige bemerkenswerte Unterschiede zwischen RF und IR, und daher unterscheiden sich die RF- und IR-Reichweitensteuerungsfunktionen in den folgenden Punkten:

- IR erfordert den Anbau von einem oder mehreren IR-Sendern und -Empfängern auf dem Gerät und der OCU. RF arbeitet mit den bereits für die Datenübertragung verwendeten Funkgeräten, ist also von Natur aus einfacher und möglicherweise kostengünstiger.
- RF ist nicht direktional, aber IR ist stark direktional und setzt voraus, dass die OCU gut auf eine klare Sichtlinie ausgerichtet ist, bevor ein Nahstart möglich ist, während RF nur eine allgemeine Ausrichtung benötigt.
- IR hat eine relativ kurze Reichweite, was für einen Nahstart und die Zonensteuerung vorteilhaft ist. RF hat eine relativ große Reichweite, was sowohl einen Nahstart als auch eine Reichweitenbegrenzung erlaubt.
- IR kann durch einige Lichtquellen wie z.B. Schweißen blockiert werden, bei RF ist das nicht der Fall.

### **18.5.5 Betriebsarten**

Es gibt drei Betriebsarten, die im Folgenden beschrieben werden. Es kann nur ein einzelner Modus oder eine Kombination aus "Nahstart" und "Reichweitengrenze" oder "Reichweitengrenze" und "Reichweitenminimum", aber nicht Nahstart und Reichweitenminimum ausgewählt werden:

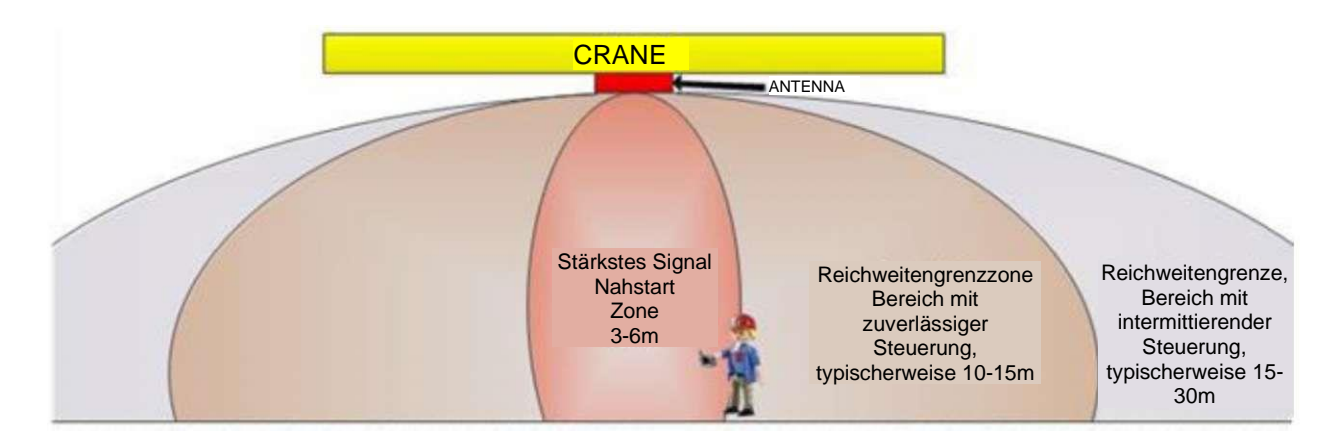

#### *Abbildung 49: Die Signalstärke nimmt mit zunehmender Entfernung ab*

## *18.5.5.1 Nahstart*

Nahstart (CS) ist der primäre Modus, der sowohl Sicherheit erzwingt und mit einer angemessenen Genauigkeit eingerichtet werden kann. Wenn er eingestellt ist, muss sich ein Bediener dem Kran oder der Maschine nähern, bevor es möglich ist, die dezentrale Funktion zurückzusetzen und wieder die Kontrolle über die Maschine zu erlangen. Normalerweise wird der Nahstartbereich auf maximal 6 m (20 ft) eingestellt. Dieser Bereich ist als unzuverlässiger Bereich eingestellt, was bedeutet, dass sich der Bediener möglicherweise ein wenig in der CS-

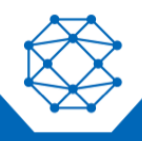

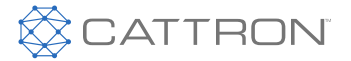

Zone bewegen muss, bevor er die Kontrolle übernehmen kann. Dies dauert nur wenige Sekunden und stellt vor Betriebsbeginn kein Problem dar.

CS ist mit nur einer einzigen Antenne möglich, aber wenn ein Kran durch große Maschinenanlagen fährt, können zwei Antennen notwendig sein, damit mindestens eine Antenne eine brauchbare und möglicherweise zuverlässigere Direktsicht auf den Betriebsbereich hat; andernfalls kann eventuell nicht die Kontrolle über den Kran übernommen werden.

## *18.5.5.2 Reichweitengrenze*

Die Reichweitengrenze (RL) legt einige Beschränkungen für den maximalen Abstand fest, den ein Bediener von einer Maschine haben darf, bevor der Betrieb gestoppt wird. Dieser Abstand muss ein zuverlässiger Betriebsbereich sein, in dem die RL den normalen Betrieb nicht unterbricht.

Eine typische zuverlässige Reichweite der RL beträgt etwa 15 m (50 ft). Das bedeutet aber auch, dass ein intermittierender Betrieb bei 30 m (100 ft) möglich ist. Wenn die voreingestellte RSS für eine bestimmte Zeit überschritten wird, wird der Betrieb gestoppt, und der Bediener müsste sich in eine zuverlässige RL-Region begeben, um die Kontrolle wiederzuerlangen, oder, wenn die CS aktiviert ist, müsste er neuerlich eine CS einleiten, ehe der Betrieb wieder aufgenommen werden kann. RL funktioniert nicht gut bei Kränen, die höher sind als, 10 m (32 ft). RL erfordert auch Antennendiversität; aufgrund der notwendigen höheren Genauigkeit werden zwei Antennen benötigt.

### *18.5.5.3 Reichweitenmaximum*

Das Reichweitenmaximum (RM) verhindert, dass ein Bediener einer Maschine zu nahe kommt, da der Betrieb gestoppt wird, wenn der RSS den voreingestellten Wert überschreitet. Diese Funktion sollte mit einer gewissen Vorsicht verwendet werden, da die Einstellung eines bestimmten Bereichs von 3 m (10 ft) bedeuten kann, dass der Betrieb bei 10 m (33 ft) unterbrochen wird. RM sollte nicht als sicherheitskritisch betrachtet und nur als Maschinenschutz verwendet werden. RM würde, um die Genauigkeit zu erhöhen, Antennendiversität erfordern.

Das Reichweitenminimum sollte nicht als sicherheitskritische Schutzmaßnahme eingesetzt werden.

#### **18.5.6 Funktionskompatibilität**

- MCUs MMCU4 und CT24 können mit der Reichweitensteuerung arbeiten, das gilt aber nicht für die CCM12.
- Den Adapter für die Bluetooth-Funk-Technologie gibt es in zwei Versionen; eine mit eingebauter Antenne und eine mit externer Antenne, wenn das Signal MCU-Boden von schlechter Qualität ist.
- Die Reichweitensteuerungsfunktionen können mit Talkback™, Dynamic TDMA (D-TDMA) und Multi Access Control (MAC) verwendet werden.
- Die Reichweitensteuerungsfunktionen sind nicht mit der Subadressenkontrolle (SAC) kompatibel.
- Die Reichweitensteuerungsfunktionen vertragen sich nicht mit Hochleistungsverstärkungen.
- Das in den Frequenzbändern 433 MHz oder 450 MHz arbeitende Cattron-Funkmodul (LRM) ist erforderlich.

#### **18.5.7 Erforderliche Bauelemente**

Es wird ein neues System wird mit den entsprechenden Antennenanschlüssen, Kabeln, Antennen und Antennenhalterungen geliefert. Mit den Installationsanweisungen erhalten Sie eine Anleitung für die Antennenpositionierung, Kabelführung usw.

#### **18.5.8 Übersicht Inbetriebnahme**

Standardmäßig sind die Einstellungen für die Reichweitensteuerung ab Werk auf AUS programmiert, diese müssen bei der Systemerstinstallation eingestellt werden.

Die Einstellung der einzelnen Parameter erfordert den vorübergehenden Anschluss eines seriellen oder Bluetooth-Funkgerätes zur CPU-Platine in der MCU.

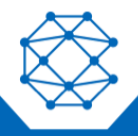

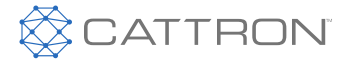

Eine dazu befugte Person, die einen PC mit serieller Schnittstelle oder einen PC mit Bluetooth-Funk-Technologie verwendet, kann dann die für die jeweilige Installation erforderlichen Variablen einstellen.

Es folgt ein einfaches Auswahl- und Einrichtungsverfahren, in dessen Rahmen die gemessenen Werte angezeigt und in die MCU programmiert werden. Nach der Fertigstellung kann das System in verschiedenen Betriebsszenarien getestet werden. Wenn der Inbetriebnehmer zufrieden ist, kann das an der MCU angebrachte temporäre Bluetooth-Funkgerät entfernt und die OCU dem Bediener übergeben werden. Es wird empfohlen, dass der Bediener mit Blick auf die neu hinzugekommenen Sicherheitsfunktionen eine Einführungsschulung erhält.

[Tabelle 27](#page-76-0) Enthält eine Parameterliste, die während der Kalibrierung eingestellt werden kann.

#### **Hinweis:** RSSI zeigt die empfangene Signalstärke, gemessen in dBm (Dezibel relativ zu 1 mW). Ein Wert von 0 ist 1 mW, ein Wert von -10 ist 0,1 mW, ein Wert von -20 ist 0,01 mW; je höher die negative Zahl, desto kleiner ist die Signalhöhe

**Hinweis:** Hinweise zur Kalibrierung und Einrichtung finden Sie im Dokument Cattron 9M02-7640-A011.

<span id="page-76-0"></span>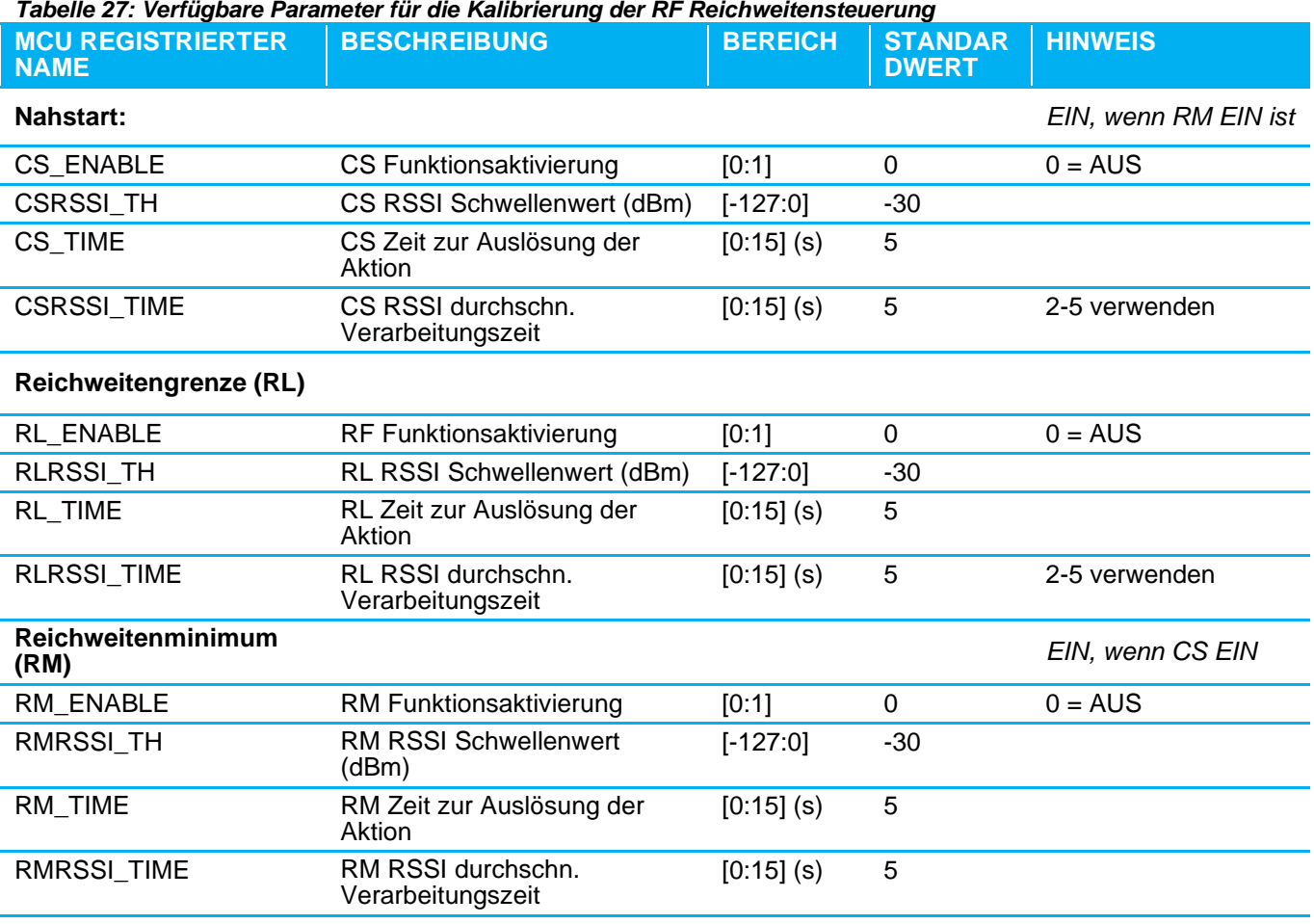

*Tabelle 27: Verfügbare Parameter für die Kalibrierung der RF Reichweitensteuerung*

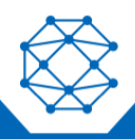

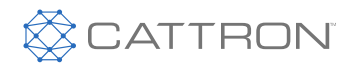

#### *Tabelle 28: RF Optionen und Bauelemente*

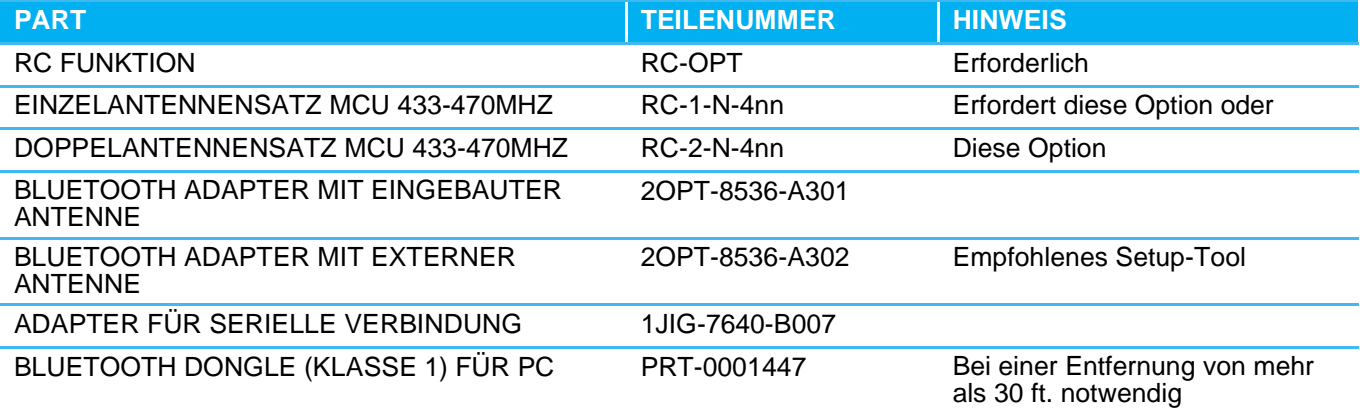

#### **Hinweis:** Alle Bauelemente von Bluetooth und von der seriellen Verbindung können zum Einrichten vieler Systeme wiederverwendet werden.

- Eine Bluetooth-Funk-Technologie ODER eine serielle Verbindung ist erforderlich, um die Einstellungen der Reichweitensteuerung zu programmieren.
- RC-OPT enthält die erforderliche Firmware und ein Diversitäts-Antennenmodul; ein LRM-Sendeempfänger ist an der MCU erforderlich.
- Ein Einzelantennensatz enthält eine Flachantenne, ein Koaxialkabel, eine Antennenhalterung und ein MCU-Gehäuse mit zwei Antennen. *Wenn Sie eine Einzelantenne für ein CS-System verwenden, ist sicherzustellen, dass die Antenne vom*

*Betriebsbereich aus in allen Kranpositionen sichtbar ist.*

• Ein Doppelantennensatz enthält zwei Flachantennen, zwei Koaxialkabel, zwei Antennenhalterungen und ein MCU-Gehäuse mit zwei Antennen.

## **18.6 Verzögerte Abschaltung**

Die Verzögerte Abschalten ist eine Zusatzfunktion.

Die Verzögerte Abschaltung aktiviert einen kontrollierten OCU-Abschaltmodus, der es dem Benutzer ermöglicht, vom Fernbetriebsmodus in einen lokalen Betriebsmodus zu wechseln, ohne dass die Maschine heruntergefahren wird.

So kann z. B. eine dieselmotorgetriebene hydraulische Maschine während dieser kurzen Übertragungszeit weiterlaufen, ohne dass der Bediener eine Maschinen-/Motor-Startsequenz durchführen muss, um sie wieder in den manuellen Modus zu versetzen. Dies ist in der Regel erforderlich, wenn die OCU an einem von der Fahrzeugkabine entfernten Lagerplatz belassen wird; ein Beispiel hierfür sind Maschinen für den Untertagebau.

In diesem Modus bleibt eine OCU für eine zuvor festgelegte Zeitverzögerung zwischen 30 Sekunden und 5 Minuten nach dem Ausschalten des EIN/AUS-Schalters aktiv. Während dieser "DSO-Periode" sind alle OCU-Steuerungen, außer den Funktionen STOPP und KIPPEN, deaktiviert.

Die OCU schaltet sich aus, wenn eines der folgenden Ereignisse eintritt:

- DSO Zeitraum läuft aus
- STOPP-Taste wird gedrückt
- Es kommt zu einem KIPPEN (falls konfiguriert)

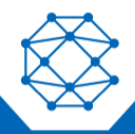

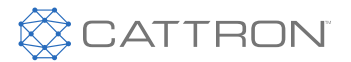

## **18.7 Benutzerberechtigung**

Die Benutzerberechtigungsfunktion steht bei LRC-M- und LRC-L-OCUs zur Verfügung.

Diese Funktion erfordert die Systemaktivierung durch das Einführen einer ID-Karte in ein Fach auf der OCU. Dieses Fach liest die Karte und vergleicht die ID-Karte mit einer Liste vordefinierter Benutzer. Wenn die Karte aktuell ist, sendet die OCU ein Signal an die MCU, dass der Benutzer berechtigt ist und aktiviert die Steuerung.

### **18.8 Multi-Adressen-Fähigkeit (MAC)**

MAC ist eine optionale Funktion, mit der bis zu 15 MCUs von bis zu sieben OCUs gesteuert werden können.

Einige einfache Beispiele sind unten aufgeführt; jede MCU ist mit einer Anzahl von Lichtausgängen ausgestattet, die den aktuellen Status anzeigen.

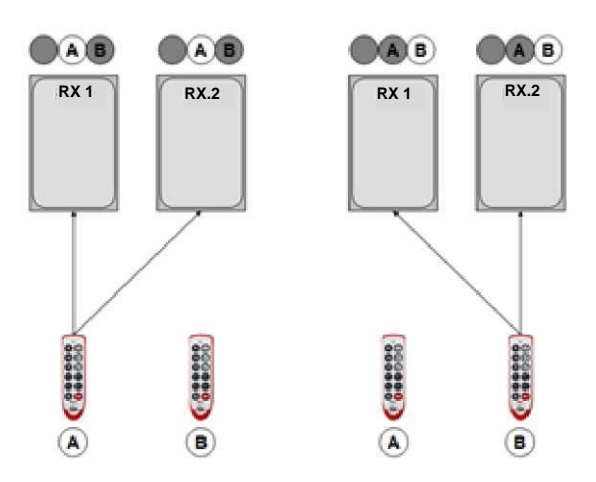

*Abbildung 50: Multisteuerungsmodus*

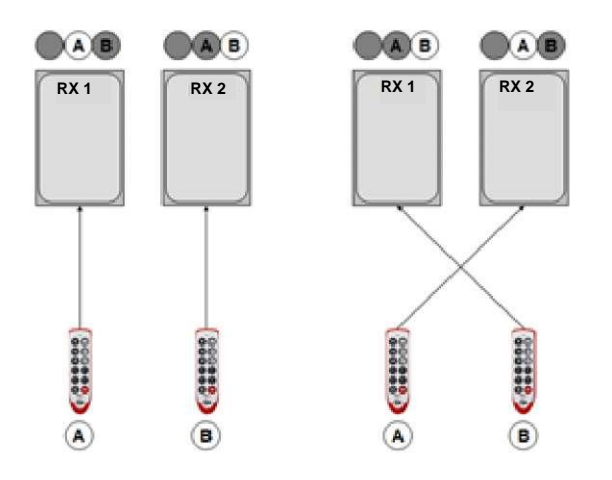

*Abbildung 51: Einzelsteuerungsmodus*

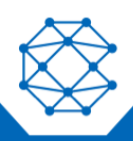

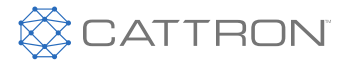

## **18.8.1 Funktion ANFORDERUNG**

MCUs werden von einer OCU angefordert. Dies wird über eine separate Anforderungstaste in Verbindung mit der Position einer MCU-Auswahl auf der OCU durchgeführt. Die Auswahl kann mit einer oder mehreren MCUs verknüpft werden.

LRC-OCUs haben einen MCU-Drehschalter zur Auswahl der MCU.

Alle einer ausgewählten Schalterstellung zugeordneten MCUs werden immer gemeinsam angefordert.

MCUs, die einer OCU im Rahmen einer Anforderung zugewiesen wurden, bleiben dieser OCU bis zur Freigabe dauerhaft zugewiesen. Diese OCU kann zusätzliche MCUs anfordern. Andere OCUs können nicht auf ausgewählte MCUs zugreifen.

Sobald eine oder mehrere MCUs angefordert werden, kann durch Änderung der Auswahl auf der OCU zwischen den verschiedenen verfügbaren Kombinationen von MCUs gewechselt werden.

## **18.8.2 Funktion FREIGABE**

Die Freigabetaste wird zur Freigabe der aktuell von einer OCU ausgewählten MCU verwendet.

Eine OCU kann nur zuvor angeforderte MCUs freigeben. Umgekehrt können MCUs, die nicht einer bestimmten OCU zugeordnet sind, von dieser OCU nicht freigegeben werden.

Eine oder mehrere MCUs können gleichzeitig freigegeben werden. Die MCU kann auf automatische Freigabe eingestellt werden.

### **18.9 Subadressenfähigkeit (T-SAC)**

Diese Zusatzfunktion ist für die LRC-L OCU und die MMCU4 oder CT24 MCUs verfügbar.

Sie ermöglicht einer OCU die sichere und gleichzeitige Auswahl von bis zu vier aus einer größeren Anzahl von MCUs.

Mit dieser Funktion können nicht zwei OCUs gleichzeitig dieselbe MCU auswählen.

Ein Anwendungsbeispiel ist die sequentielle Auswahl von MCUs in einem Prozessablauf. Die Tasten 1 und 2 können die Hebezeuge 1 und 2 vertreten; die Tasten 3 und 4 können sequentielle Brücken vertreten; und die Ersatztasten können weitere sequentielle Brücken vertreten.

Jede ausgewählte MCU kann durch einen zugehörigen Kippschalter aktiviert oder deaktiviert werden.

Es gibt drei Versionen von SAC, die auf folgende Weise definiert sind:

- Eine OCU kann 4 von 512 MCUs auswählen.
- Eine OCU kann 3 von 4096 MCUs auswählen.
- Eine OCU kann 2 von 262.144 MCUs auswählen.

## **18.9.1 T-SAC TransKeys**

Die Kennungen der ausgewählten MCUs werden durch einen sicheren, roten RF-TransKey eingegeben, der in eine Doppelhalterung auf der linken und rechten Seite der OCU gesteckt wird. Eine OCU kann zwei oder vier Steckplätze und entweder zwei oder vier zugehörige Kippschalter verwenden.

Zwei Speicherslots auf der Schiene können unbenutzte Schlüssel besitzen.

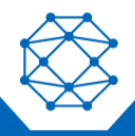

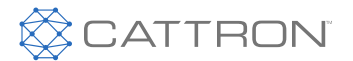

## **18.9.2 Subadressen Schlüsselauslesestatus**

Der Lesestatus des Subadressenschlüssels wird sowohl auf den Status-LEDs als auch auf der optionalen LCD-Anzeige (falls in der OCU vorhanden) angezeigt.

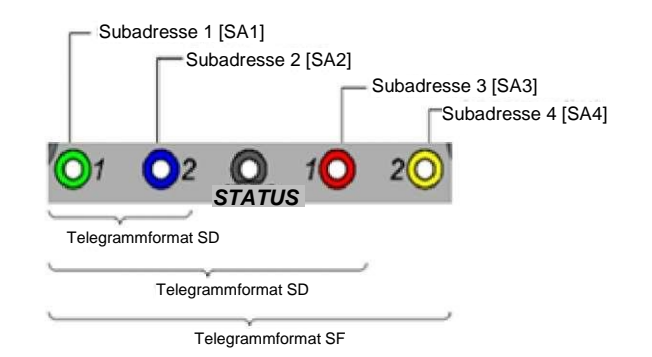

*Abbildung 52: SAC Status LEDs*

Leere Anschlussdose: Die entsprechende LED bleibt ausgeschaltet.

Erfolgreiche Auslesung: Die entsprechende LED blinkt grün

Auslesefehler: Die entsprechende LED blinkt rot

OCUs mit einer LCD-Anzeige, zeigen auf den Zeilen 2 und 3 die aktuell gelesenen Subadressen und den aktuellen Auswahlstatus an.

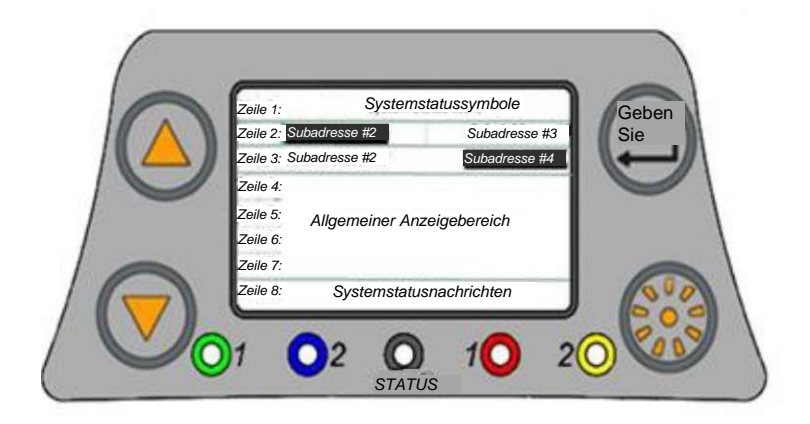

*Abbildung 53: SAC Status-LCD*

Abgewählte MCUs (Kippschalter AUS) werden in normalem Text (schwarzer Text auf weißem Hintergrund) angezeigt.

Ausgewählte MCUs (Kippschalter EIN) werden in inversem Text (weißer Text auf schwarzem Hintergrund) dargestellt.

Die MCU kann bis zu fünf Subadressen speichern und rastet auf der ersten gefundenen gültigen Subadresse ein. Diese Funktion ermöglicht es einer MCU, auf eine Wartung oder einen Ersatz-TransKey (bei Verlust des primären Subadressen- TransKeys) zu reagieren, ohne dass eine TransKey-Subadresse an einem Standort dupliziert werden muss. Beispielsweise kann eine MCU so programmiert werden, dass sie auf SA, 1, 101, 201, 301, 401, 501 reagiert.

Die Subadressen werden im primären TransKey der MCU gespeichert.

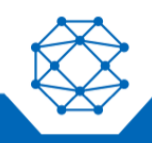

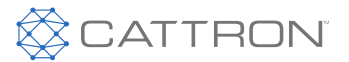

## **18.9.3 Betriebsablauf Subadressierung**

- Vergewissern Sie sich, dass der Akku ausreichend geladen ist.
- Prüfen Sie den einwandfreien Zustand der OCU.
- Wählen Sie die erforderlichen TransKeys mit der Subadresse aus, um die zu steuernden Geräte abzugleichen. Führen Sie diese TransKeys in die TransKey-Halterungen auf der linken und rechten Seite der OCU ein.
- Schalten Sie die Subadressen-Auswahlschalter auf die Positionen AUS.
- Vergewissern, dass sich die Bedienungshebel in der neutralen Position befinden; Bedienelemente in der Aus-Neutralstellung verhindern den Systemstart.
- Sicherstellen, dass der E-Stopp-Schalter freigegeben ist.
- Sicherstellen, dass der EIN/AUS-Schlüssel EINGESCHALTET ist.
- Die Status-LED sollte jetzt grün blinken; wenn jedoch D-TDMA verwendet wird, blinkt die Status-LED zweimal pro Sekunde schnell orange, bis die OCU einen freien TDMA-Steckplatz findet und einrastet. Das dauert normalerweise nicht mehr als einige Sekunden. Danach blinkt die LED grün. Wenn die Status-LED rot oder nicht blinkt, wenden Sie sich bitte an Ihren autorisierten Kundendienst oder den Cattron-Kundendienst.
- Drücken und halten Sie die Rückstelltaste gedrückt, bis alle Geräte zurückgesetzt sind; das wird durch ihre jeweiligen Statusbeleuchtungen angezeigt (eine sichtbare Lampe auf der Maschine zeigt an, dass die Stromversorgung und damit die Einsatzbereitschaft gegeben ist). Dies kann bis zu etwa 5 Sekunden dauern.
- 10. Schalten Sie jeden der Subadressen-Auswahlschalter einzeln ein und testen eine Grundfunktion (z.B. Hupe), da so sichergestellt wird, dass die erforderliche und angenommene Maschine angesteuert wird. Nach dem Abschluss und der Prüfung aller Maschinen, kann die erforderliche Maschinenauswahl getroffen und der Betrieb aufgenommen werden.
- Die Abwahl einer beliebigen Maschine ist jederzeit möglich, indem der mit dieser Subadresse verbundene Steuerkippschalter ausgeschaltet wird.

Das Entfernen eines Subadresse TransKey deaktiviert diese Maschine innerhalb von 5 Sekunden. Es könnte ohne Abschaltung der OCU ein alternativer Schlüssel eingesetzt werden, aber der Rückstellschalter müsste erneut gedrückt werden, um diese Maschine zu erfassen, woraufhin erneut überprüft werden sollte, ob die richtige Maschine aktiviert wurde.

#### **18.10Subadressenfähigkeit (B-SAC)**

Diese Zusatzfunktion ist für die LRC-L OCU und die MMCU4 oder CT24 MCUs verfügbar.

Sie ermöglicht einer OCU die sichere und gleichzeitige Auswahl von bis zu acht aus einer größeren Anzahl von MCUs.

Mit dieser Funktion kann sich die OCU gleichzeitig mit einer oder mehreren MCUs verbinden und von jeder dieser MCUs die Daten von Talkback™ anzufordern.

Anwendungsbeispiele betreffen die Auswahl von mehreren Kränen für Tandemhub oder mehrere Förderer oder Maschinen.

Die Auswahl erfolgt über eine Reihe von Kippschaltern, Schlüsselschaltern oder Drehschaltern auf der OCU.

#### **18.11D-TDMA & ED-TDMA**

TDMA ist eine Zusatzfunktion, die es vielen Systemen ermöglicht, auf derselben Frequenz zu arbeiten, entweder um die Anzahl der an einem großen Standort erforderlichen HF-Lizenzen zu minimieren oder um ein System zu implementieren, das die gleichzeitige Nutzung mehrerer OCUs auf derselben Frequenz voraussetzt.

D-TDMA ermöglicht den Betrieb ohne Talkback™, während ED-TDMA den Betrieb mit Talkback™ und damit auch Multi-MCU Talkback ermöglicht.

MCUs können sowohl TDMA als auch Frequenzabtastung verwenden, wenn ein großes oder komplexes System mit vielen MCUs implementiert wird.

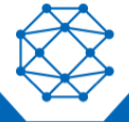

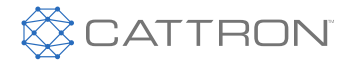

Je mehr TDMA-Steckplätze einer Frequenz zugewiesen werden, desto langsamer wird die Systemreaktion auf eine Umschaltung, so dass ein Gleichgewicht zwischen den zugewiesenen TDMA-Steckplätzen und der notwendigen Reaktion erforderlich ist.

## **18.11.1 OCU-Steckplatz-Erfassungszeit**

Diese Zeit wird vom Einschalten der OCU bis zum Online-Setzen der MCU gemessen und ist je nach Konfiguration verschieden. In der Regel ist die Steckplatz-Erfassungszeit wie folgt:

< 5,1 s für 265 ms Zykluszeit

< 4,6 s für 150 ms Zykluszeit

Beim Betrieb von TDMA und nach dem Einschalten der OCU blinkt die Status-LED im Sekundentakt zweimal schnell orange, bis die OCU einen freien TDMA-Steckplatz gefunden hat und einrastet. Dies dauert in der Regel weniger als ein paar Sekunden, danach sollte sie grün blinken.

Wenn ein optionales LCD-Display eingebaut ist, gibt dieses ebenfalls eine zusätzliche TDMA-Statusanzeige wieder, wie in der folgenden Abbildung zu sehen ist:

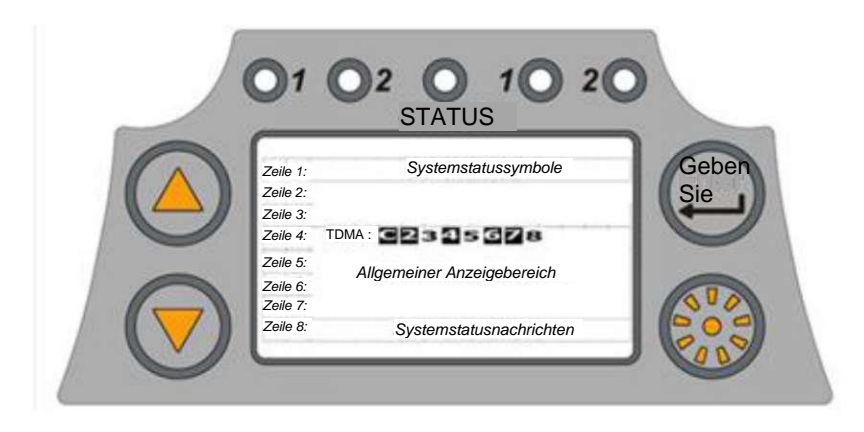

*Abbildung 54: TDMA Status-LCD*

Beim Einschalten wird die erste Telegrammübertragung als "Slot #1" deklariert. Sein Index würde auf "C" (für Aktuell) gesetzt und er wird auf der linken Seite des LCD-Bildschirms angezeigt. Dieses Slot-Timing würde als Bezugswert eingestellt und im Speicher behalten, solange das Funkgerät Telegramme sendet. Alle anderen Slots werden laut diesem Bezugspunkt angezeigt; freie Slots werden als normaler Text (schwarzer Text auf weißem Hintergrund) und belegte Slots werden als inverser Text (weißer Text auf schwarzem Hintergrund) angezeigt.

Beachten Sie, dass alle OCUs asynchron laufen, so dass Slot 1 auf einer OCU nicht mit Slot 1 auf einer anderen OCU identisch sein darf.

## **18.12Frequenzabtastung**

Die Frequenzabtastung ist eine Zusatzfunktion, mit der eine MCU mehrere Frequenzen abtasten kann (die aktuelle Grenze liegt bei 12). Mit dieser Funktion kann eine MCU mit einer der vielen, verschiedenen OCUs auf unterschiedlichen Frequenzen senden.

Die Frequenzabtastung kann mit TDMA und MAC oder SAC kombiniert werden.

Diese Funktion wird wahrscheinlich dann verwendet, wenn TDMA nicht benötigt wird oder wenn die Anzahl der sendenden OCUs die TDMA-Zuweisung pro Frequenz übersteigt.

Diese Funktion ist für alle MCUs verfügbar.

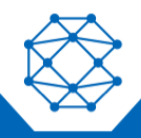

#### CattronControl™ MMCU4 Benutzerhandbuch

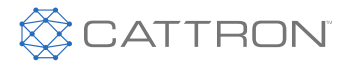

Beispielsweise könnte eine MCU, die eine Frequenzabtastung von acht Frequenzen mit OCUs mit D-TDMA mit sieben Steckplätzen durchführt, eine gültige Adresse von 56 (= 8 x 7) OCUs suchen und sich auf diese festlegen.

#### **18.13Talkback und LCD-Displayauflösung**

Bei Talkback handelt es sich um eine Zusatzfunktion

Talkback kann auch auf LEDs, den Summer und (falls vorhanden) das LCD-Display und die Hintergrundbeleuchtung gerichtet sein.

Bei LRC-M- und LRC-L-OCUs, die mit der optionalen LCD-Anzeige ausgestattet sind, hat diese Anzeige eine Auflösung von 128 x 64 Pixeln und ist in acht Zeilen unterteilt. Die erste und letzte Zeile ist für Systemstatusmeldungen reserviert, und die restlichen sechs Zeilen können vom Benutzer für Talkback-Informationen als Text, Grafik oder beides verwendet werden.

Der Kunde kann Talkback für sich konfigurieren lassen, oder die Flexibilität eines Tools, mit dem Talkback selbst programmiert und angepasst werden kann.

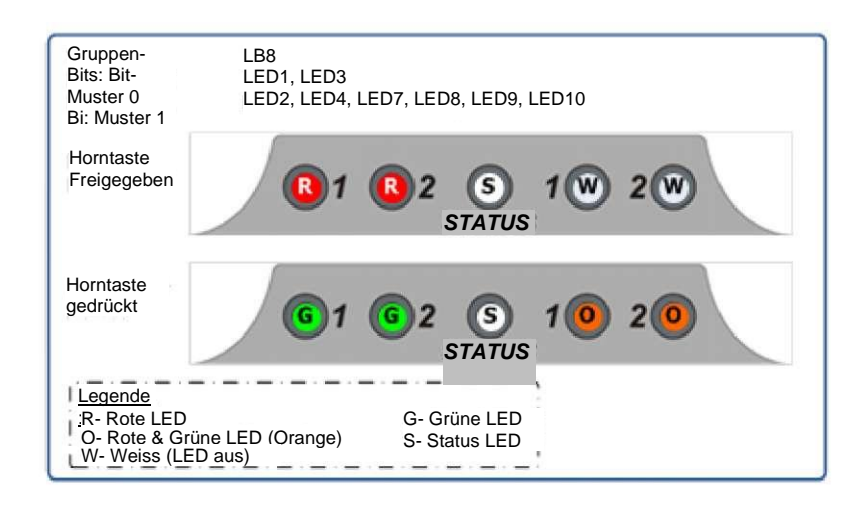

*Abbildung 55: Talkback zu LEDs*

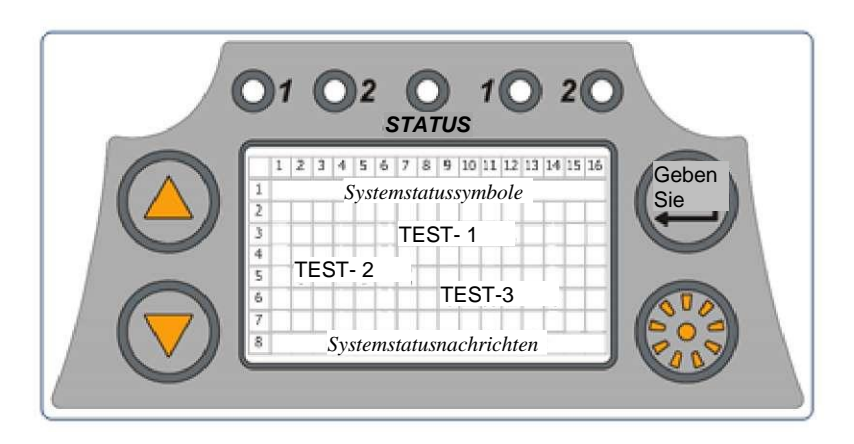

*Abbildung 56: Talkback als Text zu LCD*

Vollständige Informationen finden Sie im Handbuch für das Feedback-Logik-Konfigurationsprogramm, Teil 9M02-7640-A008.

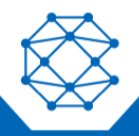

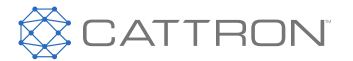

## **18.14SymmetryLock™**

Der Tandembetrieb ist erforderlich, wenn große und schwere Gegenstände gehoben werden sollen, die für einen einzelnen Kran zu groß sind; der Flügel eines Flugzeugs oder der Wagen eines Schienenfahrzeugs sind gute Beispiele dafür. Wenn sich die verwendeten Kräne nicht gemeinsam symmetrisch bewegen, besteht die Gefahr, dass die Last herunterfällt, was zu Schäden an der Last, den umliegenden Geräten und dem Personal führen kann.

Üblicherweise ist bei mehreren Kränen die Installation zusätzlicher Systeme erforderlich, die eine Sicherheitssperre zwischen den beteiligten Kränen bilden. Dazu benötigt es zusätzliche Hardware, Installation und Wartung, was die Kosten und die Komplexität noch weiter erhöht.

SymmetryLock™ schützt mehrere Kräne, die von einem einzigen Fernsteuerungsbediener im Tandembetrieb eingesetzt werden.

SymmetryLock™ ist in das Fernsteuerungssystem integriert und nutzt Funk-Rückkopplungsschleifen für mehrere Kräne, die sicherzustellen, dass sich alle Kräne weiterhin gemeinsam bewegen; dies bedeutet, dass keine zusätzliche Hardware oder Einrichtung erforderlich ist.

SymmetryLock™ kann typische Zwei-, Drei- oder Vierfachkrananlagen sowie sich dynamisch ändernde Laufkatzen-/Brücken-Kombinationen arretieren. Die Arretierung besteht durchgehend ohne zusätzliche Benutzereingriffe. Dies ist schnell und effizient und schützt den Betrieb vor HF-Kommunikation oder Kranantriebsfehlern, die einen nicht synchronisierten Hub verursachen könnten.

SymmetryLock™ erfüllt die erforderlichen Teile der strengen europäischen Sicherheitsstandards wie EN ISO13849 PLd, EN ISO 60204-32 und EN15011 und übererfüllt die Sicherheitsstandards in vielen anderen Regionen.

Da potenzielle Lastabstürze verhindert werden können, gibt es in fast allen Anlagen mit synchronen Hebetätigkeiten zusätzliche Möglichkeiten zum Schutz von Ausrüstung und Personal.

#### **18.14.1 Die wichtigsten Vorteile**

- Verhindert kostspielige und gefährliche Unfälle, die durch nicht synchronisierte Hebevorgänge und das gemeinsame Absetzen von Lasten verursacht werden.
- Verringert die Haftungsrisiken, die sich aus Sach- und Personenschäden ergeben können.

#### **18.14.2 Funktionsmöglichkeiten**

- Ermöglicht die Arretierung von bis zu vier Maschinen/Kränen/Hubwerken/Brücken.
	- Bei der Installation auf einem Kran mit einer einzigen Maschinensteuereinheit (MCU) an jedem Kran führt jeder Verlust der HF-Kommunikation, oder wenn die Maschine eine Maschinenstörung anzeigt, zum sofortigen Stopp des/der entsprechenden Krans/Kräne.
	- Bei Installation auf einzelnen Brücken und Hebevorrichtungen bewirkt jeder Stopp auf der MCU einer Hebevorrichtung den Stillstand der entsprechenden MCU, die mit der Hebevorrichtung verbunden ist, lässt aber die Brückenbetrieb unangetastet und umgekehrt.
- Die Arretierung wird automatisch basierend auf den zu steuernden MCUs/Maschinen neu konfiguriert.
- Keine Hardware und Einrichtung erforderlich.
- Setzt den Einsatz eines Cattron-Funkmoduls (LRM), das ED-TDMA in den Bändern 433-434 MHz, 450- 470 MHz oder 902-928 MHz ausführt, voraus.
- Erfordert die Auswahl der Subadressensteuerung.

## **18.14.3 So funktioniert es**

Die OCU arbeitet mit einer Subadressensteuerung (SAC), wodurch mehrere MCUs, die Maschinen, Kräne, Hebevorrichtungen usw. steuern, sicher angesprochen werden.

Das System arbeitet mit Enhanced Dynamic Time Division Multiple Access (ED-TDMA) (Verbesserter dynamischer Mehrfachzugriff), so dass es eine einzige HF-Frequenz verwenden kann, um sowohl mit den MCUs zu kommunizieren als auch Rückmeldungen von jeder MCU rechtzeitig und effizient zu empfangen. Mit ED-

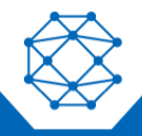

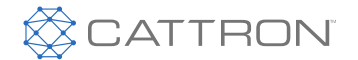

TDMA können zwei Systemen auf derselben Frequenz arbeiten und eine gute Systemansprechzeit aufrechterhalten.

Die OCU fordert von jeder MCU Talkback-Nachrichten an; diese Talkback-Nachricht enthält Informationen über den Zustand der HF-Kommunikation und ferner den Lauf-/Haltestatus der Maschinenantriebe.

Die Informationen von allen MCUs werden von der OCU aufeinander abgestimmt und bei der nächsten Abfrage an alle MCUs zurückgesendet; die insgesamt synchronisierte Reaktion erfolgt nahezu in Echtzeit.

## **18.14.4 Betriebsarten**

Es gibt in Abhängigkeit von der Systeminstallation- und Einrichtung zwei effiziente Betriebsarten. Dies bezieht sich auf die Kennung, die jeder MCU gegeben wird.

## **18.14.5 Mehrkran-Hebebühnen**

Wenn nur eine einzige MCU den gesamten Kran steuert, können bis zu vier Kräne als Tandemgruppe zusammengeschaltet werden. Wenn ein Kran aufgrund eines Kommunikations- oder Antriebsfehlers (optional) stoppt, werden alle anderen Kräne angehalten, bis der Fehler behoben ist.

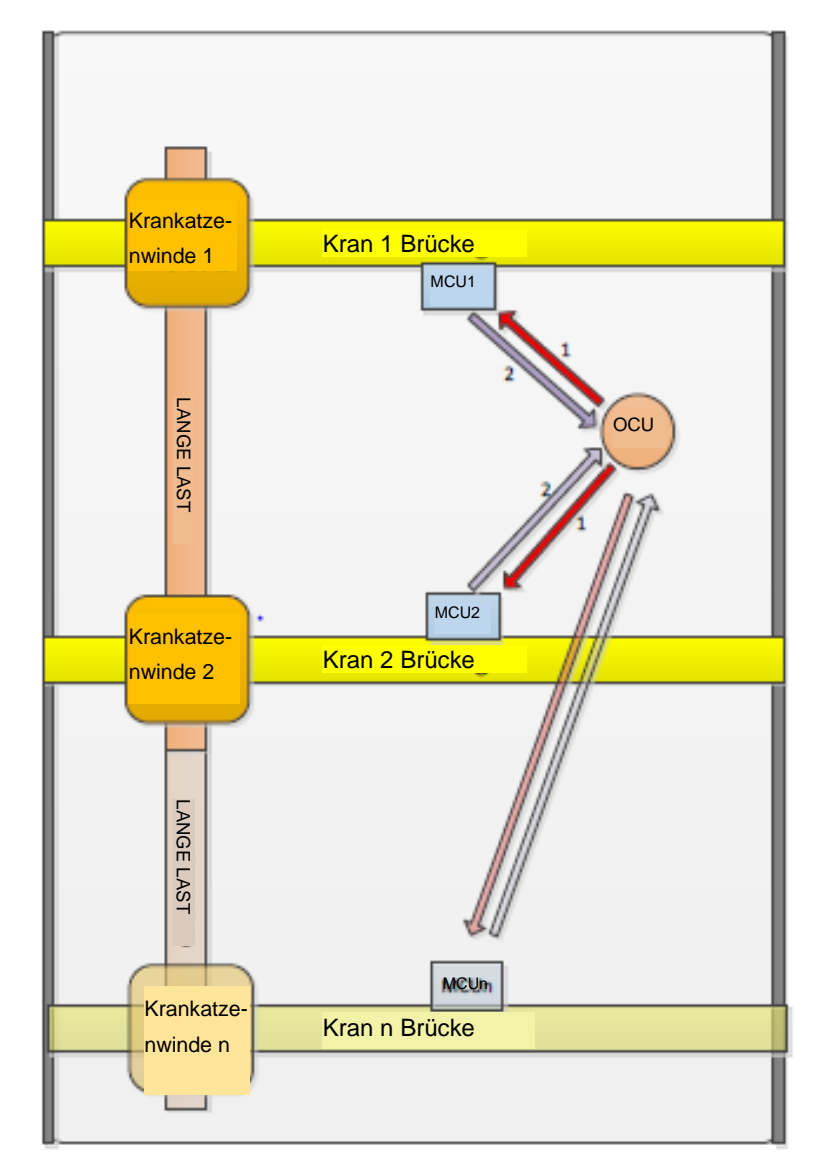

*Abbildung 57: Tandemkraneinsatz*

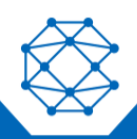

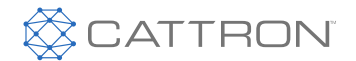

## **18.14.6 Fahrbare Hebebühnen**

Wenn eine MCU jede Winde/Krankatze und Brücke einzeln steuert, können bis zu vier Elemente dynamisch als Tandemgruppe verbunden werden.

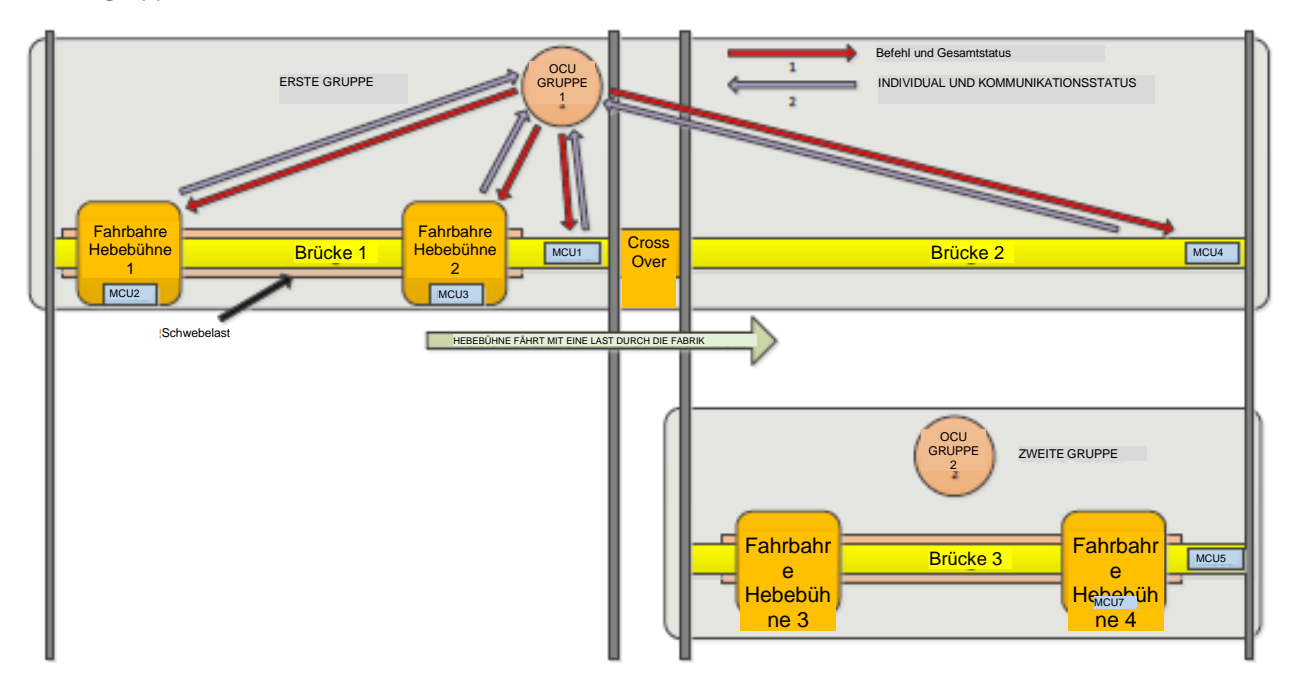

*Abbildung 58: Einsatz einer fahrbaren Hebebühne*

Wenn eine lange Last zwischen zwei fahrbaren Hebebühnen aufgehängt wird, ist es wichtig, dass sowohl Hebebühne als auch Brücken im Gleichklang arbeiten, um die Last sicher und symmetrisch aufzuhängen.

Jede Hebebühne und jede Brücke ist mit einer MCU ausgestattet; diese steuert die Bewegungen und überwacht den Zustand der Antriebe usw.

Die MCU akzeptiert Befehle (in der obigen Abbildung mit dem roten Pfeil "1" gekennzeichnet) von der OCU, um die Bewegung zu steuern, und sie gibt der OCU auch Rückmeldungen (mit dem violetten Pfeil "2" gekennzeichnet) über die Kommunikation und den Antriebsstatus der Hebebühne/Brückenmotoren.

Die OCU sendet Bedienerkommandos an die MCUs, um die Bewegungen nach Bedarf zu steuern, und sendet außerdem Statusinformationen über den Kommunikationszustand jeder MCU und die Antriebszustände an jedem Hubwerk und jeder Brücke. Diese Statusinformationen gewährleisten, dass bei einem Kommunikationsverlust oder einer Antriebsstörung die entsprechenden Hubwerke oder Brücken sofort in einen sicheren Zustand gebracht werden und die Last in einem sicheren und symmetrisch hängenden Zustand verbleibt.

Wenn in diesem Szenario ein Hubwerk stoppt, halten auch die anderen Hubwerke, aber die Brücken bleiben davon unberührt. Wenn umgekehrt eine Brücke anhält, stoppen die anderen Brücken, aber die Hubwerke bleiben davon unberührt. Das sorgt für eine größere Flexibilität bei der Wiederherstellung oder Wartung eines fehlerhaften Antriebs.

Mit SymmetryLock™ können bis zu vier MCUs unter der Kontrolle einer einzigen OCU sicher arretiert werden.

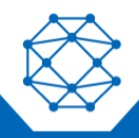

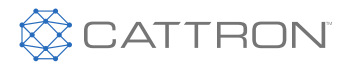

## **18.14.7 Funktionskompatibilität**

- SymmetryLock™ erfordert Subadressensteuerung (SAC) und beschränkt sich zurzeit nur auf LRC-M und LRC-L.
- SymmetryLock™ kann mit allen CattronControl MCUs verwendet werden, d.h. mit MMCU, CT24-17, CT24-32 und CMCU.
- SymmetryLock™ ist mit Talkback kompatibel
- SymmetryLock™ ist derzeit nicht mit den RF-Reichweiten-Steuerungsoptionen kompatibel.
- SymmetryLock™ kann mit der IR-Start-Option verwendet werden.
- SymmetryLock™ ist mit Hochleistungsverstärker kompatibel.
- SymmetryLock™ erfordert ein Cattron-Funkmodul (LRM), das in den Frequenzbändern 433 MHz, 450M Hz oder 915 MHz in der OCU und den MCUs arbeitet.

## **18.14.8 Erforderliche Konfiguration**

Beim Systementwurf müsse LRM-Funkgeräte angegeben werden, die in der OCU und den MCUs betrieben werden.

Eine LRC-M- oder LRC-L-OCU muss mit TransKey oder einem digitalen SAC Eingang festgelegt werden.

Beim Systementwurf müssen die mit dem Betriebszustand verbundenen Software-Flags mit Bewegungsrichtungsbefehlen und optional der Start-/Rücksetzfunktion arretiert werden, um nach der Fehlerbehebung ein unerwartetes Anlaufen zu verhindern.

Befindet sich die MCU auf einer Hebebühne, muss sie bei C&AE als Hubwerk oder Brücke bestimmt werden.

## **18.14.9 Warenzeichen**

CattronControl™ TransKey™, Talkback™ und SymmetryLock™ sind eingetragene Marken von Cattron.

Die Bluetooth®-Wortmarke und Logos sind eingetragene Warenzeichen im Besitz von Bluetooth SIG.

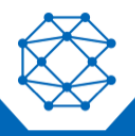

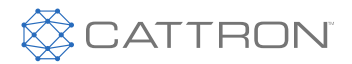

# 19. MMCU4 Technische Details

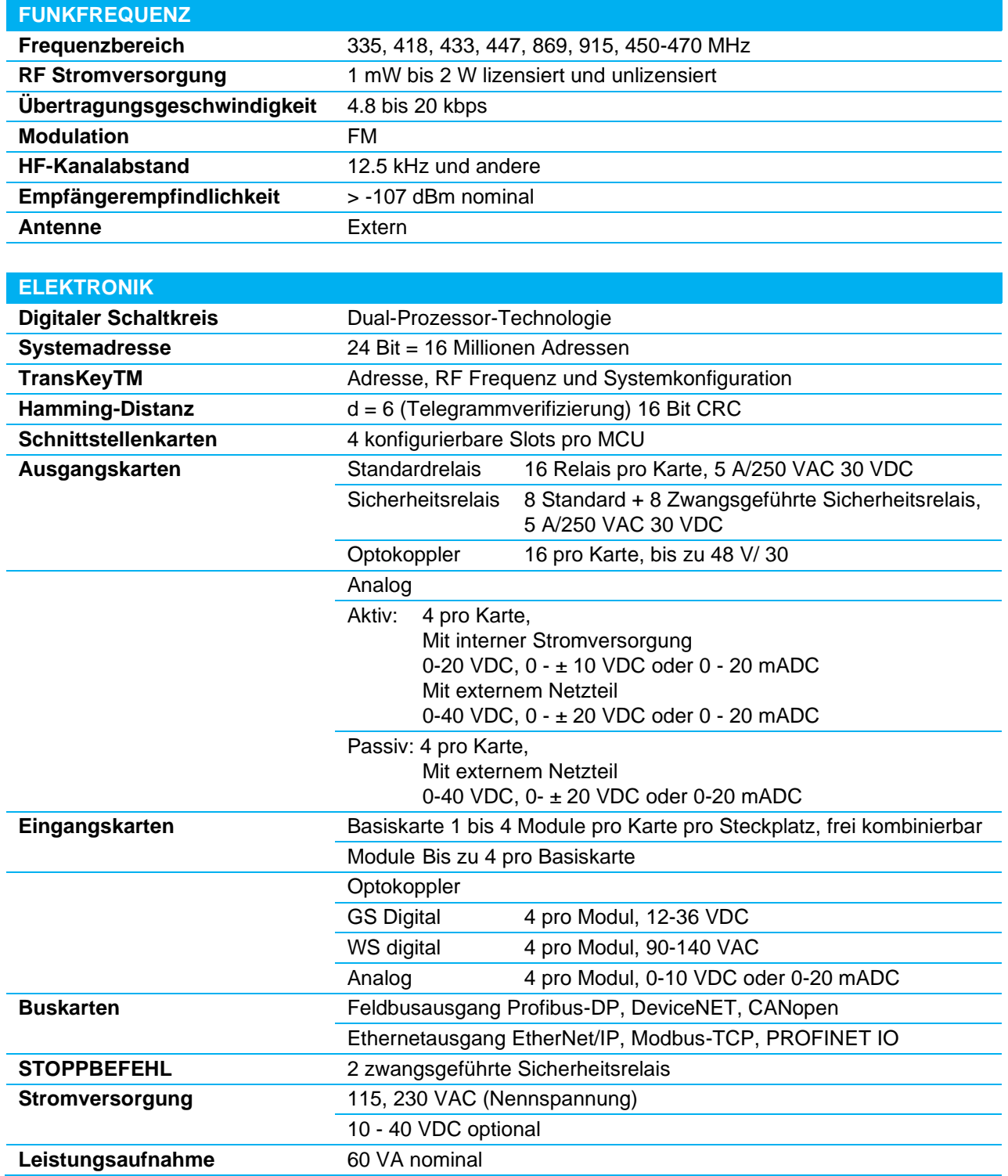

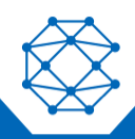

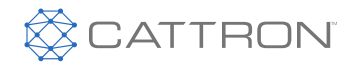

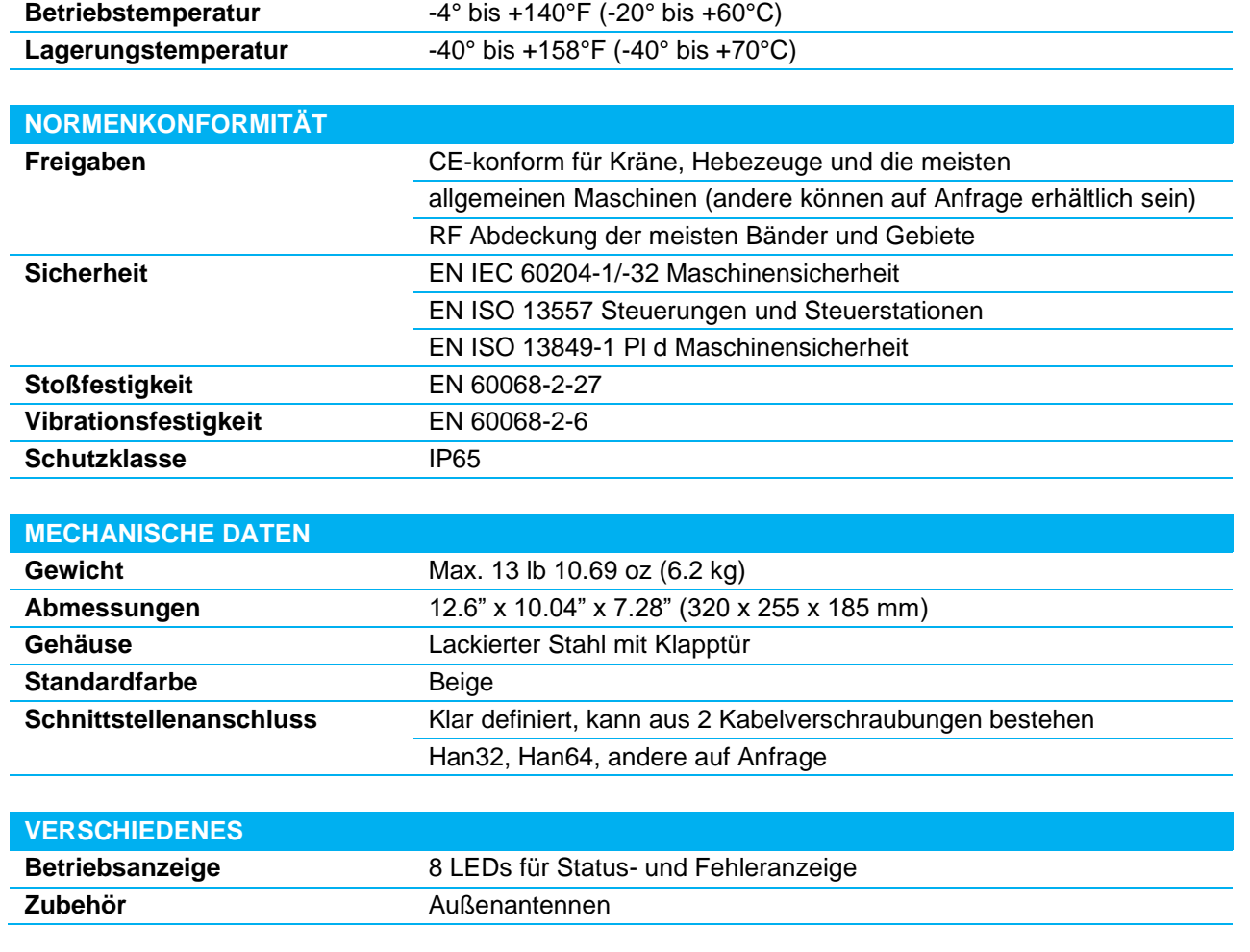

**Hinweis:** Alle hier gemachten Angaben dienen lediglich der Produktbeschreibung und können nicht als zugesicherte Eigenschaften oder Funktionen im rechtlichen Sinne dieser Begriffe ausgelegt werden.

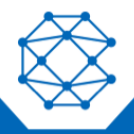

## AOP für MMCU4

#### **a. Einführung**

Die MMCU4 hat ein dazugehöriges AOP, das mit drei Versionen von Funk-Bedieneinheiten (OCUs) arbeitet. Diese sind nachfolgend aufgeführt:

- Excalibur 12
- **MKU**
- LRC-S1

Dieser ist eine Schnellstartanleitung für das AOP und zeigt die grundlegenden Informationen, die erforderlich sind, um Sie mit den Funk-Controller-Typen, den Funktionsnamen im Vergleich zu den AOP-Tag-Namen und den kritischen Programmierinformationen vertraut zu machen.

## **Sicherheitsmerkmale von Ethernet/IP-Telegrammen**

Um einen sicheren Betrieb zu gewährleisten, müssen die folgenden Tags in der SPS überwacht werden. Es gibt mehrere Programmiermethoden, mit denen sichergestellt ist, dass die Kommunikation zwischen dem Funkfernsteuerungssystem und der SPS miteinander synchronisiert ist. Es liegt in der Verantwortung des SPS-Programmierers, sicherzustellen, dass die richtigen Programmiertechniken eingehalten werden, damit die Sicherheit des Funkfernsteuerungssystems gewährleistet ist. Die nachstehenden Tags müssen eingesetzt werden:

- Connection Failed (Verbindung fehlgeschlagen): Zeigt einen Kommunikationsverlust zwischen der SPS und der MCU an
- Zeitstempel: Ein falscher oder fehlender Zeitstempel ist ein Hinweis auf unsachgemäße oder verlorene Mitteilungen.
- CRC\_L: Ist ein Teil der Datenpaket-Validierung und sollte immer bestätigt werden
- CRC H: Ist ein Teil der Datenpaket-Validierung und sollte immer bestätigt werden

Die unsachgemäße Validierung eines dieser Tags weist auf ein potenzielles Sicherheitsproblem hin. Die SPS (wenn sie für die Maschinensteuerung verantwortlich ist) sollte unter diesen Umständen einen Stopp befehlen.

## *Verbindung fehlgeschlagene Implementierung*

Diese Kennung gibt den Verbindungsstatus zwischen OCU und MCU an.

## *Zeitstempel-Implementierung*

Der Zeitstempel ändert sich immer, wenn die MCU ein Telegramm von der OCU empfängt. Dieser Empfang erfolgt normalerweise mehrmals pro Sekunde, kann aber in bestimmten HF-Umgebungen auch länger sein.

Bei den meisten Systemen, bei denen sich der Zeitstempel in den letzten 1800 ms nicht geändert hat, wird davon ausgegangen, dass die Daten ungültig sind und die Kontrolle beendet.

## *CRC Implementierung*

Die CRC16-Felder müssen von der SPS-Software zur Validierung der empfangenen Nachricht verwendet werden.

- CRC Type: CRC16-DNP
- Polynom:  $X16+X13+X12+X11+X10+X8+X6+X5+X2+1$  (0x3D65), with Seed = 0x0000
- Die CRC wird auf den Bytes 1 bis 30 berechnet, wobei das niederwertigste Bit an erster Stelle steht.

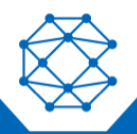

CattronControl™ MMCU4

Benutzerhandbuch

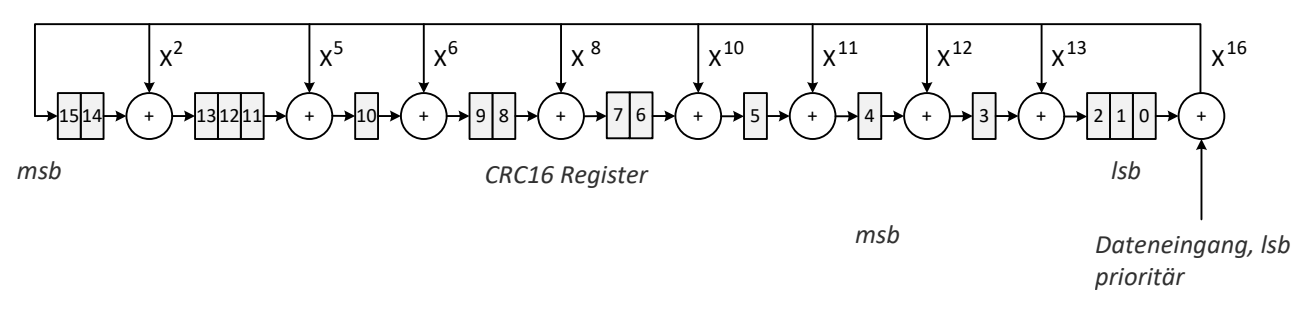

#### *Abbildung 59: Schieberegisterstruktur für dieses Polynom*

### **Hardware-Sicherheitsfunktionen**

Die MCU umfasst zwei Sicherheitsrelais als Teil des sicherheitskritischen Kerns der MCU. Diese Relais müssen von der SPS überwacht werden und werden zur Sicherstellung eines sicheren Betriebs und des angegebenen Systemleistungsniveaus verwendet.

Die Kontakte dieser Relais werden geschlossen, wenn alles in Ordnung ist und die OCU mit der MCU kommuniziert.

Umgekehrt werden diese Relais geöffnet, wenn einer der folgenden Fälle eintritt:

- Jede sicherheitsbezogene Fehlerbedingung
- Ein Kommunikationsverlust zwischen OCU und MCU (z.B. ausgeschaltete OCU, außerhalb des HF-Bereichs, HF-Interferenz)
- Der Stopp-Schalter auf der OCU wurde gedrückt

#### **b. Konfiguration**

Cattron hat mit Rockwell™ ein Ethernet-AOP speziell für Cattron MMCU4-Funkgeräte erarbeitet.

Suchen Sie unter **Controller Organizer** das Ethernet-Verzeichnis und klicken mit der rechten Maustaste auf **Ethernet**, um ein *neues Modul* hinzuzufügen. Dadurch wird ein neuer Bildschirm namens "Modultypauswahl" geöffnet, wie in Abbildung 60 dargestellt. Deaktivieren Sie an diesem Punkt alle Filter und wählen, wie in Abbildung 60 gezeigt, **Kommunikation** im Abschnitt "Modultyp-Kategoriefilter" und **Cattron** im Abschnitt "Modultyp-Herstellerfilter". Danach Ethernet-Adapter 2PCA-7844-B101 auswählen.

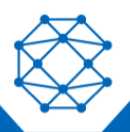

## CattronControl™ MMCU4

Benutzerhandbuch

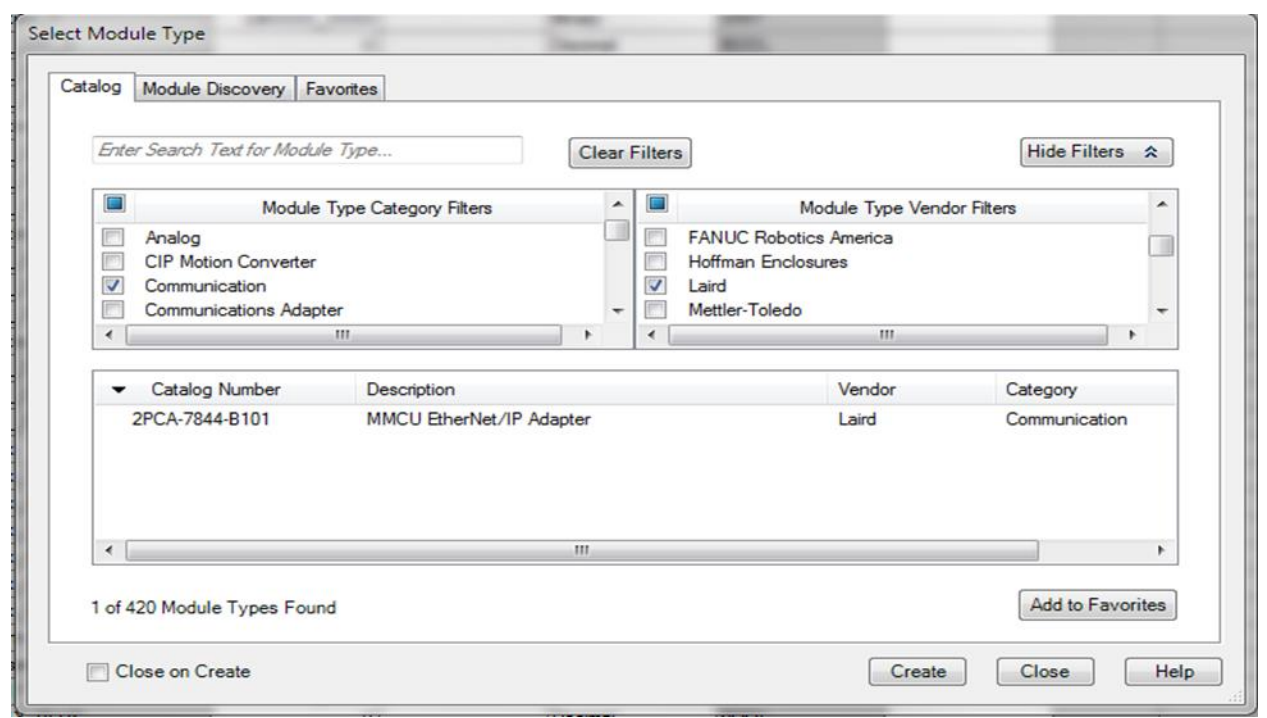

#### *Abbildung 60: Modulauswahl*

Verwenden Sie dieses AOP mit allen drei im obigen Abschnitt 20 aufgeführten Reglertypen.

In den nächsten drei Abschnitten, einer für jeden Controller-Typ, wird angegeben, welche Tag-Namen zu welchem Controller-Typ passen.

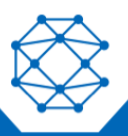

Benutzerhandbuch

## **Excalibur OCU**

Jede Taste des Excalibur-Funk-Controllers ist beschriftet. Dieses Zeichen dient auch als vordefinierter Tag-Name im AOP (siehe [Abbildung 6](#page-93-0)1).

Da das AOP für mehrere Funksender entwickelt wurde, werden nicht alle Tag-Namen verwendet. Ein Beispiel-Bildschirmfoto, das die Tag-Namen zeigt, zeigt nur diejenigen, die für den Excalibur-Funk-Controller relevant sind (siehe [Abbildung 62](#page-94-0)*:*).

Der Excalibur-Funk-Controller ist nur ein Controller mit drei Bewegungen - die Tag-Namen unter Bewegung 4 werden für diesen Funk-Controller-Typ nicht verwendet. Ebenfalls wird der Tag-Name *aux 5* nicht verwendet.

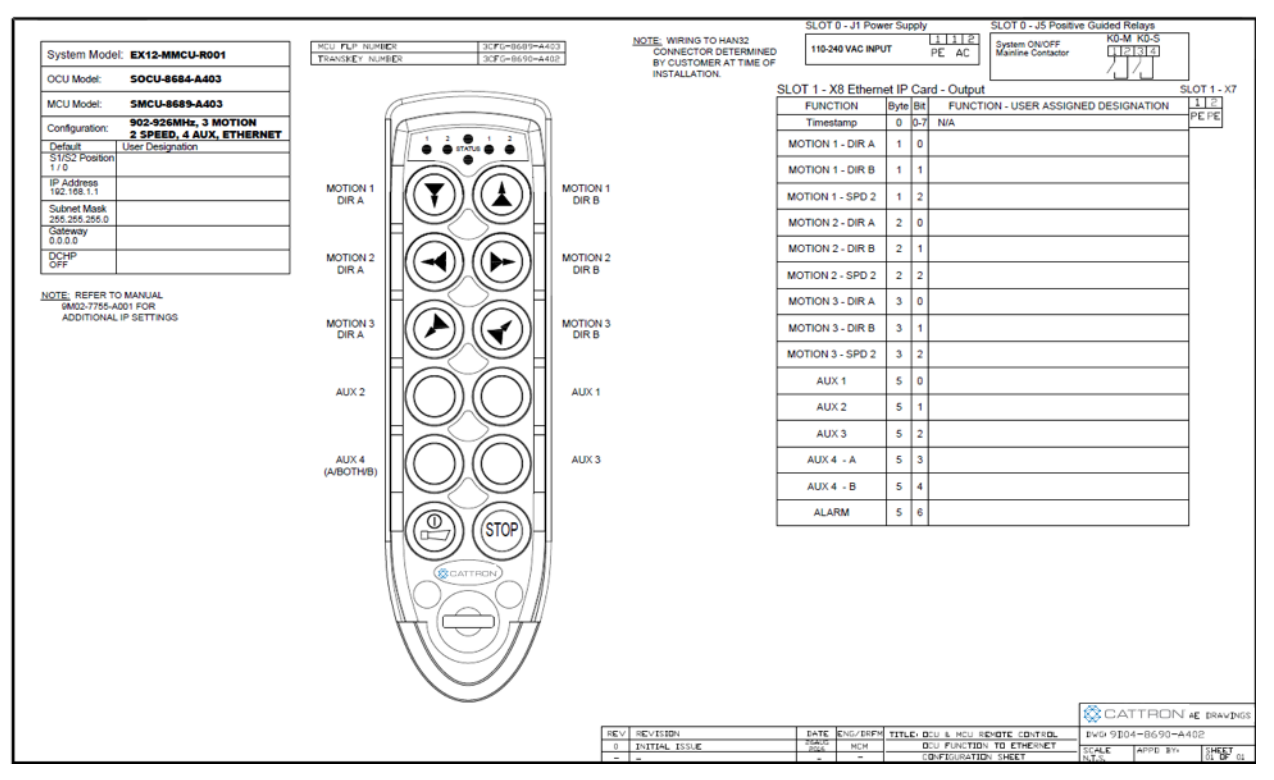

<span id="page-93-0"></span>*Abbildung 61: OCU Beispiel*

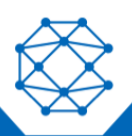

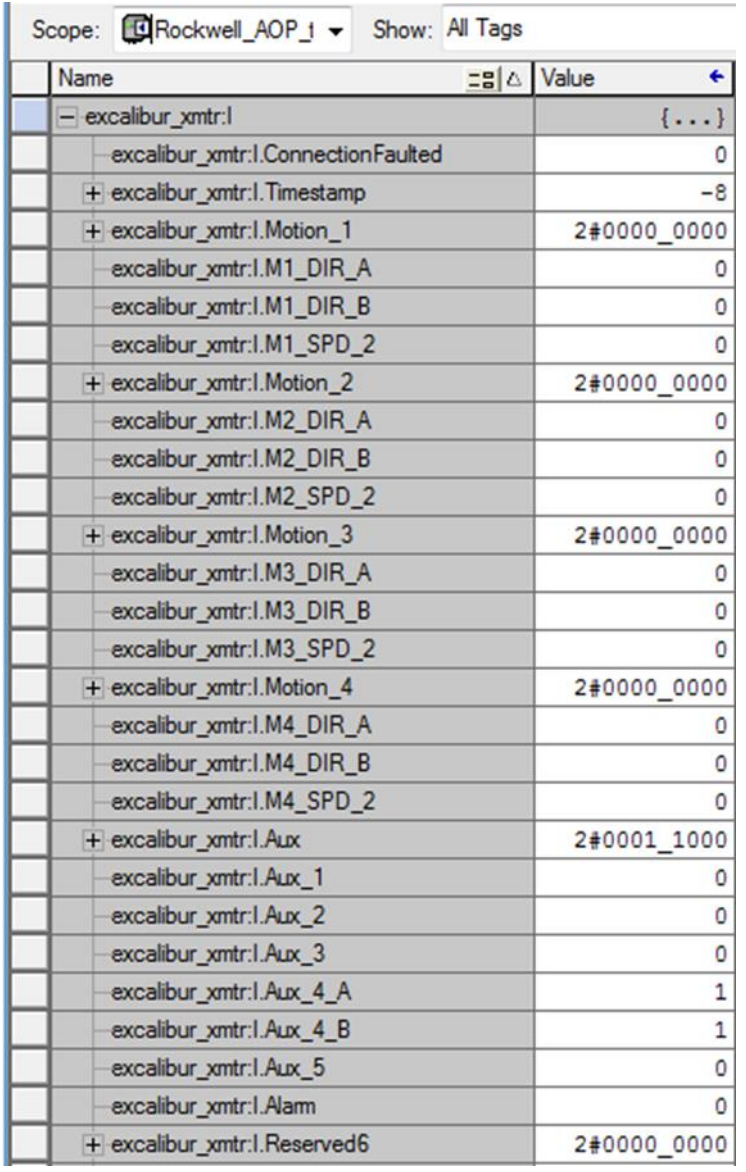

<span id="page-94-0"></span>*Abbildung 62: OCU Beispiel Tag-Namen*

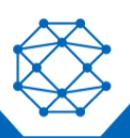

### CattronControl™ MMCU4

Benutzerhandbuch

## **MKU OCU**

Jede Taste des MKU-Funk-Controllers ist beschriftet. Dieses Zeichen dient auch als vordefinierter Tag-Name im AOP (siehe [Abbildung 6](#page-95-0)3).

Da das AOP für mehrere Funksender entwickelt wurde, werden nicht alle Tag-Namen verwendet. Ein Beispiel-Bildschirmfoto, das die Tag-Namen zeigt, zeigt nur diejenigen, die für den MKU-Funk-Controller relevant sind (siehe [Abbildung 6](#page-96-0)4).

Der MKU Funk-Controller ist ein Vier-Bewegungs-Controller. Der Tag-Name *Alarm wird* nicht verwendet.

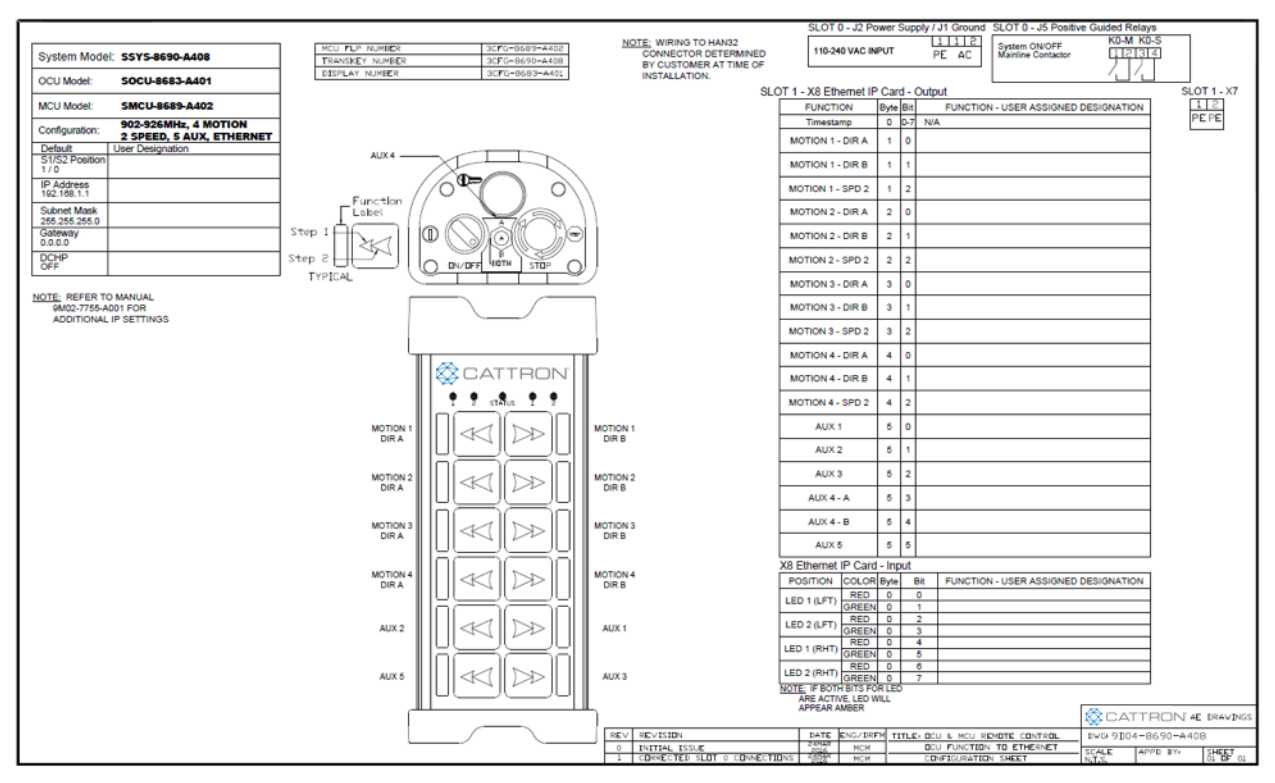

<span id="page-95-0"></span>*Abbildung 63: MKU Beispielnamen*

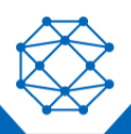

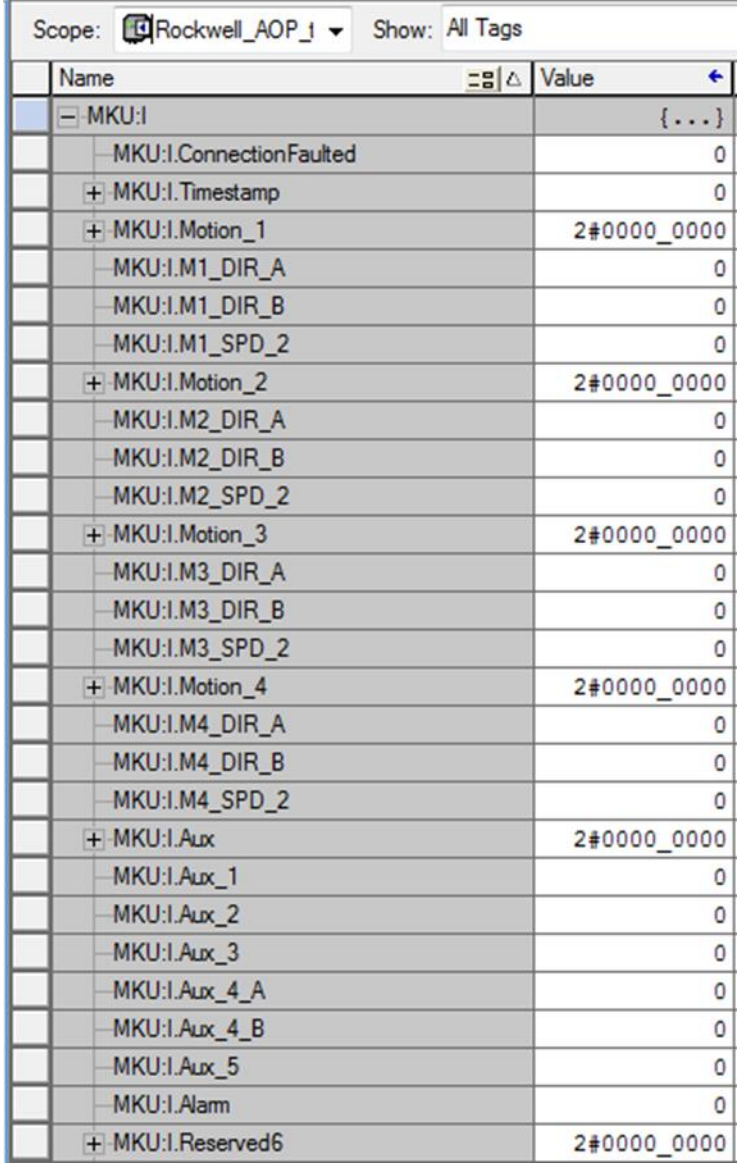

<span id="page-96-0"></span>*Abbildung 64: MKU Beispiel Tag-Namen*

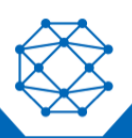

## CattronControl™ MMCU4

Benutzerhandbuch

## **LRC-S OCU**

Jede Taste des LRC-S-Funk-Controllers ist beschriftet. Dieses Zeichen dient auch als vordefinierter Tag-Name im AOP (siehe [Abbildung 6](#page-97-0)5).

Da das AOP für mehrere Funksender entwickelt wurde, werden nicht alle Tag-Namen verwendet. Ein Beispiel-Bildschirmfoto, das die Tag-Namen zeigt, zeigt nur diejenigen, die für den LRC-S-Funk-Controller relevant sind (siehe [Abbildung 6](#page-98-0)6).

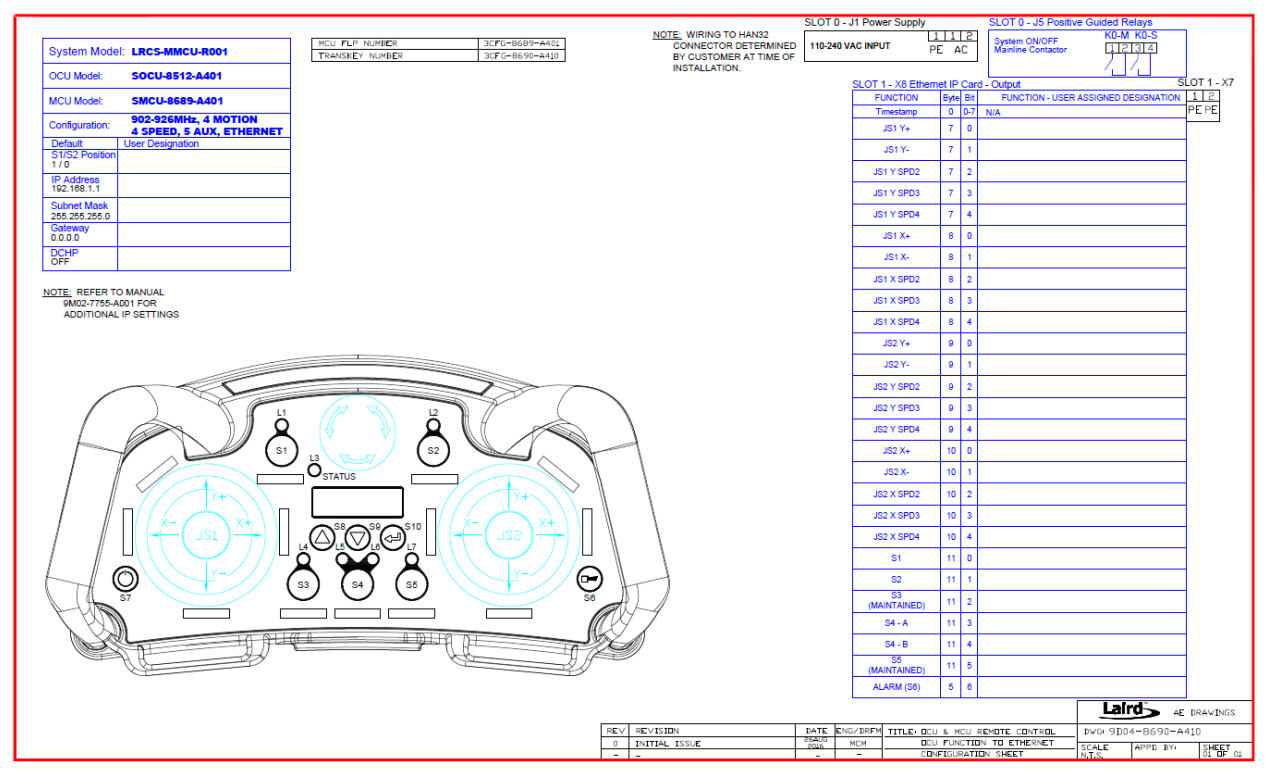

<span id="page-97-0"></span>*Abbildung 65: LRC-S Beispielnamen*

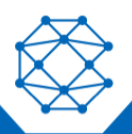

Benutzerhandbuch

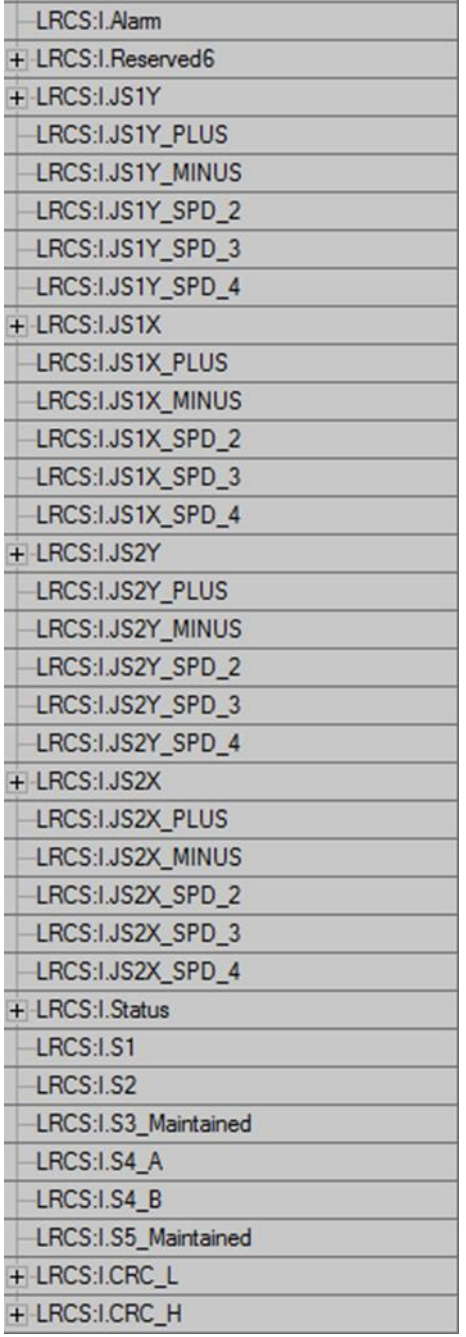

<span id="page-98-0"></span>*Abbildung 66: LRC-S Beispiel Tag-Namen*

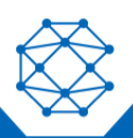

Benutzerhandbuch

# Technical Support

Für den Support von Fern- und Kommunikationssteuerungssystemen, Ersatzteile und Reparatur oder technische Unterstützung besuchen Sie uns online unter[:www.cattron.com/contact.](http://www.cattron.com/contact)

## CE-Konformitätserklärung

Hiermit erklärt Cattron, dass die Funkausrüstung der Richtlinie 2014/53/EU entspricht. Das Dokument der EU-Konformitätserklärung finden Sie unter [www.cattron.com](http://www.cattron.com/)

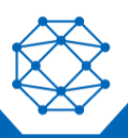

Aufgrund von kontinuierlichen Produktoptimierungen können die in diesem Dokument enthaltenen Informationen ohne Vorankündigung geändert werden.

#### **Support von Cattron**

Informationen zum Support für Remote- und Kommunikationssteuerungssysteme, zu Ersatzteilen und Reparaturen oder zum technischen Support finden Sie auf unserer Website unter: www.cattron.com/contact

Cattron North America Inc., 655 N River Rd NW, Suite A, Warren, OH 44483

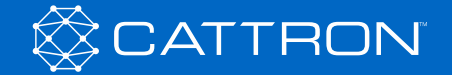